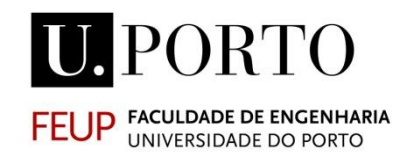

# **Modelação BIM de redes prediais de drenagem adaptada ao processo de licenciamento de edifícios**

**TIAGO JOÃO CORREIA VAZ LOPES**

Dissertação submetida para satisfação parcial dos requisitos do grau de **MESTRE EM ENGENHARIA CIVIL — ESPECIALIZAÇÃO EM CONSTRUÇÕES**

Orientador: Professor Doutor Nuno Manuel Monteiro Ramos

Coorientador: Engenheiro Manuel António Duarte Rodrigues

SETEMBRO DE 2020

#### **MESTRADO INTEGRADO EM ENGENHARIA CIVIL 2019/2020**

DEPARTAMENTO DE ENGENHARIA CIVIL

Tel. +351-22-508 1901

Fax +351-22-508 1446

 $\boxtimes$  [miec@fe.up.pt](mailto:miec@fe.up.pt)

*Editado por* FACULDADE DE ENGENHARIA DA UNIVERSIDADE DO PORTO Rua Dr. Roberto Frias 4200-465 PORTO Portugal Tel. +351-22-508 1400 Fax +351-22-508 1440  $\boxtimes$  [feup@fe.up.pt](mailto:feup@fe.up.pt) [http://www.fe.up.pt](http://www.fe.up.pt/)

Reproduções parciais deste documento serão autorizadas na condição que seja mencionado o Autor e feita referência a *Mestrado Integrado em Engenharia Civil - 2019/2020 - Departamento de Engenharia Civil, Faculdade de Engenharia da Universidade do Porto, Porto, Portugal, 2020*.

As opiniões e informações incluídas neste documento representam unicamente o ponto de vista do respetivo Autor, não podendo o Editor aceitar qualquer responsabilidade legal ou outra em relação a erros ou omissões que possam existir.

Este documento foi produzido a partir de versão eletrónica fornecida pelo respetivo Autor.

Aos meus Pais, Namorada, Família e Amigos

*" O sucesso é ir de fracasso em fracasso sem perder entusiasmo." Winston Churchill*

#### <span id="page-4-0"></span>**AGRADECIMENTOS**

Passados 5 anos deste que entrei nesta instituição, só posso agradecer a todos as pessoas que, de alguma forma, contribuíram para me tornar a pessoa que sou hoje.

Ao meu orientador, Professor Doutor Nuno Manuel Monteiro Ramos, que foi sempre uma ajuda na elaboração deste documento, que me esclareceu todas as dúvidas que tinha e me aconselhou de todas as maneiras possíveis, de forma a tornar este trabalho o mais completo possível.

À A400 e todos os seus profissionais que me ajudaram e, em especial, ao Engenheiro Manuel Rodrigues, por toda a ajuda que me proporcionou ao longo destes meses. Contactar de perto com uma empresa desta dimensão, conhecer as pessoas e as suas experiências foi muito importante e enriquecedor. Mesmo em tempos de pandemia, arranjaram-se alternativas de forma a poder concluir, com sucesso, este trabalho.

Aos meus pais e restante família, por todo o apoio incondicional e sacrifícios ao longo de todos estes anos, e por ajudarem a tornar-me na pessoa que sou hoje.

À minha namorada Rita, que sem ela não seria a pessoa confiante que sou hoje. Obrigada por me ajudares a ser o mais perfecionista possível e por acreditares sempre nas minhas capacidades.

Por fim, mas não menos importante, aos meus amigos da faculdade, que conheci ao longo deste anos e que me proporcionaram experiências fantásticas e que vão ficar para a vida toda.

Obrigado a todos.

#### <span id="page-6-0"></span>**RESUMO**

A implementação das tecnologias BIM na indústria AEC veio ajudar os projetistas a ultrapassar problemas com que normalmente se deparavam. Erros de projeto, de medições e de compatibilização eram usuais acontecer usando as metodologias tradicionais, ou que até então eram utilizadas globalmente. Porém, o BIM trouxe vantagens no que toca à compatibilização entre as diferentes especialidades de projeto, e também na questão da visualização do resultado final, abrindo a possibilidade de discutir diferentes alternativas, chegando à solução mais viável técnica e economicamente.

Utilizou-se para o caso de estudo um projeto de um edifício localizado em Lisboa. Utilizando o software Revit, procedeu-se à modelação das redes prediais de drenagem residual doméstica e pluvial e também ao seu dimensionamento. Selecionou-se um exemplo que não fosse muito extenso nem complexo, mas que, por sua vez, demonstrasse que é possível aplicar as metodologias propostas em ambas as redes de drenagem em estudo. Por último, preparou-se o respetivo projeto de licenciamento, tendo em conta a entidade licenciadora em questão.

De forma a demostrar as capacidades do BIM na elaboração de projeto, adotou-se uma metodologia que se focou no alcance da interoperabilidade entre 3 softwares diferentes – o *Revit*, o *Excel* e o *Dynamo*. Isto permitiu a construção de processos que tornem mais eficaz a elaboração de projetos de engenharia, tais como scripts no Dynamo que permitem tornar o processo de modelação mais rápido e eficiente. Procurou-se também perceber de que forma é realizado um projeto de licenciamento de acordo com o local onde vai ser feito o projeto, e de que forma esse local condiciona a preparação do respetivo processo.

Chegou-se à conclusão que os scripts criados ajudaram no processo de modelação e podem também ser usados futuramente noutros projetos, sendo necessário apenas adaptar o scipt criado. Também se percebeu que, no que diz respeito às entidades licenciadoras, elas ainda não estão preparadas para receber os projetos em BIM, tendo o projetista que exportar os desenhos do Revit para formatos DWG e PDF, regredindo de certa forma no que toca ao objetivo final de maturidade BIM.

PALAVRAS-CHAVE: BIM, Interoperabilidade, Redes de Drenagem, Projeto, Licenciamento

#### <span id="page-8-0"></span>**ABSTRACT**

The implementation of BIM technologies in the AEC industry has helped designers to overcome problems they normally faced. Design, measurement and compatibilization errors were common to occur using traditional methodologies, or the ones that were used globally. However, BIM brought advantages in terms of compatibilization between different design specialties, and also in terms of visualizing the final result, opening the possibility of discussing different alternatives, reaching the most technically and economically feasible solution.

For the case study a project of a building located in Lisbon was used. Using the Revit software, we proceeded to the modelling of the domestic and pluvial residual drainage networks and also to their dimensioning. An example was selected which was not very extensive or complex, but which in turn demonstrated that it is possible to apply the proposed methodologies to both drainage networks under study. Finally, the respective licensing project was prepared, considering the licensing entity in question.

In order to demonstrate the capabilities of BIM in project design, a methodology was adopted that focused on achieving interoperability between 3 different softwares - *Revit*, *Excel* and *Dynamo*. This allowed the construction of processes that make the elaboration of engineering projects more effective, such as scripts in Dynamo that make the modeling process faster and more efficient. It was also tried to understand how a licensing project is carried out according to the place where the project will be done, and how this place conditions the preparation of the respective process.

It was concluded that the scripts created helped in the modeling process and can also be used in other projects in the future, only adapting the created scipt is necessary. It was also realized that, as far as the licensing entities are concerned, they are not yet prepared to receive the projects in BIM, with the designer having to export the Revit drawings to DWG and PDF formats, going back a bit in terms of the BIM maturity final objective.

KEYWORDS: BIM, Interoperability, Drainage Systems, Project Design, Licensing

## ÍNDICE GERAL

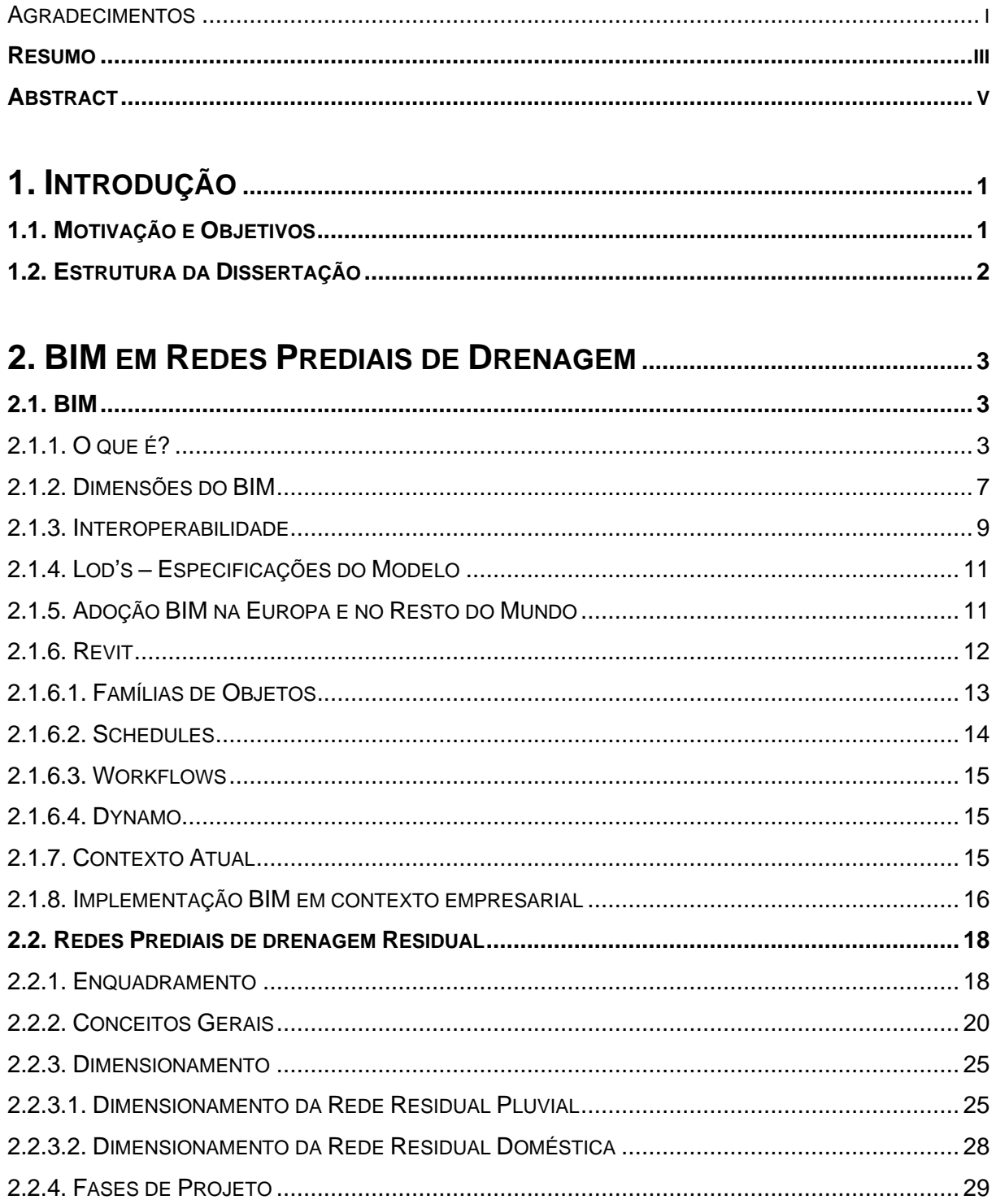

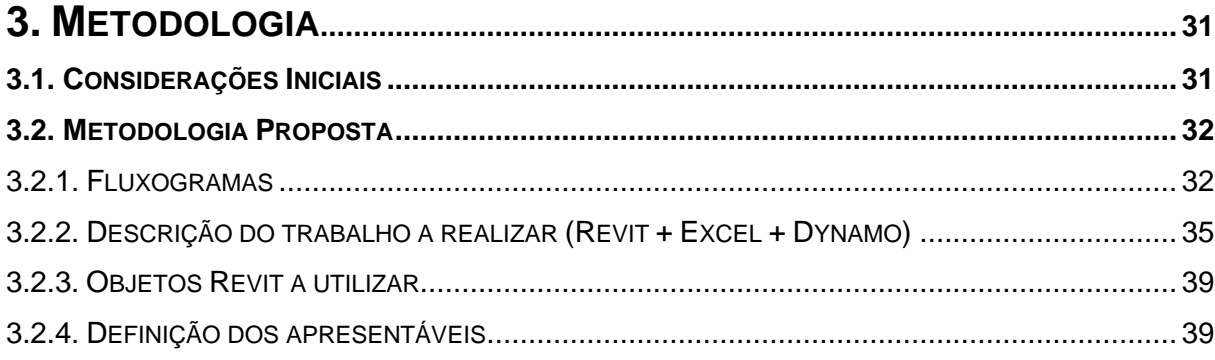

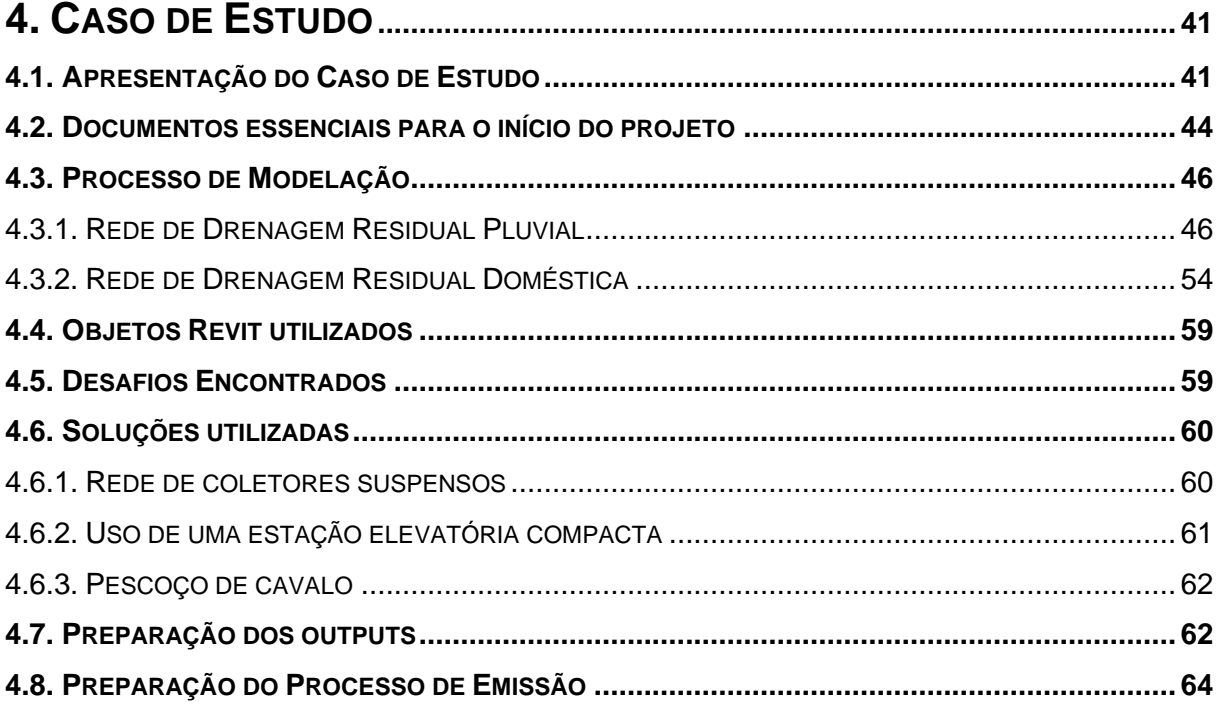

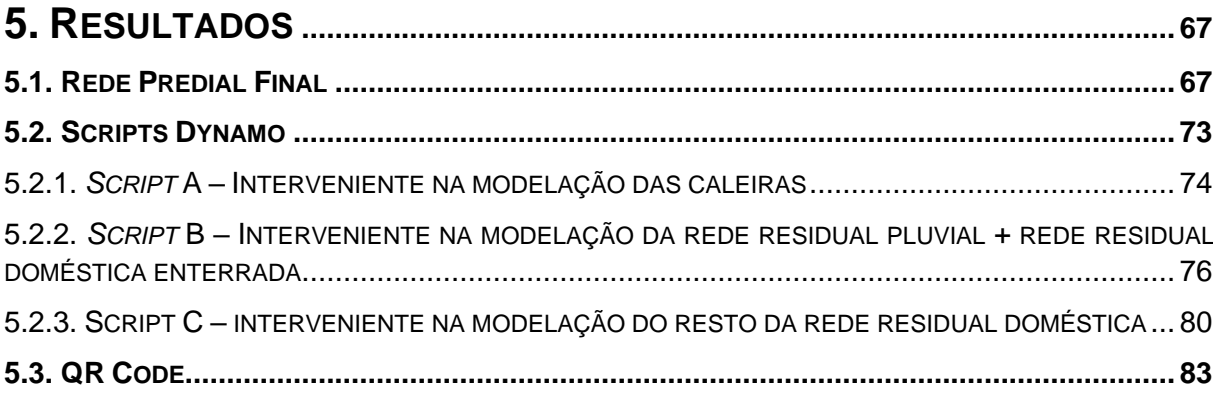

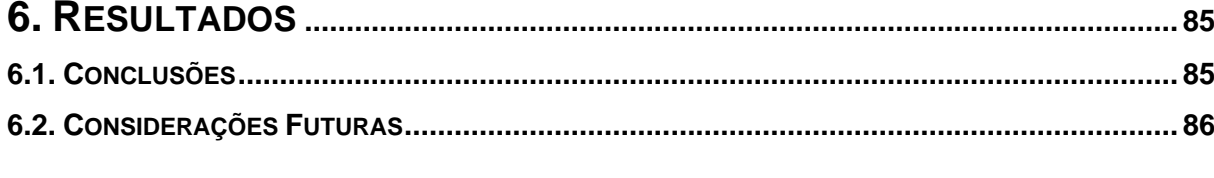

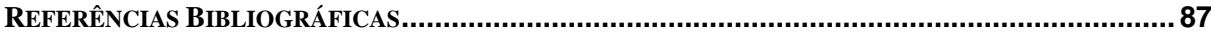

## **ÍNDICE DE FIGURAS**

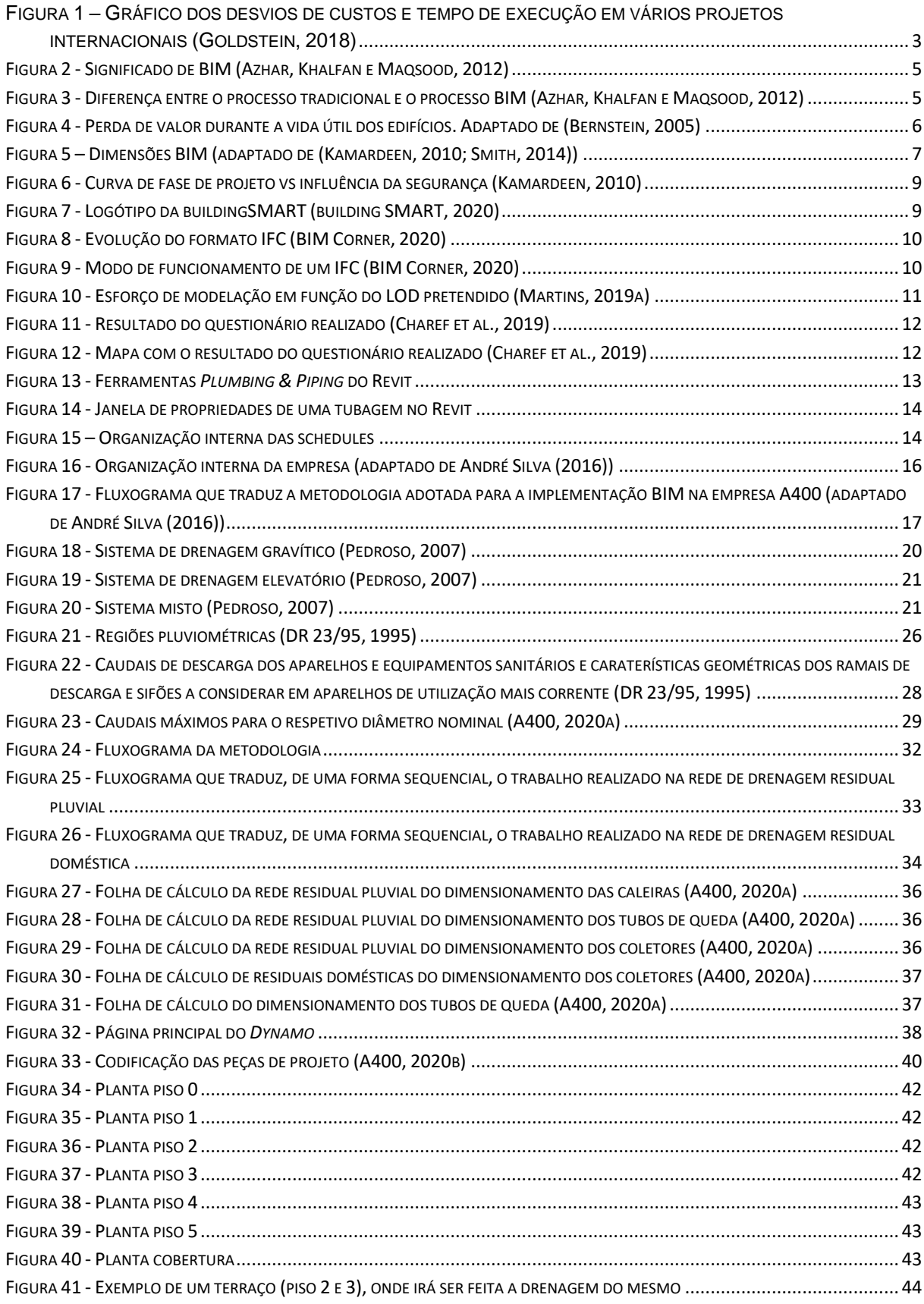

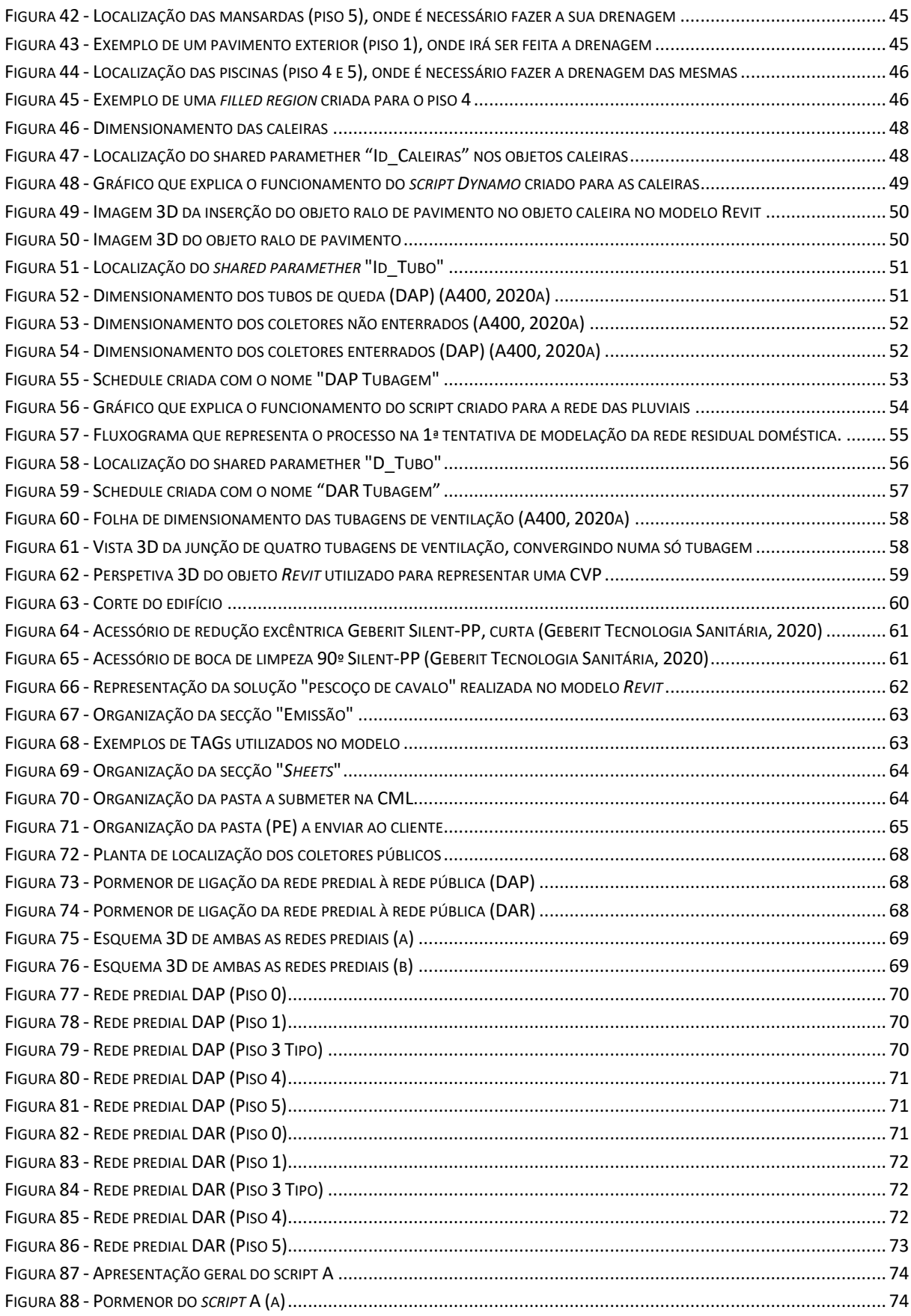

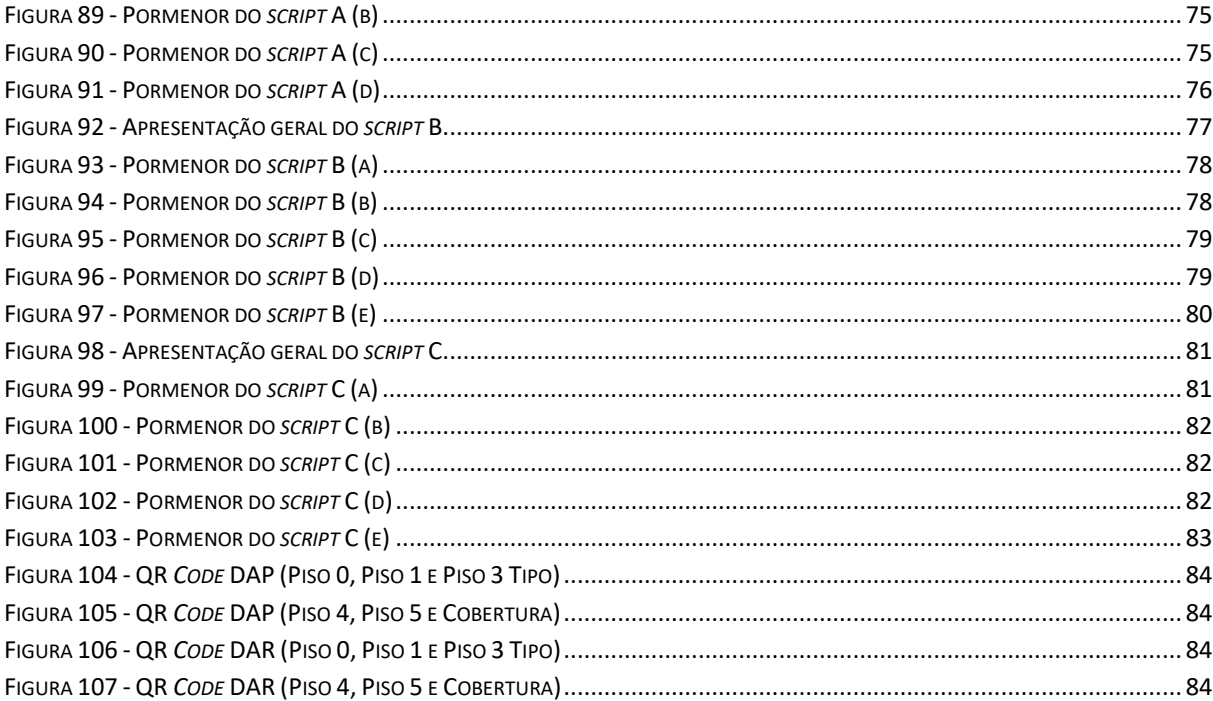

## **ÍNDICE DE TABELAS**

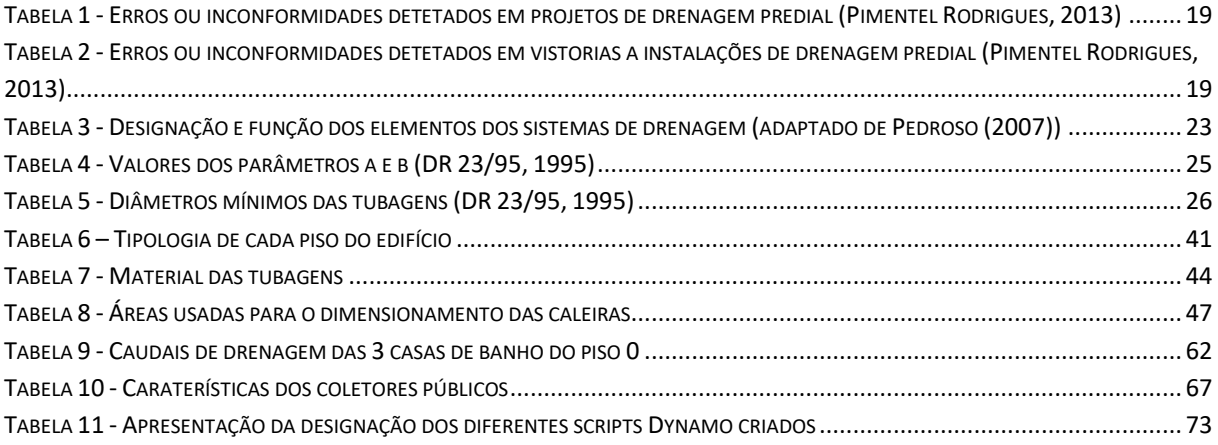

#### **SÍMBOLOS, ACRÓNIMOS E ABREVIATURAS**

- AEC Arquitetura, Engenharia e Construção
- CAD Computer Aided Design
- BIM Building Information Modelling
- 2D Duas Dimensões
- 3D Três Dimensões
- AGC Associated General Contractors of America
- IPD Integrated Project Delivery
- FM Facility Management
- O&M Operation and Maintenance
- PtD Prevention through Design
- ICT Information and Communications Technologies
- IAI Industrial Alliance for Interoperability
- IFC Industry Foundation Class
- CIS/2 CIMsteel Integration Standard Version 2
- IT Information Technology
- LOD Level of Development
- MEP Mechanical, Electrical and Plumbing
- AVAC Aquecimento, ventilação e ar condicionado
- PD Peças Desenhadas
- PE Peças Escritas
- DAR Drenagem de Águas Residuais
- ICI Instalação de Combate Incêndio
- MD Memória Descritiva
- LPP Lista de Peças de Projeto
- LPD Lista Peças de Desenho
- ESP Estudo Prévio
- CRL Câmara de Ramal de Ligação
- DAP Drenagem de Águas Pluviais
- CML Câmara Municipal de Lisboa
- OE Ordem dos Engenheiros

# **1 INTRODUÇÃO**

#### <span id="page-22-1"></span><span id="page-22-0"></span>**1.1. MOTIVAÇÃO E OBJETIVOS**

A indústria AEC, assim como todos os outos setores profissionais, tem vindo a sofrer uma modernização progressiva, ainda que lenta, motivada por uma sociedade cada vez mais digital e em permanente atualização. Esta evolução, que tem decorrido ao longo dos últimos anos, verificou-se quer ao nível dos materiais, dispositivos e equipamentos utilizados, quer ao nível da forma de conceção e métodos de dimensionamento, no sentido de reduzir os custos e aumentar os níveis de conforto finais pretendidos.

É na fase de projeto de um edifício que são tomadas decisões de extrema importância, ao nível das soluções construtivas adotadas, e que irão afetar o comportamento do edifício desde a entrada em funcionamento do mesmo até ao fim da sua vida útil. É nesta fase que, independentemente da especialidade (Estruturas, Mecânica, Hidráulica, etc.), todas as soluções pensadas são otimizadas em função dos parâmetros pretendidos, que irão diferir em função das pretensões do cliente e das suas necessidades. Está sempre presente o risco elevado de ocorrer falhas devido à má comunicação ou a erros de projeto derivado a erro humano. Como se irá ver neste documento, são apresentadas estatísticas que demonstram uma grande percentagem de erros ou inconformidades, detetados na fase de projeto, que poderiam ser evitados facilmente, utilizando outras abordagens.

Tradicionalmente, os projetos eram feitos em CAD. Porém, era usual ocorrerem erros, apesar das várias horas dedicadas ao projeto (Pérez-Sánchez et al., 2017). Estes aspetos, e não só, contribuíram para a necessidade da implementação da tecnologia BIM, neste caso na elaboração de projetos de especialidades. Esta nova tecnologia, ainda que não seja assim tão recente como usualmente se pensa, apresenta grandes vantagens na fase de projeto, contribuindo para o melhoramento da comunicação entre todos os intervenientes do projeto, das diferentes especialidades, facilitando a compreensão e visualização do edifício em 3D. Porém, de forma a permitir que esta metodologia se desenvolva, é necessária uma caraterística muito importante: a interoperabilidade, que consiste no fluxo de informação entre dispositivo e/ou *softwares* distintas e tem como objetivo principal melhorar a dinâmica de trabalho e contribuir para a automatização dos processos (Chuck Eastman, 2011).

Esta dissertação foi realizada em ambiente empresarial na empresa A400 – Projetistas e Consultores de Engenharia. Esta empresa tem os seus processos de uso da tecnologia BIM já implementados, tendo já sido introduzidos há já alguns anos, processo esse que irá ser comentado neste trabalho.

De entre os objetivos propostos para este trabalho, destacam-se:

- Modelação e dimensionamento das redes de drenagem (residuais e pluviais), em *Revit*;
- Criação de um, ou mais, *script*s em *Dynamo* de forma a auxiliar no processo de modelação e dimensionamento;
- Perceber quais as etapas de modelação em *Revit* de forma a cumprir os requisitos para o projeto de licenciamento;
- Saber quais são os entregáveis para a fase de projeto de licenciamento;
- Entender as dificuldades e desafios que um projetista tem de enfrentar.
- Preparação dos processos de emissão para submeter na entidade licenciadora respetiva;
- Entender as diferenças no processo de entrega das emissões de acordo com a entidade licenciadora;

A escolha desta dissertação, inserida na unidade curricular de Instalações de Edifícios, permitiu ao autor adquirir uma experiência dentro de um ambiente empresarial, algo que se considera essencial para a formação de um estudante de engenharia. É na observação do quotidiano e de todos os desafios que, neste caso, os projetistas têm de ultrapassar que se adquire conhecimentos e experiências que não seriam possíveis numa dissertação em ambiente normal, na faculdade. O facto de contactar diretamente com profissionais na área torna-se uma mais-valia para o futuro profissional enquanto engenheiro civil.

Para esta dissertação também contribuíram os conhecimentos adquiridos noutras unidades curriculares, especialmente o modo de funcionamento dos *softwares* de *Revit* e *Dynamo*. É, mais uma vez, o contacto próximo com profissionais que trabalham diariamente com estes softwares que permitiu ao autor ganhar ainda mais conhecimentos, que são cruciais nesta área de trabalho.

#### <span id="page-23-0"></span>**1.2. ESTRUTURA DA DISSERTAÇÃO**

Neste subcapítulo são apresentadas a estrutura e os temas a abordar no presente documento.

No capítulo 1 é feita uma introdução do tema em análise e as motivações do autor para a sua realização, e também é feita uma breve apresentação da estrutura do presente trabalho.

O capítulo 2 é uma contextualização de todos os assuntos abordados e uma verificação da literatura mais recente e inovadora, quer em relação ao BIM quer em relação às redes prediais de drenagem residual doméstica e pluvial.

No capítulo 3 é apresentada e discutida a metodologia do processo de modelação e dimensionamento das redes de drenagem residual doméstica e pluvial.

No capítulo 4 é apresentado o caso de estudo e são explicadas todas as condicionantes do projeto, as opções tomadas e os desafios encontrados.

No capítulo 5 são apresentados, em maior detalhe, os resultados do caso de estudo, no que diz respeito às redes prediais e aos scripts criados.

Finalmente, no capítulo 6 são apresentadas as conclusões da presente dissertação e discutidas as considerações futuras do tema em questão.

# **2 BIM EM REDES PREDIAIS DE DRENAGEM**

#### <span id="page-24-1"></span><span id="page-24-0"></span>**2.1. BIM**

#### <span id="page-24-2"></span>2.1.1. O QUE É?

Na indústria da construção as exigências têm vindo a ser cada vez maiores, sejam elas arquitetónicas, ambientais, de desempenho ou contratuais, mesmo em projetos de menores dimensões (Martins, 2019b). Através da análise da [Figura 1](#page-24-3), podemos ver que em muitos projetos de grandes dimensões foram ultrapassados os limites orçamentais inicialmente planeados e também ocorreram atrasos em relação ao tempo de execução da obra. Isto levou à necessidade de repensar as metodologias adotadas na conceção dos projetos e planeamento da construção dos edifícios.

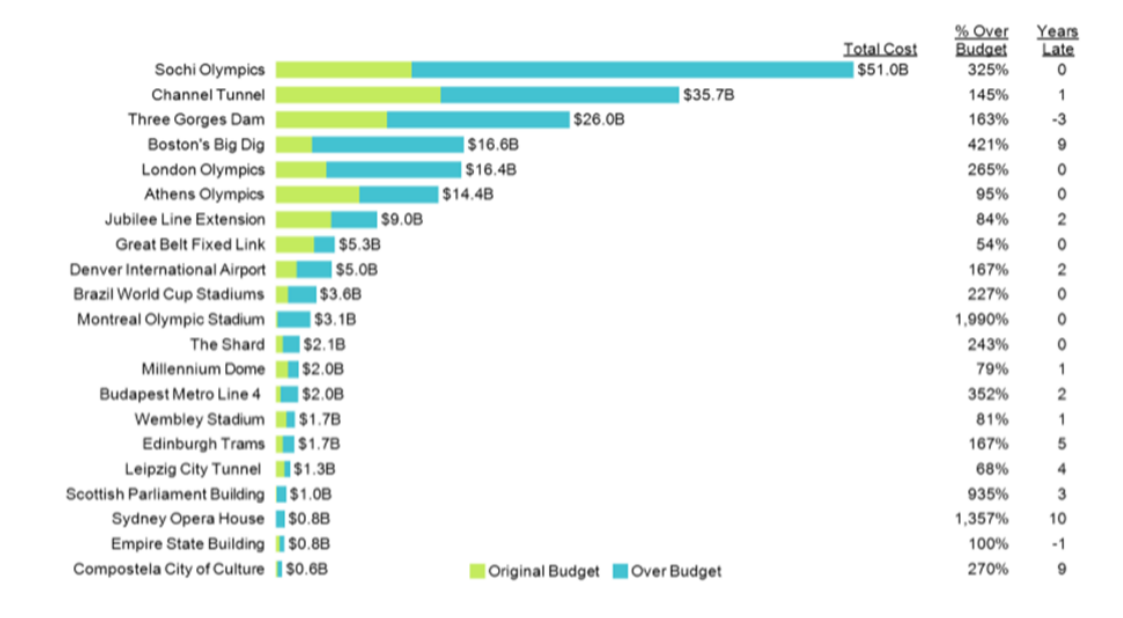

<span id="page-24-3"></span>Figura 1 – Gráfico dos desvios de custos e tempo de execução em vários projetos internacionais (Goldstein, 2018)

Respondendo à questão que dá o nome a este subcapítulo, BIM é um dos desenvolvimentos mais promissores e entusiasmantes da indústria AEC (Azhar, 2011; Chuck Eastman, 2011). Segundo Bryde, Broquetas e Volm (2013), BIM pode ser definido como um conjunto de tecnologias, processos e políticas, com interações entre si, que geram uma metodologia para gerir dados de projeto, em formato

digital, que são essenciais durante o ciclo de vida de um edifício. Chuck Eastman (2011) refere ainda que com a tecnologia BIM podem ser criados um ou mais modelos virtuais de um edifício. O BIM também permite apoiar a fase de projeto, proporcionando melhores análises e controlo em comparação ao processo tradicional. Contém muitas das funções que são essenciais para modelar um edifício ao longo do seu ciclo de vida, fornecendo a base para novas capacidades de conceção e construção e mudanças nos papéis e relacionamentos entre uma equipe de projeto (Chuck Eastman, 2011).

A AGC (*Associated General Contractors of America*) define ainda o BIM como o desenvolvimento e uso de um modelo de software para simular a construção e operação de um edifício. O modelo resultante é uma representação digital rica em dados, orientada para os objetos, inteligente e paramétrica, a partir do qual se podem extrair todos os desenhos essenciais e gerar informações que possam ser usadas para tomar decisões e melhorar o processo de entrega (Azhar, Khalfan e Maqsood, 2012).

No sentido de contextualizar este tema num espaço temporal, as raízes do BIM podem ser interligadas com a modelação paramétrica que apareceu no final dos anos 70 e início os anos 80. Azhar, Khalfan e Maqsood (2012) refere também que a indústria AEC apenas começou a implementar o BIM na elaboração dos projetos a partir de meados dos anos 2000.

Tanto Chuck Eastman (2011) como Azhar, Khalfan e Maqsood (2012) salientam ainda que o BIM não é apenas uma tecnologia mas também um processo, no sentido de ser uma ideologia de mudança, o confirmar de um novo paradigma que veio mudar radicalmente a forma de trabalho da indústria AEC, promovendo um ambiente mais dinâmico e fluído entre os vários intervenientes do processo construtivo. Para Azhar, Khalfan e Maqsood (2012), o BIM apoia o conceito de IPD (*Integrated Project Delivery*), que não é mais do que uma nova abordagem de entrega de projetos de forma a integrar pessoas, sistemas, estruturas e práticas empresariais em um processo colaborativo para reduzir o desperdício e otimizar a eficiência em todas as fases do ciclo de vida do projeto.

#### **Mas afinal o que é então o BIM?**

Quando analisamos como uma tecnologia, o BIM não é mais do que uma simulação de um projeto que consiste no modelo 3D do edifício, que contém também todas as informação essenciais relativas a todas as fases desse edifício desde o planeamento até à última fase, a demolição, como se pode ver na [Figura](#page-26-0)  [2.](#page-26-0) Como já se viu, a tecnologia BIM teve as suas origens na modelação paramétrica orientada para o objeto. O termo "paramétrico" significa que, quando um determinado elemento é modificado ou alterado, um outro elemento sofre também alterações se tiverem sido estabelecidas relações de interdependência previamente (Azhar, Khalfan e Maqsood, 2012; Stine, 2018).

Apesar de existir também o CAD 3D, a principal diferença entre a tecnologia BIM e este é que o último descreve um edifício através de vistas 3D independente, tal como plantas, cortes e/ou alçados. A edição de uma dessas vistas requer que todas as outras vistas sejam verificadas e atualizadas individualmente, um processo sujeito a erros e que é, por si só, moroso. Além disso, os dados nestes desenhos 3D são apenas informações geométricas, em contraste com a semântica contextual inteligente dos modelos paramétricos BIM, onde os objetos são definidos em termos de elementos e sistemas de construção, como espaços, paredes, vigas e colunas. Um BIM transporta toda a informação relacionada com o edifício, incluindo os seus elementos e sistemas físicos e características funcionais e informações do ciclo de vida do projeto, em uma série de "*smart objects*", contendo não apenas informação geométrica mas também informação textual relevante, que pode ser armazenada (Azhar, Khalfan e Maqsood, 2012).

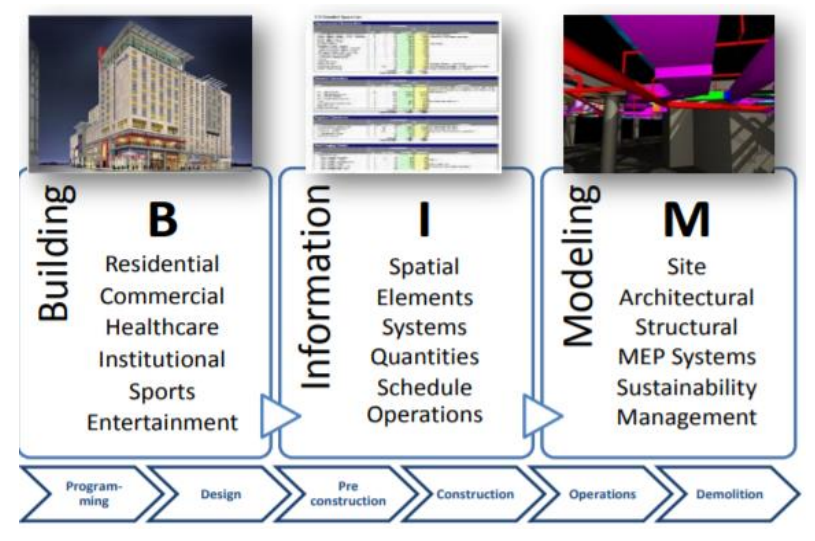

Figura 2 - Significado de BIM (Azhar, Khalfan e Maqsood, 2012)

<span id="page-26-0"></span>Do ponto de vista de um processo, o BIM pode ser visto como um processo virtual que engloba todos os aspetos de um edifício dentro de um único modelo virtual, permitindo que todos os intervenientes (proprietários, arquitetos, engenheiros, empreiteiros, subempreiteiros e fornecedores) possam colaborar mais e com maior precisão e eficiência. À medida que o modelo é criado, a equipa está constantemente a refinar e a ajustar o seu trabalho de acordo com as especificações de projeto para garantir que o modelo seja o mais preciso possível antes que a construção tenha início. As fundações do BIM assentam em dois pilares, comunicação e colaboração. A implementação bem-sucedida do BIM requer o envolvimento precoce de todos os intervenientes no projeto. A [Figura 3](#page-26-1) ilustra a diferença entre o processo "tradicional" e o processo "BIM", mostrando que o processo BIM apresenta maiores vantagens.

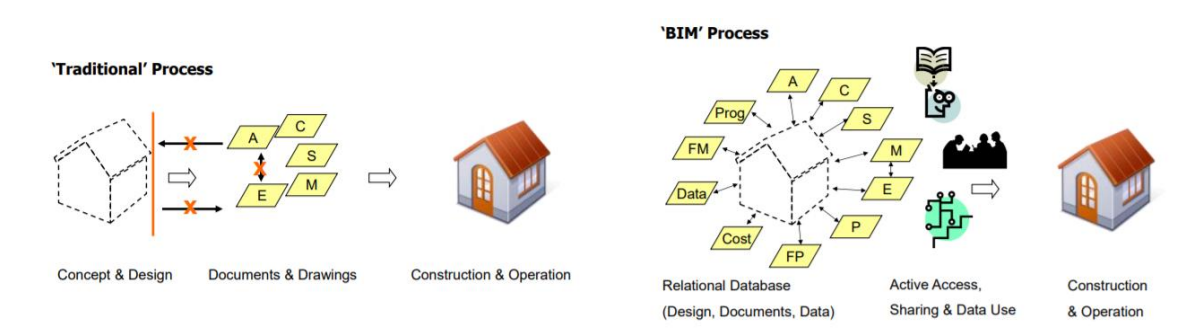

<span id="page-26-1"></span>Figura 3 - Diferença entre o processo tradicional e o processo BIM (Azhar, Khalfan e Maqsood, 2012)

O BIM também ajudou o setor da construção na transição entre as diversas fases do ciclo de vida de um edifício, desde o projeto até à fase da utilização. Segundo Latham (1994). Estima-se que 30% do valor total dos custos dos projetos se deva a má gestão dos fundos, no que toca à transição entre as fases do processo construtivo. A [Figura 4](#page-27-0) traduz isto mesmo, relatando que, na realidade, existe sempre retrocessos quando avançamos para a etapa seguinte do processo de construção. Existe sempre um desperdício quando ocorre transferência de conhecimento e/ou informação entre as diversas fases do processo construtivo.

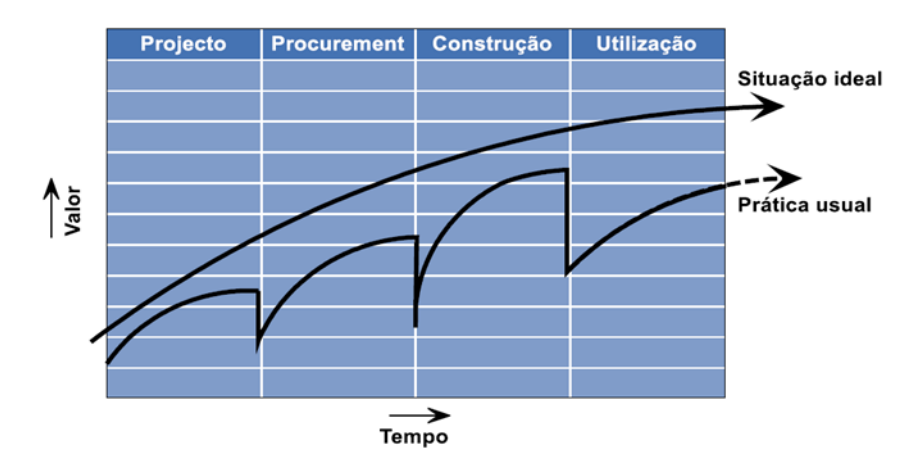

<span id="page-27-0"></span>Figura 4 - Perda de valor durante a vida útil dos edifícios. Adaptado de (Bernstein, 2005)

#### **Benefícios do BIM**

Segundo Azhar (2011) e CRC Construction Innovation (2007), podemos destacar os seguintes benefícios do BIM:

- Uma representação geométrica detalhada do edifício;
- Um processo mais rápido e mais eficaz, onde a informação é transmitida mais facilmente;
- Melhor design: as várias soluções podem ser rigorosamente analisadas, simuladas mais rapidamente, de forma a chegar às soluções mais aperfeiçoadas e inovadoras;
- Controlo dos custos de todo o ciclo de vida e informações ambientais;
- Melhor qualidade de produção: os outputs da documentação são flexíveis e automática;
- Melhor serviço para com os clientes: uma melhor visualização permite um melhor entendimento do projeto por parte do cliente;
- Informações do ciclo de vida: a informação relativa aos requisitos, ao design, à construção e à operação podem ser usados em FM (Facility Management).

Segundo um estudo realizado pela *Stanford University's Center for Integrated Facilities Engineering*, após a recolha de dados de 32 grandes projetos (Azhar, 2011), tiraram-se as seguintes ilações, que mostram os benefícios reais após a adoção do BIM:

- Até 40% menos alterações que não estavam incluídas nos orçamentos;
- Uma precisão da estimativa de custos de até 3%, quando comparada com os método tradicionais;
- Até 80% de redução de tempo gasto em estimativas orçamentais;
- Ganhos de 10% do valor global através de *clash detection* (deteção de erros);
- Até 7% de redução no tempo total de projeto.

Pode-se observar que a utilização do BIM traz enormes vantagens que contribuem para a necessidade de implementação desta tecnologia num ambiente mais abrangente.

#### <span id="page-28-0"></span>2.1.2. DIMENSÕES DO BIM

Desde a sua introdução detetou-se uma crescente expansão da utilização do BIM no ciclo de vida dos edifícios. Os modelos *nD* incorporam informação diversa referente a todo o ciclo de vida de um edifício, que vai desde a sua acessibilidade, sustentabilidade, poupanças de energia, custos, prevenção de crimes, acústica, térmica, etc. Estes modelos servem para os projetistas e toda a restante equipa fazer as simulações necessárias no sentido de ajudar na tomada de decisão e comparar diferentes soluções possíveis (Kamardeen, 2010; Smith, 2014).

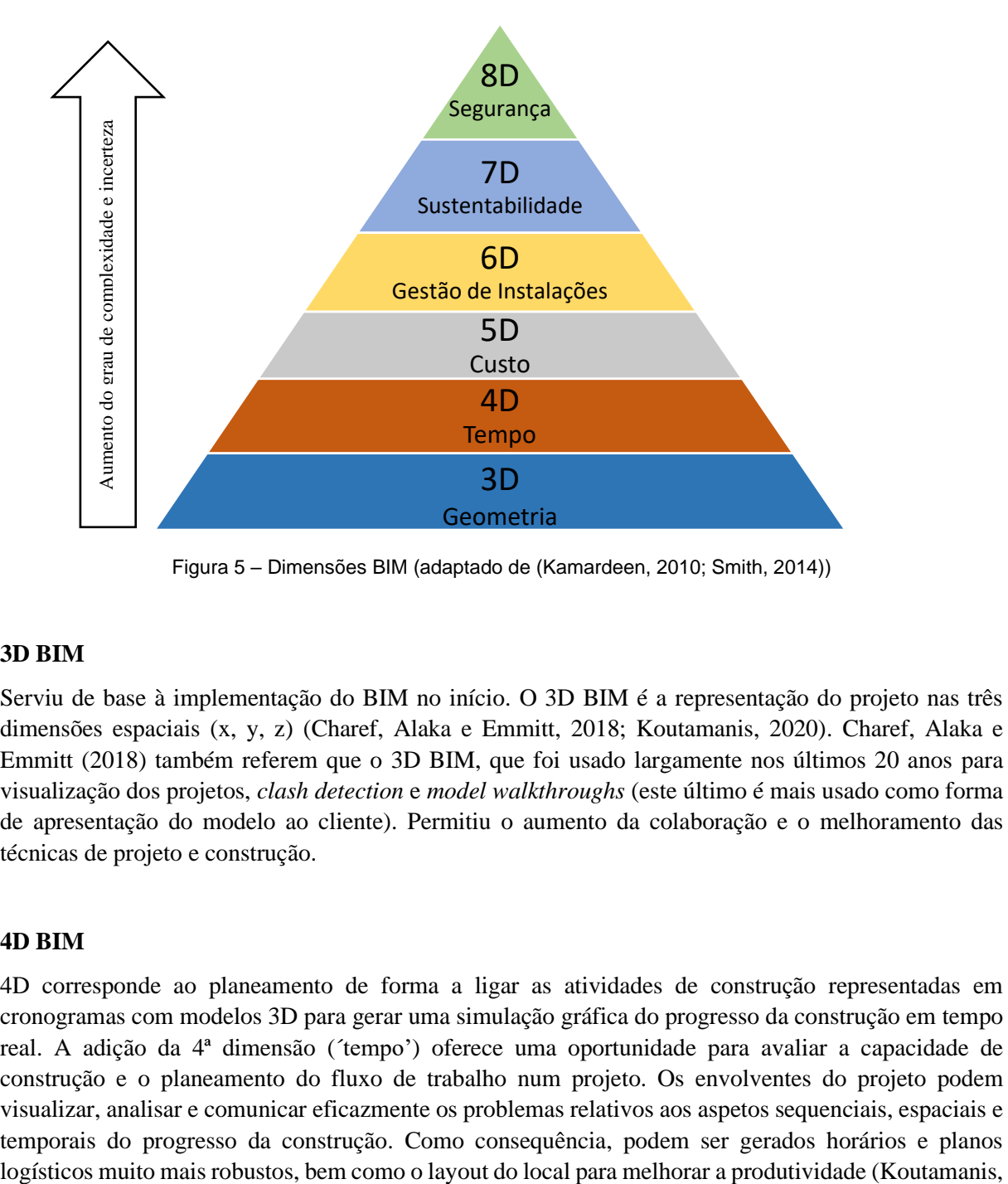

Figura 5 – Dimensões BIM (adaptado de (Kamardeen, 2010; Smith, 2014))

#### <span id="page-28-1"></span>**3D BIM**

Serviu de base à implementação do BIM no início. O 3D BIM é a representação do projeto nas três dimensões espaciais (x, y, z) (Charef, Alaka e Emmitt, 2018; Koutamanis, 2020). Charef, Alaka e Emmitt (2018) também referem que o 3D BIM, que foi usado largamente nos últimos 20 anos para visualização dos projetos, *clash detection* e *model walkthroughs* (este último é mais usado como forma de apresentação do modelo ao cliente). Permitiu o aumento da colaboração e o melhoramento das técnicas de projeto e construção.

#### **4D BIM**

4D corresponde ao planeamento de forma a ligar as atividades de construção representadas em cronogramas com modelos 3D para gerar uma simulação gráfica do progresso da construção em tempo real. A adição da 4ª dimensão (´tempo') oferece uma oportunidade para avaliar a capacidade de construção e o planeamento do fluxo de trabalho num projeto. Os envolventes do projeto podem visualizar, analisar e comunicar eficazmente os problemas relativos aos aspetos sequenciais, espaciais e temporais do progresso da construção. Como consequência, podem ser gerados horários e planos 2020; Smith, 2014). Lopez et al. (2016) refere ainda que uma das maiores potencialidades do 4D BIM é a ligação entre o software BIM e um software de planeamento de maneira a criar simulações com o objetivo de testar soluções mais rapidamente e permitir a sua visualização a toda a equipa de trabalho.

#### **5D BIM**

De acordo com Smith (2014), a adição da 5ª dimensão ('custo'), permite a geração automática de folhas de orçamentação dos custos necessários para a construção do modelo. Isso faz com que o tempo necessário para as estimativas orçamentais seja reduzido de forma muito drástica, melhorando também a precisão dessas estimativas, permitindo, de certa forma, aumentar o valor real do modelo, aproveitando melhor o tempo poupado.

A partir da 6ª dimensão, torna-se menos claro e universal a definição destas dimensões (Koutamanis, 2020).

#### **6D BIM**

Cerca de 80% do custo total dos projetos está relacionado com FM (*Facility Management*). A 6ª dimensão ('gestão das instalações') está, portanto, localizada temporalmente na fase de exploração do edifício - O&M (*Operation and Maintenance*) (Nicał e Wodyński, 2016). Também Smith (2014) refere que o facto de o modelo ser rico em informações diversas que podem ser armazenadas permite uma boa aplicação para FM.

#### **7D BIM**

A adição da 7ª dimensão ('sustentabilidade') viabiliza que sejam atingidas as metas de carbono permitidas para elementos específicos dos projetos, validando as decisões dos projetistas e comparando diversas soluções.

#### **8D BIM**

De acordo com Smith (2014) e Kamardeen (2010), a 8ª dimensão refere-se à 'segurança'. Kamardeen (2010) refere que muitos dos riscos de segurança são criados no início dos projetos. Por essa razão, a ideia do 8D BIM é atuar na PtD (*Prevention through Design*), eliminando na fonte todos os riscos de segurança, prevenindo futuros acidentes de trabalho, como se pode observar na [Figura 7.](#page-30-1)

#### <span id="page-30-0"></span>2.1.3. INTEROPERABILIDADE

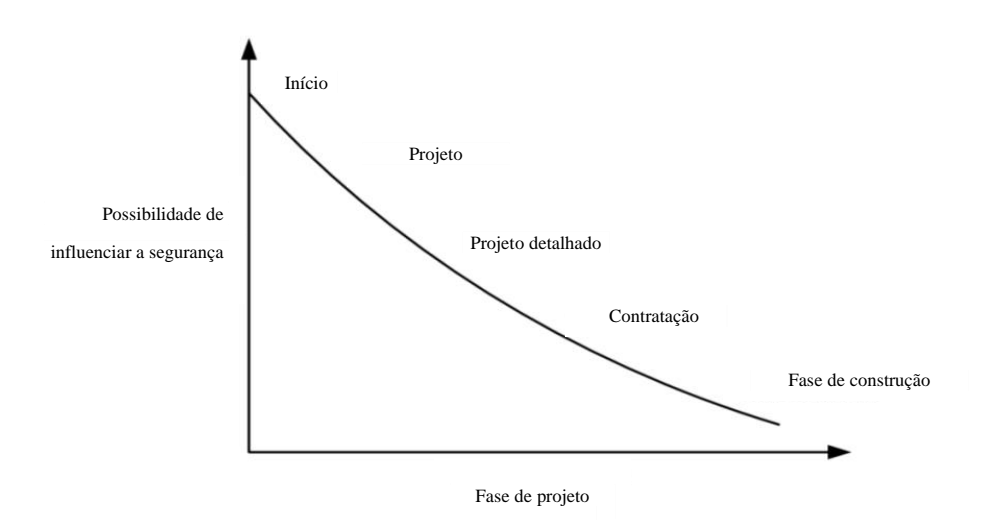

<span id="page-30-1"></span>Figura 6 - Curva de fase de projeto vs influência da segurança (Kamardeen, 2010)

Interoperabilidade pode ser definida como a possibilidade de dois ou mais sistemas ou componentes trocarem e partilharem informação (Grilo e Jardim-Goncalves, 2010). Grilo e Jardim-Goncalves (2010) refere também interoperabilidade como um campo de atividade cujo objetivo é melhorar a maneira como as empresas, através das ICT (*Information and Communications Technologies*), comunicam e interagem com outras empresas, ou até mesmo com outros departamentos dentro da mesma empresa, com o objetivo de desenvolver as suas atividades. O ideal seria todos os participantes fazerem uso do mesmo software ao longo de todas as fases do ciclo de vida de um edifício. Porém, como é percetível, cada interveniente usa o software que melhor se adequa aos seus objetivos e requisitos profissionais. Isto implica que, para haver uma correta troca de informações, devem, antes de mais, existir garantias de interoperabilidade entre softwares, para que as equipas e os sistemas possam trabalhar em conjunto. Para atingir tal objetivo é necessário ter plataformas técnicas capazes de tratar esse tipo de informação, no sentido de atingir a comunicação e colaboração entre os diferentes participantes da equipa de projeto (Laakso e Kiviniemi, 2012).

A IAI (*Industrial Alliance for Interoperability*) surge no início dos anos 90 com o objetivo de atingir a interoperabilidade entre softwares, providenciando uma base universal para o melhoramento dos processos e trocas de informação na indústria AEC. Em 1997 passou a ser chamada de "*Internacional Alliance for Interoperability*" e finalmente em 2005 passou para '*buildingSMART'*, cujo logótipo podemos observar na [Figura 8.](#page-30-2)

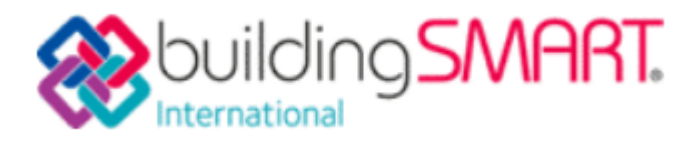

<span id="page-30-2"></span>Figura 7 - Logótipo da buildingSMART (building SMART, 2020)

Atualmente, os dois principais modelos *standard* de trocas de informação entre aplicações BIM são o IFC (*Industry Foundation Classes*), usado no planeamento, projeto, construção e operação, e o *CIMsteel Integration Standard Version* 2 (CIS/2), usado para fabricação de estruturas metálicas. O formato IFC mais recente é o IFC 4.0 e na [Figura 9](#page-31-0) podemos ver a sua evolução desde a sua formação em 1994. Já a [Figura 10](#page-31-1) mostra o modo de funcionamento do IFC. O modelo é dividido na sua geometria e nos seus dados. Esses ficheiros são depois convertidos em IFC, que podem ser usados por outro software que tem a capacidade de ler o IFC e juntar novamente a informação, construindo o modelo original.

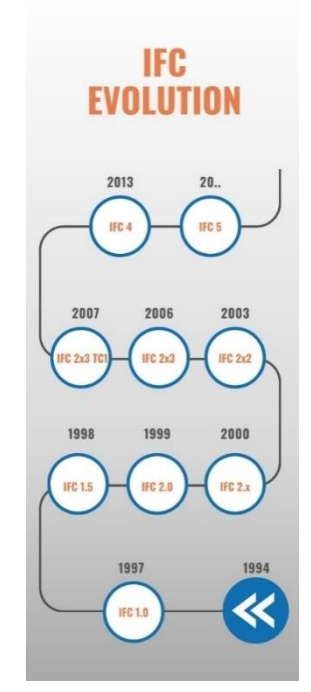

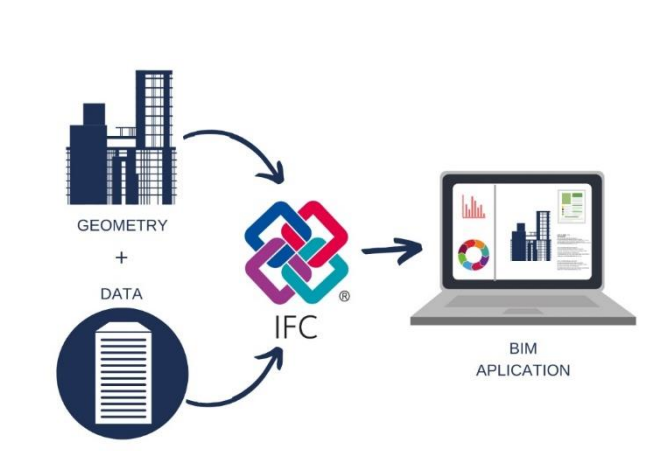

<span id="page-31-1"></span>Figura 9 - Modo de funcionamento de um IFC (BIM Corner, 2020)

<span id="page-31-0"></span>Figura 8 - Evolução do formato IFC (BIM Corner, 2020)

Porém, a conquista desta interoperabilidade não foi fácil e, atualmente, ainda não está globalizada (Grilo e Jardim-Goncalves, 2010). Laakso e Kiviniemi (2012) salienta dois obstáculos à conquista desta interoperabilidade, sendo elas a fragmentação da indústria e a adoção heterogénea de diferentes softwares de IT (*Information Technology*). Também Bryde, Broquetas e Volm (2013) refere, no resultado de um estudo feito em 35 projetos diferentes, que a falta de conhecimento dos limites da interoperabilidade foram um problema constante na conquista da interoperabilidade pretendida.

Para além da interoperabilidade falada anteriormente, que faz a comunicação entre diversos softwares e empresas, existe também a interoperabilidade entre diferentes softwares na mesma estação de trabalho. É esta interoperabilidade que vai ser abordada neste trabalho, cujo objetivo é mostrar que se consegue melhorar os métodos de trabalho existentes. Irão ser abordadas as capacidades do Revit, conjuntamente com o *Excel* e o *Dynamo*, que vamos ver mais à frente. Estes dois últimos irão impulsionar as capacidades do *Revit* e permitir uma otimização do trabalho.

#### <span id="page-32-0"></span>2.1.4. LOD'S – ESPECIFICAÇÕES DO MODELO

LOD (*Level of Development*) representa o nível de detalhe com que o modelo irá ser desenvolvido. Isto depende da etapa de projeto em questão, por isso é fulcral que o utilizador faça a gestão do esforço de modelação consoante os requisitos e especificações pretendidas. Um aumento de tempo e esforço de modelação num modelo com LOD baixo implica uma má gestão dos recursos disponíveis e põe em causa os objetivos pretendidos, como mostra a [Figura 11.](#page-32-2) É de chamar a atenção que não deve ser feita a correspondência entre o LOD e a fase de projeto, não existindo qualquer tipo de correlação entre si.

O LOD não está relacionado apenas com a geometria de um elemento, mas também com a informação que contém. Por exemplo, se estivermos a construir um modelo para fazer uma estimativa orçamental, a geometria dos elementos usados é irrelevante, porém a sua informação em relação aos custos e mão de obra são importantes para o objetivo pretendido.

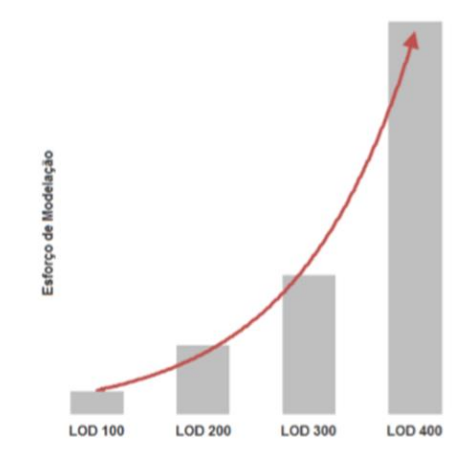

<span id="page-32-2"></span>Figura 10 - Esforço de modelação em função do LOD pretendido (Martins, 2019a)

#### <span id="page-32-1"></span>2.1.5. ADOÇÃO BIM NA EUROPA E NO RESTO DO MUNDO

Num artigo de Charef et al. (2019) foi apresentado um estudo com base num questionário feito a entidades de cada país da Europa com o objetivo de perceber a sua posição em relação ao BIM, como mostram a [Figura 12](#page-33-1) e [Figura 13.](#page-33-2)

Podemos observar que são os países nórdicos (Finlândia, Dinamarca, Reino Unido) que estão mais avançados em relação à implementação e estabelecimento de metodologia e normas BIM na indústria AEC.

Contudo, Portugal está bem posicionado nesta lista, existindo já planos para a implementação de normas BIM no presente ano de 2020. Os países situados a sudoeste são os que estão mais atrasados.

É do interesse comum que se pretende alargar a implementação do BIM de um modo abrangente um pouco por todo o mundo. Como já se viu, é uma tecnologia que traz bastantes vantagens e, por isso, é uma mudança positiva na indústria AEC.

Em relação às barreiras da implementação do BIM, destaca-se a falta de vontade de mudar os processos tradicionais que já estão enraizados (Charef et al., 2019).

|                  |                                      |                                  | <b>Already Mandated countries</b> |                                               |                 |         |                             |      |              |           |           |              | <b>Already planned countries</b> |        |                 |         |         | Will be planned countries |         |                      |         |              |              |                | Not yet planned countries               |                       |          |                |          |
|------------------|--------------------------------------|----------------------------------|-----------------------------------|-----------------------------------------------|-----------------|---------|-----------------------------|------|--------------|-----------|-----------|--------------|----------------------------------|--------|-----------------|---------|---------|---------------------------|---------|----------------------|---------|--------------|--------------|----------------|-----------------------------------------|-----------------------|----------|----------------|----------|
| Sources          | Regulation/<br><b>Adoption State</b> | Finland                          | Estonia                           | Luxembourg                                    | Sweden          | Denmark | nds<br>Netherla             | 旨    | Austria      | Lithuania | Germany   | <b>Italy</b> | Spain                            | Poland | Portugal        | France  | Latvia  | Slovakia                  | Croatia | epublic<br>œ<br>zech | Ireland | Slovenia     | Cyprus       | Romania        | Belgium                                 | <b>Bulgaria</b>       | Greece   | <b>Hungary</b> | Malta    |
| naire            | Date of BIM<br>mandate               | /2007<br>2002                    | 2013                              | 2016                                          | <b>2015</b>     | 2012    | 2012                        | 2016 | 2020         | 2018/2020 | 2016/2020 | 2016/2017    | 2018                             | 2020   | 2020            | planned | planned | planned                   | planned | planned              | planned | $\mathbf{x}$ | $\mathsf{x}$ | $\pmb{\times}$ | $\mathbf{\times}$                       | $\boldsymbol{\times}$ | $\times$ | $\times$       | $\times$ |
| Ŧ                | <b>Early Adopters</b>                | $\checkmark\checkmark\checkmark$ |                                   |                                               |                 |         |                             |      |              |           |           |              |                                  |        |                 |         |         |                           |         |                      |         |              |              |                |                                         |                       |          |                |          |
| ā                | Late Adopters                        |                                  | $\checkmark$                      | $\checkmark\checkmark$ $\checkmark\checkmark$ |                 |         |                             |      | $\checkmark$ |           |           |              |                                  |        |                 |         |         | $\sqrt{}$                 |         |                      |         | $\checkmark$ |              |                |                                         |                       |          |                |          |
|                  | <b>Very Late Adopters</b>            |                                  |                                   |                                               |                 |         |                             |      |              |           |           |              | v                                |        |                 |         | ✓∨      | v                         |         |                      |         |              | $\checkmark$ |                |                                         |                       |          |                |          |
| ť<br>Rep<br>CitA | Date BIM adoption<br>Verifications   | 2007                             |                                   |                                               | Regulation<br>ş | 2007    | Regulation<br>$\frac{9}{2}$ | 2016 | 2018         |           | 2020      | 2016         | 2018                             |        | Regulation<br>ş | 2017    |         |                           |         | Regulation<br>å      |         |              |              |                | noitielugs<br>$\alpha$<br>$\frac{9}{2}$ |                       |          |                |          |

<span id="page-33-1"></span>Figura 11 - Resultado do questionário realizado (Charef et al., 2019)

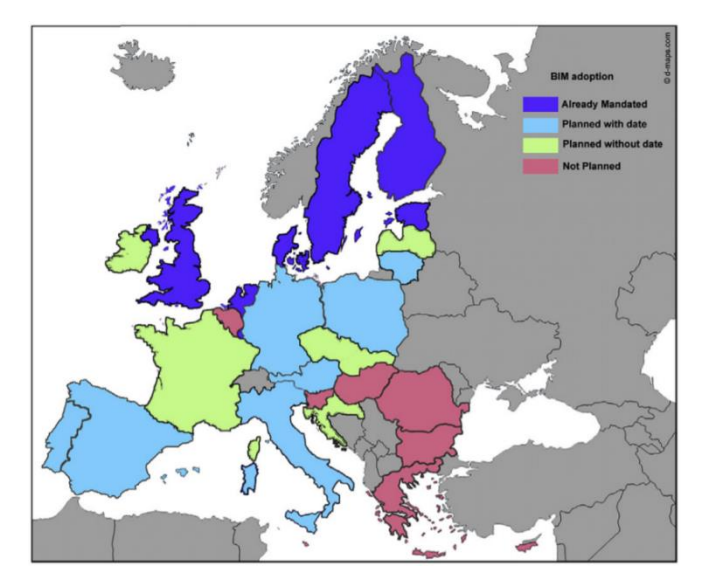

<span id="page-33-2"></span>Figura 12 - Mapa com o resultado do questionário realizado (Charef et al., 2019)

#### <span id="page-33-0"></span>2.1.6. REVIT

O *Autodesk Revit* é um software especificamente construído para BIM e totalmente paramétrico (Stine, 2018). Nesta dissertação foram testadas as capacidades da funcionalidade MEP (*Mechanical, Electrical and Plumbing*), que está incluída no *Revit*.

A parte BIM do processo começa quando, usando o modelo virtual do edifício contruído em *Revit*, se adiciona toda a informação pretendida que poderá ser usada tanto para FM, análises energéticas, estruturais, processo construtivo, estimativa de custos e muito mais (Stine, 2018).

Stine (2018) faz também a referência de uma das vantagens deste software em comparação com os métodos tradicionais CAD que é o facto de o Revit eliminar muitas tarefas repetitivas e morosas que aconteciam no CAD.

A modelação das redes neste software é um processo relativamente simples. A parte onde surgem mais dificuldades são na compatibilização com as outras especialidades. Desde o início, o projetista tem de arranjar soluções criativas no sentido de chegar às melhores localizações para as *courettes* onde irão passar os tubos de queda, por exemplo. Esta fase é, por vezes, muito complicada pois é alvo de muitos avanços e recuos, pois as bases de arquitetura sofrem mudanças com alguma regularidade. Com o avançar das fases de projeto a maior dificuldade assenta na compatibilização com as outras especialidades no sentido de evitar colisões frequentemente verificadas com, por exemplo, os sistemas de AVAC (Aquecimento, Ventilação e Ar Condicionado).

#### <span id="page-34-0"></span>2.1.6.1. FAMÍLIAS DE OBJETOS

O *Revit MEP* contém todas as ferramentas essenciais para a modelação das respetivas redes. Contém também ferramentas que auxiliam tanto na área AVAC como na parte elétrica.

São as ferramentas da secção de *Plumbing* que interessam referir e podem ser agrupadas pelas 4 categorias seguintes:

- *Pipe*: é a ferramenta de criação das tubagens, podendo depois serem personalizadas conforme as preferências a nível do material e do design;
- *Pipe Fittings*: são as ferramentas que permitem mudar a direção das tubagens (como por exemplo, os joelhos, os tês, as cruzetas, etc);
- *Pipe Accessory*: são o conjunto de acessórios anexos à rede que permitem o seu correto funcionamento;
- *Plumbing Fixtures*: são o conjunto de equipamentos colocados nos troços finais da rede que podem ser configurados, adicionando, por exemplo, um caudal de consumo, na parte de abastecimento de água.

A [Figura 14](#page-34-1) mostra a organização destas ferramentas na aba *Systems* do *Revit*. O próprio software contém, para todas as ferramentas referidas anteriormente, famílias já pré-definidas, podendo, porém, serem editadas e adaptadas às diferentes exigências dos projetos abordados. Este é um processo fortemente aconselhado e que deve ser usado em todas as empresas que pretendam atingir um nível de maturidade BIM grande, estando preparadas para todas as circunstâncias.

<span id="page-34-1"></span>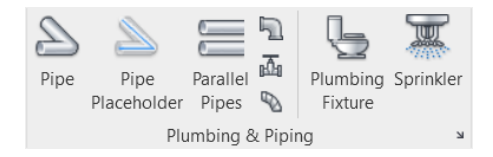

Figura 13 - Ferramentas *Plumbing & Piping* do Revit

Cada elemento do *Revit* tem a sua janela de propriedades, como podemos ver na [Figura 15,](#page-35-1) que pode ser configurada pelo utilizador. Ela contém informações diferenciadas, que dizem respeito à sua geometria, material, tipo de rede e outras informações adicionais

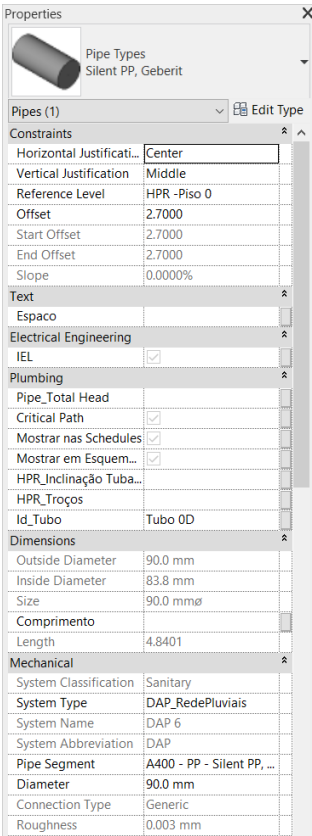

<span id="page-35-1"></span>Figura 14 - Janela de propriedades de uma tubagem no Revit

#### <span id="page-35-0"></span>2.1.6.2. SCHEDULES

As *schedules* são folhas dentro do *Revit* que permitem fazer contabilização de quantidades de todos os elementos usados no modelo e também podem auxiliar no dimensionamento das redes. A [Figura 16](#page-35-2) mostra a organização interna da empresa das *schedules* no *Revit*. Qualquer alteração que haja no modelo vai-se refletir na *schedule* e vice-versa, demonstrando a parametrização existente neste software.

Podem ser exportadas para o *Excel* e também permitem fazer a interoperabilidade com o *Dynamo*, que vai ser desenvolvida posteriormente no caso de estudo. Isto vai servir de base no processo de modelação e dimensionamento da rede drenagem doméstica e pluvial.

| ⊟- ⊞ Schedules/Quantities (A400) |
|----------------------------------|
| <b>ED</b> -DAP                   |
| <b>Film DAR</b>                  |
| ட்— HPR                          |
| ங்— ICI                          |
| <b>A</b> MTQ                     |
| ra— RAA                          |
| ⊞…SPK                            |
|                                  |

<span id="page-35-2"></span>Figura 15 – Organização interna das schedules
## 2.1.6.3. WORKFLOWS

Os *workflows* são mapas de processos feitas para ajudar os projetistas a atingir o resultado pretendido, clarificando todos as etapas a realizar, minimizando qualquer dúvida que possa surgir. Internamente, e para o âmbito deste trabalho, foram feitos dois *workflows* (ou fluxogramas) que dizem respeito à drenagem residual doméstica e pluvial. Isto serviu de base a todo o processo de modelação e dimensionamento das duas redes desde o início até ao fim, que consiste na elaboração dos processos de emissão para as entidades licenciadoras.

## 2.1.6.4. DYNAMO

O *Dynamo* é uma aplicação de código livre, que foi desenvolvida de forma a complementar o *Revit*. De um modo geral, o *Dynamo* é uma ferramenta de programação visual, não sendo necessário possuir conceitos complexos de programação. Serve para a automatização de processos repetitivos e interações com o modelo *Revit*, de maneira a facilitar certas operações.

Criar uma rotina em *Dynamo* consiste, no fundo, em montar uma sequência de tarefas, e podem ser executadas automaticamente ou manualmente. Cada tarefa pode ser entendida como um comando próprio do Revit, mas também pode ser uma operação matemática ou qualquer outro processo. Pode ser alterar o valor de um parâmetro de um elemento, selecionar objetos, comparar valores, ler e escrever folhas de Excel, criar e apagar objetos no modelo, contribuindo para a interoperabilidade entre o *Revit* e o *Excel*.

Anderle (2016) agrupou as potencialidades e áreas de utilização do *Dynamo* para o *Revit* em 4 áreas de atuação, que explicam o que foi dito anteriormente:

- Extração de dados;
- Visualização;
- Processamento de dados;
- Criação.

## 2.1.7. CONTEXTO ATUAL

Neste subcapítulo pretende-se elaborar um levantamento de todos os processos que já se conseguem realizar com o uso do BIM nos projetos de redes prediais de drenagem. Como já foi referido anteriormente, o BIM trouxe largas vantagens na elaboração de projetos. Permitiu uma melhor apresentação da solução final ao cliente graças à geração de um modelo 3D da rede final, permite também o auxílio dos projetistas, maioritariamente na fase de projeto de execução, na compatibilização com as outras especialidades. Esta é uma vantagem com uma importância extrema que ajuda os projetistas a cometer cada vez menos erros, que custam caro caso não fossem detetados com antecedência.

Porém, existem ainda tarefas que não são tão fáceis de realizar com software BIM e o projetista necessita de ter mais trabalho. Pode-se destacar o facto de as emissões do projeto serem ainda em formato CAD. Não adianta o projeto ser feito todo em Revit, ou outro software equivalente, quando no final os desenhos têm de ser exportados para formato CAD. Os clientes ainda não estão preparados nem dão o devido valor ao produto final BIM. Nem as entidades licenciadoras aceitam os projetos em Revit.

### <span id="page-37-1"></span>2.1.8. IMPLEMENTAÇÃO BIM EM CONTEXTO EMPRESARIAL

Este subcapítulo tem como objetivo mostrar a abordagem da empresa A400 na implementação da tecnologia BIM, mostrando as fases críticas e as decisões tomadas durante o processo.

Para atingir o objetivo pretendido foram necessárias mudanças na forma de abordagem dos projetos, formação dos recursos humanos envolvidos e aquisição e desenvolvimento de *software*. Os *softwares* de modelação escolhidos (*Revit* e *Tekla Structures*) permitem a interoperabilidade pretendida com outras ferramentas de cálculo e simulação como o *Robot* (Estruturas) e *Design Builder* (AVAC).

Analisou-se um artigo escrito na ata do 1º Congresso Português de BIM, elaborado por (André Silva, 2016) que traduz o processo de implementação do BIM adotado na empresa A400 .

Verificou-se que o objetivo da mudança de metodologias de projeto deveu-se principalmente a dificuldades relativas a trocas de informação e compatibilização entre especialidades. A tecnologia BIM possibilitou então uma abordagem focada na redução destes problemas, aumentando por sua vez a qualidade e rentabilidade dos processos adotados.

[A Figura 17](#page-37-0) traduz a organização interna da empresa nos seus 7 departamentos sendo que a Coordenação e a I&D (Investigação e Desenvolvimento) apoiam transversalmente os restantes.

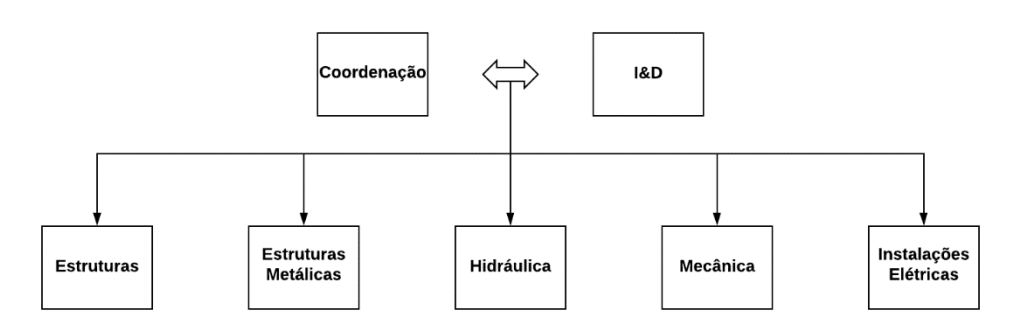

Figura 16 - Organização interna da empresa (adaptado de André Silva (2016))

<span id="page-37-0"></span>Quanto às desvantagens da implementação do BIM, destaca-se o facto de os clientes não reconhecerem o valor desta tecnologia e não estarem dispostos a despenderem os seus honorários no sentido de compensar o investimento BIM.

No sentido contrário, a empresa beneficia desta tecnologia na realização da coordenação entre especialidades, um fator chave. A metodologia BIM surge como ferramenta de melhoria dos processos produtivos aumentando a facilidade com que a informação flui entre os vários intervenientes.

A [Figura 18](#page-38-0) esquematiza todo o processo de implementação da tecnologia BIM, dividindo o processo em 10 etapas distintas.

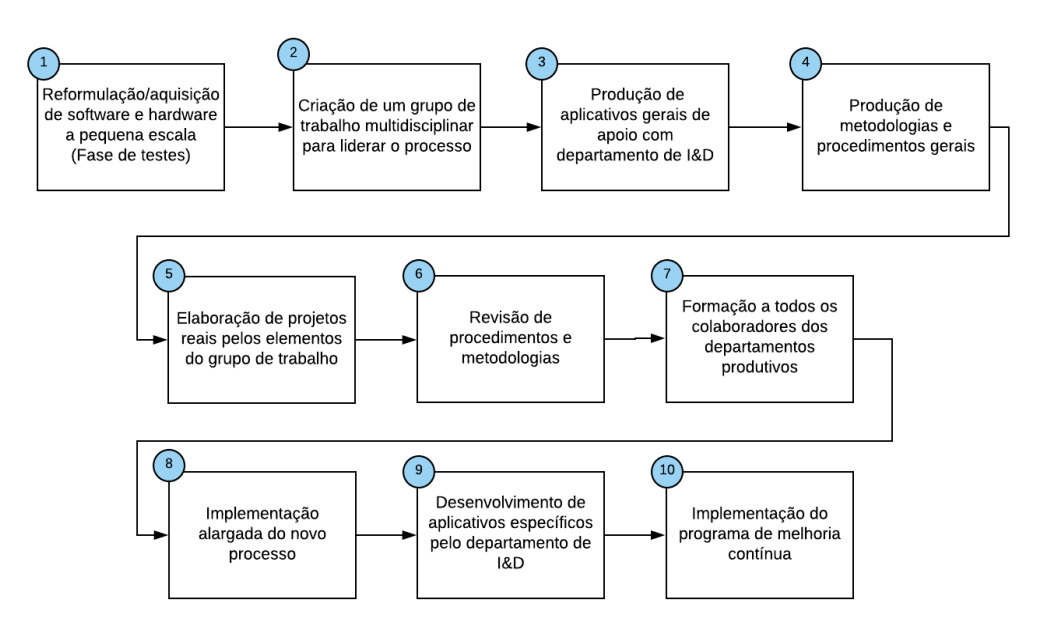

<span id="page-38-0"></span>Figura 17 - Fluxograma que traduz a metodologia adotada para a implementação BIM na empresa A400 (adaptado de André Silva (2016))

De seguida irão ser explicadas, com mais pormenor, as etapas, conforme a respetiva numeração:

- 1. Foram adquiridas licenças quer para o *Revit* completo quer para o *Revit LT*. Esta opção permitiu poupanças significativas nos custos de licenciamento sem grandes alterações produtivas, sendo que as funcionalidades da versão LT são suficientes para todo o processo de modelação estrutural se não forem incluídas as armaduras. O departamento de Estruturas Metálicas utiliza softwares BIM, nomeadamente o Tekla Structures, há cerca de 10 anos, com elevado grau de sucesso e enraizamento. Os custos anuais de licenciamento para *Revit* Completo, *Revit* LT e Tekla Structures rondam os 30 000 €. Dadas as alterações do licenciamento Autodesk estima-se que uma licença de Revit em regime de aluguer poderá atingir cerca de 15% do custo direto de um posto de trabalho, representando assim um encargo elevado;
- 2. Selecionaram-se elementos de 4 departamentos (Estruturas, Instalações Hidráulicas, Instalações Elétricas e Mecânicas) com atuação na criação de conteúdos e procedimentos, com coordenação através de reuniões periódicas, lideradas pelo BIM *Manager*. Por duas vezes foi necessário realocar recursos devido à fraca produtividade deste grupo de trabalho:
	- a. Numa primeira abordagem selecionaram-se técnicos desenhadores. Os elementos escolhidos possuíam uma experiência elevada e estavam enquadrados na empresa há vários anos;
	- b. Através da identificação das falhas da equipa inicial, selecionaram-se engenheiros de cada departamento com 3 a 6 anos de experiência;
	- c. A equipa que melhor efeito surtiu foi composta por engenheiros estagiários, com 0 a 1 ano de experiência.
- 3. Processamento e parametrização das famílias previamente à sua introdução, partindo-se de um sistema de classificação interno em aplicativo próprio, uniformizando parâmetros gerais internos, mas também parâmetros particulares de cada especialidade. Homogeneização de *templates* internos preparados com requisitos específicos de cada especialidade, bem como visualizações do próprio modelo e entre modelos interligados. Definições específicas para a interoperabilidade entre o

modelo *Revit* e outros softwares, concretamente softwares de cálculo estrutural e simulação térmica, energética e luminotécnica;

- 4. Igual ao ponto 3;
- 5. Realização de projetos no sentido de testar as metodologias e procedimentos escolhidos e encontrar erros de processos possíveis de melhoria;
- 6. Correção das metodologias e procedimentos propostos em função da análise do processo anterior;
- 7. Recorreu-se a um plano de formação com o intuito de uniformizar generalizadamente os conhecimentos BIM entre os colaboradores. Esta formação teve a duração total de 32 horas, cujo conteúdo programático incidiu principalmente nas funções macro do *Revit*. Salienta-se a dificuldade em encontrar programas adequadas para a parte MEP do *Revit*. A utilização de sistemas com equipamentos interligados que transportam fluidos ou energia, contém particularidades importantes que os formadores não estão suficientemente familiarizados;
- 8. Implementação do processo alargada às outras estações de trabalho;
- 9. Possíveis desenvolvimentos futuros de aplicativos que ajudem na metodologia BIM;
- 10. Contínuo melhoramento do processo com ajuda de todos os colaboradores.

## **2.2. REDES PREDIAIS DE DRENAGEM RESIDUAL**

### 2.2.1. ENQUADRAMENTO

Estimam-se que 90% dos problemas detetados em edifícios têm origem na rede de distribuição de água e drenagem residual doméstica e pluvial, porém as instalações sanitárias raramente ultrapassam 5% do custo total da obra (Pimentel Rodrigues, 2007). Esses problemas, que podem ser erros ou defeitos das instalações, podem ser divididos em 3 tipos diferentes:

- Generalização de um sentimento de desconforto ruídos, odores, etc;
- Durabilidade reduzida ocorrência de roturas, avarias frequentes, etc;
- Problemas de humidade que leva à necessidade de intervenções com custos elevados, que poderiam ser evitados.

No artigo de Pimentel Rodrigues (2013) são apresentados um conjunto de erros e inconformidades detetados em projetos de distribuição de água e drenagem predial, como podemos ver na [Tabela 1](#page-40-0) e [Tabela 2.](#page-40-1) Analisando o tipo de erros que são apresentados, percebe-se que alguns destes erros poderiam ser evitados durante a fase de projeto, caso se adotassem, por exemplo, metodologias que aumentassem a comunicação entre os projetistas e também durante a fase de construção, incidindo no melhoramento dos processos de organização e distribuição de tarefas. Estes resultados têm como objetivo salientar a importância de existência de apreciações de projeto e realização de vistorias, que têm como objetivo encontrar erros que são feitos durante a fase de projeto e/ou construção. Ora, como se pode ver em 2.2, a metodologia BIM ajuda na redução destes problemas detetados, uma vez que auxilia os projetistas e os construtores a ter uma perspetiva diferente do projeto, prevalecendo a organização e a visualização do resultado final, antes mesmo da fase de construção. As ferramentas BIM que os projetistas têm á disposição ajudam a apurar a ocorrência de erros, como por exemplo, a inexistência de bocas de limpeza, o incorreto dimensionamento das tubagens, entre outros. Atualmente, os projetistas têm um conjunto de ferramentas à sua disposição que lhes permite executar menos erros de forma mais consistente, tornando assim os projetos melhores e diminuindo a existência de erros nos relatórios das vistorias técnicas.

| Erro ou inconformidade detetado                     | <b>Percentagem</b> |
|-----------------------------------------------------|--------------------|
| Tubagem com diâmetro mal dimensionado               | 23%                |
| Ligações incorretas entre tubagens                  | 12%                |
| Condições irregulares de ventilação da rede predial | 12%                |
| Outros (inexistência de bocas de limpeza, etc.)     | 10%                |
| Tubagem de material inadequado ou omisso            | 10%                |
| Constituição incompleta do projeto                  | 9%                 |
| Sistema de bombagem inexistente ou inadequado       | 9%                 |
| Implantação incorreta de câmaras de inspeção        | 7%                 |

<span id="page-40-0"></span>Tabela 1 - Erros ou inconformidades detetados em projetos de drenagem predial (Pimentel Rodrigues, 2013)

<span id="page-40-1"></span>Tabela 2 - Erros ou inconformidades detetados em vistorias a instalações de drenagem predial (Pimentel Rodrigues, 2013)

| Tipo de erro ou inconformidade                                                                             | Nº de erros ou<br><i>inconformidades</i><br><b>detetadas</b> | <b>Com possíveis</b><br>consequências na<br>saúde pública |
|----------------------------------------------------------------------------------------------------|--------------------------------------------------------------|-----------------------------------------------------------|
| Incorreta separação das redes (domésticas/pluviais)                                                        | 6                                                            | <b>Sim</b>                                                |
| Problemas de instalação/ ligação entre tubagens<br>(incluindo alterações do traçado em relação ao projeto) | 62                                                           | (i)                                                       |
| Alteração dos diâmetros das tubagens em relação ao<br>previsto no projeto                                  | 25                                                           | Sim                                                       |
| Alteração da natureza dos materiais em relação ao<br>previsto no projeto                                   | 12                                                           | (ii)                                                      |
| Deficiências construtivas em câmaras de inspeção                                                           | 62                                                           | (iii)                                                     |
| Inexistência de bocas de limpeza                                                                           | 20                                                           |                                                           |
| Erros ou defeitos na ventilação das redes                                                                  | 69                                                           | Sim                                                       |
| Alteração do número de aparelhos em relação ao<br>previsto no projeto                                      | 27                                                           | (i)                                                       |

(i) - Existe o risco de obstruções e consequente risco sanitário.

(ii) - A utilização indevida de PVC da "série fria", por exemplo, pode levar a roturas em ramais ou tubos de queda, quando são drenadas águas quentes, com risco sanitário significativo.

(iii) – A alteração do número de aparelhos conduz à alteração do caudal de cálculo, o que pode conduzir, por exemplo, à perda de fecho hídrico em alguns sifões.

Por essas razões, torna-se bastante importante ter em atenção a conceção e dimensionamento destas redes, durante a fase de projeto.

Ora, neste capítulo irão ser abordadas a constituição destes sistemas, os processos necessários para a sua correta conceção e as etapas de dimensionamento destas redes.

### 2.2.2. CONCEITOS GERAIS

Este subcapítulo tem como objetivo sintetizar os tipos de sistemas de drenagem correntemente considerados, os tipos de drenagem que podem ser usados, os tipos de águas que podem ser lançadas para a rede pública e a constituição de cada uma das redes.

## Tipos de sistemas

Os sistemas de drenagem pública, para onde as redes prediais drenam os seus resíduos, podem ser (DR 23/95, 1995; Pedroso, 2007):

- Separativos: constituídos por duas redes de coletores distintas, uma destinada às águas residuais domésticas e industriais e outra à drenagem das águas pluviais ou similares;
- Unitários: constituídos por uma única rede de coletores onde são admitidas conjuntamente as águas residuais domésticas, industriais e pluviais;
- Mistos: constituídos pela conjugação dos dois tipos anteriores, em que parte da rede de coletores funciona como sistema unitário e a restante como sistema separativo;
- Pseudo-separativos: onde se admite, em condições excecionais, a ligação de águas pluviais de pátios interiores ao coletor de águas residuais domésticas.

### Tipos de drenagem

Em função das diferenças altimétricas entre o ponto de recolha das águas e o coletor público de drenagem, pode-se recorrer aos diferentes processos enumerados de seguida (Pedroso, 2007):

• Drenagem gravítica: Nas situações em que as águas são captadas a um nível superior ao do arruamento em que se encontra instalado o coletor público de drenagem. A condução das águas é feita única e exclusivamente com recurso à gravidade até ao coletor público, como se pode observar na [Figura 19.](#page-41-0)

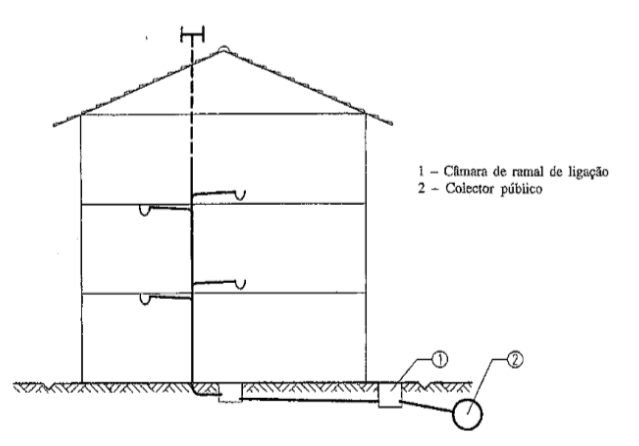

<span id="page-41-0"></span>Figura 18 - Sistema de drenagem gravítico (Pedroso, 2007)

• Drenagem com elevação: É indispensável nos casos onde existe recolha de águas a um nível inferior ao do coletor público. É necessário bombear as águas dos pisos inferiores ao coletor público e encaminhá-las até à caixa ramal de ligação para depois, através da gravidade, serem conduzidas ao sistema público de drenagem, como se pode observar na [Figura 20.](#page-42-0)

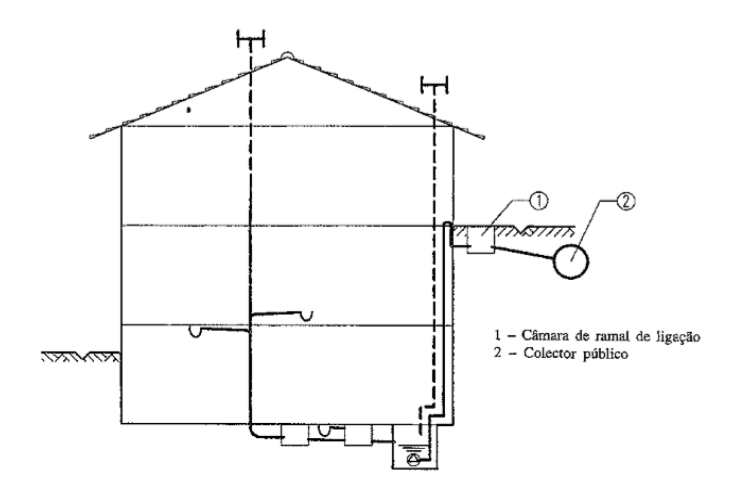

Figura 19 - Sistema de drenagem elevatório (Pedroso, 2007)

<span id="page-42-0"></span>• Sistemas mistos de drenagem: É necessário nas situações em que, no mesmo edifício, ocorrem as duas situações anteriores, como se pode observar na [Figura 21.](#page-42-1) São os casos mais frequentes.

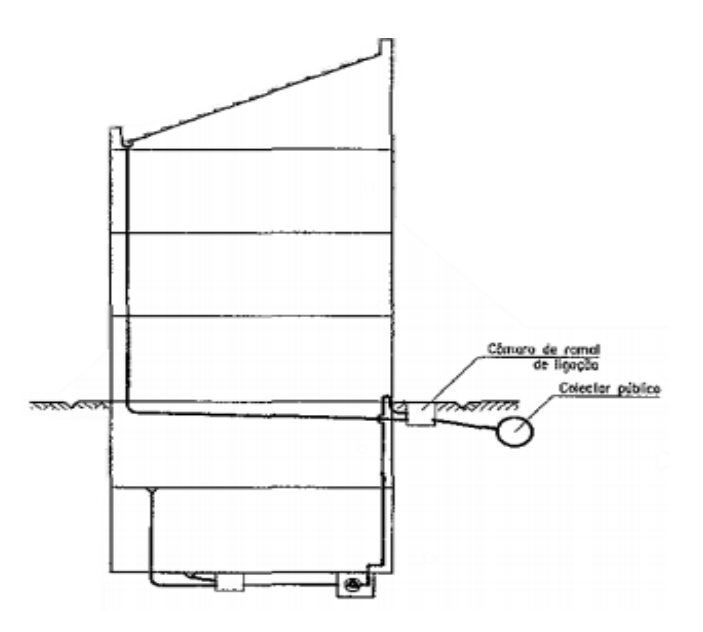

<span id="page-42-1"></span>Figura 20 - Sistema misto (Pedroso, 2007)

### Lançamento de águas

Nos sistemas de drenagem residual doméstica e pluvial, o objetivo final é fazer a ligação entre a câmara ramal de ligação e o coletor público ou, caso este seja inexistente, as valetas dos arruamentos (no caso das pluviais) e sistemas simplificados de drenagem, como por exemplo fossas sépticas seguidas de sistemas complementares de tratamento (no casos das residuais domésticas) (Pedroso, 2007).

Independentemente de a rede pública ser do tipo separativa ou unitária, a montante do ramal de ligação, ambos os sistemas de drenagem residual doméstica e pluvial, têm de ser obrigatoriamente separativos. No caso de não haver redes públicas de drenagem, as águas pluviais não deverão nunca ser conduzidas para sistemas simplificados de tratamento de águas residuais existentes (Pedroso, 2007).

Nos sistemas de drenagem pública de águas pluviais são apenas permitidos os lançamentos de águas a seguir listadas (Pedroso, 2007):

- Provenientes da chuva;
- Provenientes da rega de jardins, lavagem de arruamentos, pátios e parques de estacionamento (águas gordurosas);
- Provenientes de circuitos de refrigeração e instalações de aquecimento (condensados);
- **•** Provenientes de piscinas e depósitos de armazenamento de água;
- Provenientes da drenagem do subsolo (águas freáticas).

Já nos sistemas de drenagem pública de águas residuais não são permitidos lançamentos das matérias e materiais enumerados de seguida (DR 23/95, 1995; Pedroso, 2007):

- Matérias explosivas ou inflamáveis;
- Matérias radioativas, em concentrações consideradas inaceitáveis pelas entidades competentes;
- Efluentes de laboratórios ou instalações hospitalares que, pela sua constituição, possam pôr em causa a saúde pública;
- Entulhos, areias ou cinzas:
- Efluentes a temperaturas superiores a 30 °C;
- Lamas provenientes de fossas sépticas, gorduras ou óleos provenientes de câmaras de retenção;
- Sobejos de comida, triturados ou não;
- Efluentes de unidades industriais que contenham matérias interditas regulamentarmente.

### Constituição das redes

Em relação à sua constituição, ambos as redes (residual doméstica e pluvial) partilham elementos com a mesma função, porém são sempre independentes. A [Tabela 3](#page-44-0) resume, de um modo geral, os elementos normalmente utilizados e uma breve descrição. A última coluna representa qual dos sistemas (doméstico ou pluvial) cada elemento pertence, sendo o mais comum pertencer a ambos.

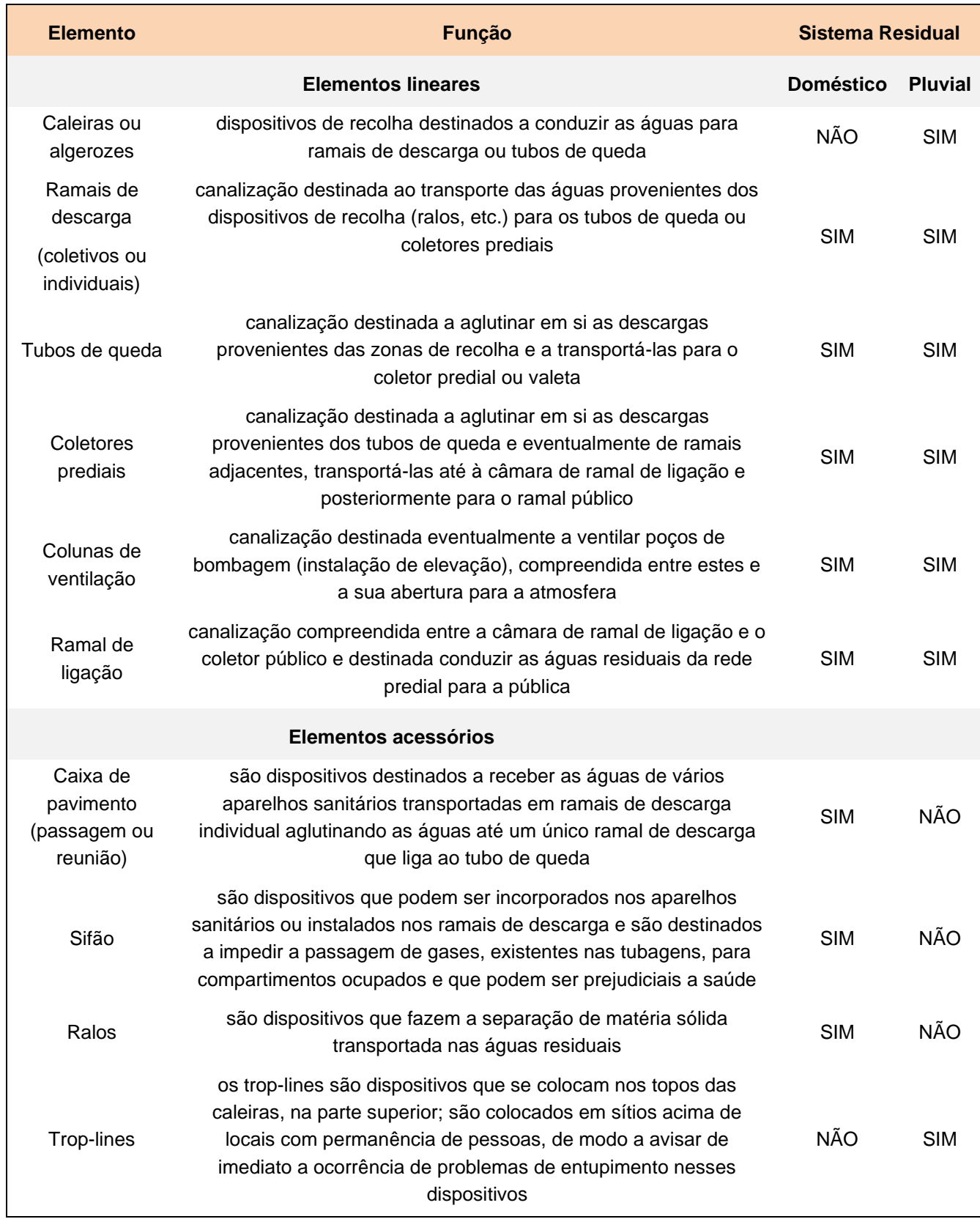

<span id="page-44-0"></span>Tabela 3 - Designação e função dos elementos dos sistemas de drenagem (adaptado de Pedroso (2007))

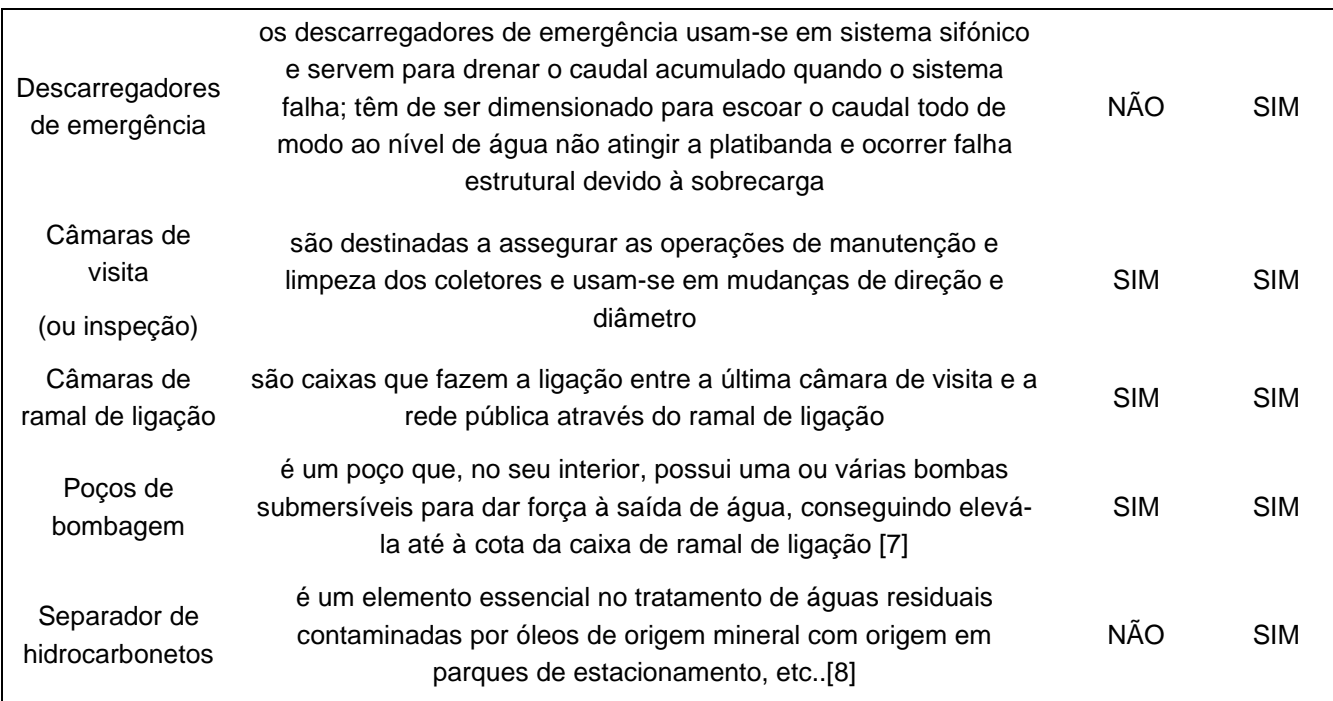

É importante também fazer referência a dois componentes que podem fazer parte do sistema de drenagem residual pluvial. São eles o sistema sifónico e as bacias de retenção/atenuação.

O sistema sifónico Geberit Pluvia permite fazer a drenagem das águas residuais pluviais das coberturas. A dimensionamento deste sistema não é feito pelos projetistas uma vez que é assegurado pela Geberit.

No que diz respeito às vantagens, elas são (Geberit Tecnologia Sanitária, 2020):

- Menos ralos para drenagem de cobertura devido à elevada capacidade de drenagem do sistema;
- Maior flexibilidade no planeamento, devido à poupança dos tubos de queda;
- **E** Aproveitamento máximo do espaço uma vez que as tubagens são horizontais não existindo pendentes.

Já as baciais de retenção são componentes do sistema que apenas se usam em projetos com determinadas caraterísticas e que se destinam a amortizar o escoamento pluvial efluente, retardando os caudais de ponta, nunca atingindo assim os limites previamente fixados. Podem ser ainda divididas em subterrâneas e superficiais, sendo que estas últimas também podem ser secas ou bacias de água permanente. Também contribuem para o melhoramento da qualidade da água, do sistema de drenagem pluvial quando existe a ocorrência de precipitações não esperadas e constituem ainda possíveis reservas contra incêndios ou para fins de rega.

### 2.2.3. DIMENSIONAMENTO

### 2.2.3.1. DIMENSIONAMENTO DA REDE RESIDUAL PLUVIAL

Relativamente à rede de drenagem residual pluvial, para proceder à determinação do caudal de cálculo é necessário conhecer o valor da intensidade de precipitação I (mm/h). Este valor depende do tempo de precipitação e ainda de duas constantes, a e b:

$$
I = a * t^b \tag{1}
$$

- I intensidade de precipitação (mm/h)
- t tempo de precipitação (min)
- a, b constantes dependentes do período de retorno

O tempo de precipitação é, como o termo indica, um valor que traduz o tempo de duração de uma precipitação, e depende do critério do projetista, sendo que o valor máximo é de 5 min (Ramos, 2019).

Relativamente às constantes *a* e *b*, como foi referido, dependem do período de retorno adotado e ainda da região pluviométrica onde o edifício está localizado. Portugal é assim divido em 3 regiões pluviométricas distintas, como mostra a [Figura 22.](#page-47-0) De seguida são retirados os parâmetros *a* e *b* da [Tabela 4.](#page-46-0)

<span id="page-46-0"></span>

| Período de        | Regiões pluviométricas |          |        |             |        |          |  |  |  |  |  |  |  |
|-------------------|------------------------|----------|--------|-------------|--------|----------|--|--|--|--|--|--|--|
| retorno<br>(anos) | A                      |          | B      |             |        | C        |  |  |  |  |  |  |  |
|                   | a                      | B        | a      | $\mathbf b$ | a      | в        |  |  |  |  |  |  |  |
| 5                 | 259,26                 | $-0,562$ | 207,41 | $-0,562$    | 311,11 | $-0,562$ |  |  |  |  |  |  |  |
| 10                | 290,68                 | $-0,549$ | 232,21 | $-0,549$    | 348,82 | $-0,549$ |  |  |  |  |  |  |  |
| 20                | 317,74                 | $-0.538$ | 254,19 | $-0,538$    | 381,29 | $-0,538$ |  |  |  |  |  |  |  |
| 50                | 349,54                 | $-0,524$ | 279,63 | $-0,524$    | 419,45 | $-0,524$ |  |  |  |  |  |  |  |
| 100               | 365,62                 | $-0,508$ | 292,50 | $-0,508$    | 438,75 | $-0,508$ |  |  |  |  |  |  |  |

Tabela 4 - Valores dos parâmetros a e b (DR 23/95, 1995)

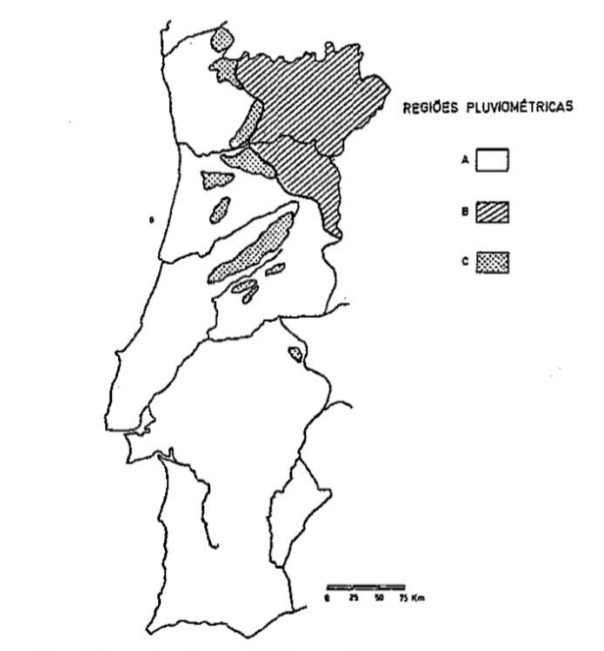

<span id="page-47-0"></span>Nota: As regiões autónomas dos Açores e Madeira consideram-se como pertencentes à região pluviométrica referenciada por C.

Figura 21 - Regiões pluviométricas (DR 23/95, 1995)

Para se proceder à determinação do caudal de cálculo, recorre-se à equação [\(2\)](#page-47-1), que depende do valor da intensidade de precipitação, da área a drenar e ainda de um coeficiente de escoamento. Este coeficiente de escoamento depende da permeabilidade do local onde a precipitação se faz sentir. Caso seja no solo, este coeficiente assume o valor de 0, ou seja, toda a água se infiltra no solo. Mas no caso de ser num pavimento de um terraço, por exemplo, o coeficiente assume o valor de 1, ou seja, toda a água que cai não é infiltrada no solo, sendo encaminhada para o sistema de drenagem existente.

<span id="page-47-1"></span>
$$
Qc = C * I * A \tag{2}
$$

<span id="page-47-2"></span>O DR 23/95 faz também referência aos diâmetros mínimos das tubagens que têm de ser respeitados, como mostra [a Tabela 5.](#page-47-2)

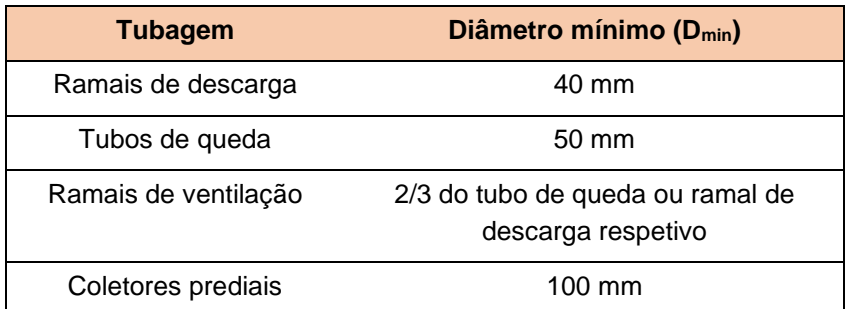

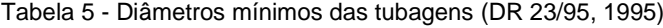

De seguida são apresentados os caudais de cálculo para fazer o dimensionamento dos elementos da rede.

• Caleiras

$$
Qc = Ks * s * Rh^{\frac{2}{3}} * \sqrt{i}
$$
 (3)

Como as caleiras são dimensionadas para 7/10 da altura, a secção e o raio hidráulico são:

$$
S = b * \frac{7}{10} * h \tag{4}
$$

$$
Rh = \frac{b * \frac{7}{10} * h}{b + 2 * \frac{7}{10} * h}
$$
\n(5)

• Ramais de descarga = Coletores predais = Ramal de ligação

$$
\emptyset c = \frac{Q^{3/8}}{0.6459 \times Ks^{\frac{3}{8}} \times i^{3/16}}
$$
\n(6)

• Tubos de queda

Se  $L \ge 1$ m e entrada cónica ou  $L \ge 40$ D e aresta viva:

$$
Q = \left(\alpha + \beta * \frac{H}{D}\right) * \pi * D * H * \sqrt{2 * g * H} \tag{7}
$$

Se  $L \leq 1$ m e entrada cónica ou  $L < 40D$  e aresta viva:

$$
Q = C * S * \sqrt{2 * g * H} \tag{8}
$$

#### 2.2.3.2. DIMENSIONAMENTO DA REDE RESIDUAL DOMÉSTICA

Relativamente à rede de drenagem residual pluvial, para proceder à determinação do diâmetro a utilizar, é necessário primeiro conhecer os valores de caudal de descarga, que estão tabelados no DR 23/95, como mostra a [Figura 23.](#page-49-0)

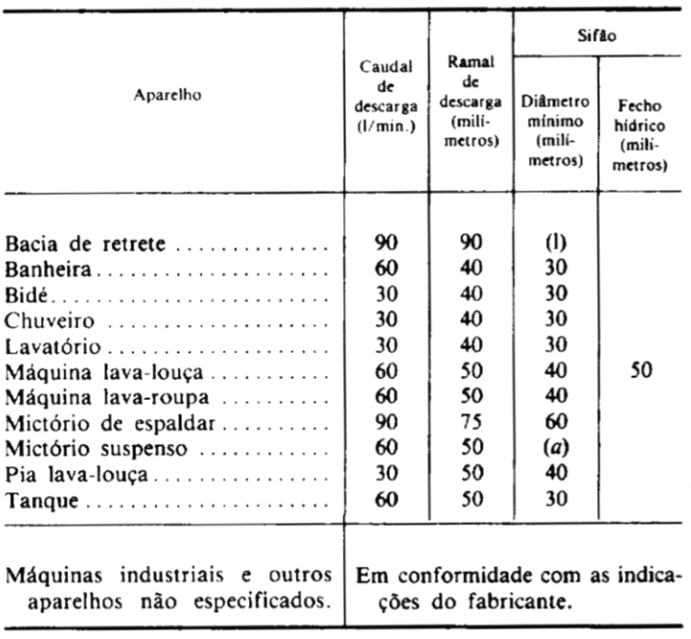

(a) Sifão incorporado no próprio aparelho.

<span id="page-49-0"></span>Figura 22 - Caudais de descarga dos aparelhos e equipamentos sanitários e caraterísticas geométricas dos ramais de descarga e sifões a considerar em aparelhos de utilização mais corrente (DR 23/95, 1995)

Em relação ao dimensionamento das tubagens, este divide-se em três tipos diferentes:

- Tubos de queda;
- **Coletores**
- 1. Tubos de queda

O dimensionamento dos tubos de queda baseia-se na utilização da [Figura 24.](#page-50-0) Ou seja, o diâmetro do tubo de queda é aquele cujo valor de caudal é maior do que a soma de todos os caudais de cálculo dos aparelhos sanitários, que drenam para o respetivo tubo de queda.

|           | <b>CAUDAIS</b> |                          |      |      |      |  |  |  |  |  |  |  |  |
|-----------|----------------|--------------------------|------|------|------|--|--|--|--|--|--|--|--|
| <b>DN</b> |                | <b>TAXAS DE OCUPAÇÃO</b> |      |      |      |  |  |  |  |  |  |  |  |
|           | 1/3            | 1/4                      | 1/5  | 1/6  | 1/7  |  |  |  |  |  |  |  |  |
| 50        | 81             | 50                       | 34   | 25   | 20   |  |  |  |  |  |  |  |  |
| 75        | 259            | 160                      | 111  | 82   | 63   |  |  |  |  |  |  |  |  |
| 90        | 433            | 268                      | 185  | 136  | 106  |  |  |  |  |  |  |  |  |
| 110       | 749            | 464                      | 320  | 236  | 182  |  |  |  |  |  |  |  |  |
| 125       | 1055           | 653                      | 450  | 332  | 257  |  |  |  |  |  |  |  |  |
| 140       | 1429           | 885                      | 610  | 450  | 348  |  |  |  |  |  |  |  |  |
| 160       | 2039           | 1262                     | 870  | 642  | 497  |  |  |  |  |  |  |  |  |
| 200       | 3704           | 2293                     | 1581 | 1167 | 902  |  |  |  |  |  |  |  |  |
| 250       | 6728           | 4165                     | 2872 | 2119 | 1639 |  |  |  |  |  |  |  |  |

<span id="page-50-0"></span>Figura 23 - Caudais máximos para o respetivo diâmetro nominal (A400, 2020a)

### 2. Coletores

O método de dimensionamento dos coletores é igual quer seja coletor suspenso ou enterrado, mudando apenas o material da tubagem. São dimensionados sempre para meia secção:

$$
Qc = Ks * S * Rh^{\frac{2}{3}} * i^{1/2}
$$
 (9)

#### 2.2.4. FASES DE PROJETO

Este subcapítulo é de extrema importância pois permite contextualizar as fases de projeto que existem durante o processo construtivo de um edifício, baseando-se, para isso, na Portaria 701-H (2008) e no Manual de Projeto da empresa A400 (A400, 2020b), fornecido pela mesma.

Segundo o Manual de Projeto da empresa, estão previstas as seguintes fases de projeto, de acordo com o sistema de qualidade da mesma:

- PPR Programa Preliminar;
- PBA Programa Base;
- ESP Estudo Prévio;
- CPR Comunicação Prévia;
- PRL Processo de Licenciamento;
- PRC Processo de Concurso;
- PRB Projeto Base;
- PRE Projeto de Execução.

Porém, é importante referir que um projeto normal apenas contempla as 4 seguintes fases:

- PBA Programa Base;
- ESP Estudo Prévio;
- PRB Projeto Base;
- PRE Projeto de Execução.

A preparação dos processos, seja de licenciamento, concurso, comunicação prévia, etc, são apenas adaptações de umas das 4 fases descritas anteriormente (A400, 2020b).

Estas diferentes fases estão apresentadas pela ordem cronológica que devem ser respeitadas. À medida que avançamos no tempo, é essencial o projeto ganhar riqueza a nível de detalhe e na eficácia das soluções adotadas. Também é essencial haver uma maior comunicação interpessoal, de modo a ultrapassar os obstáculos que possam vir a aparecer.

# **3 METODOLOGIA**

## **3.1. CONSIDERAÇÕES INICIAIS**

Como já foi abordado anteriormente neste trabalho, uma das grandes motivações para a escolha do rumo desta dissertação, é abordar e entender as potencialidades da junção dos softwares *Revit*, *Dynamo* e *Excel*, aquando da fase de projeto. Para isso, e com a devida autorização da empresa, foi selecionado um caso de estudo onde se pudessem aplicar e estudar todos os procedimentos escolhidos para a elaboração do projeto das redes de drenagem.

Um dos objetivos desta dissertação passou por compreender as etapas que são seguidas aquando da preparação de um projeto de engenharia e todos as questões relevantes que estão inerentes a este processo. Focou-se em perceber as dificuldades que um projetista tem de enfrentar desde que começa a modelação de um projeto até à sua entrega final nas entidades licenciadoras. Por essa razão, no capítulo anterior foi importante fazer uma contextualização dos conceitos base sobre a drenagem residual doméstica e pluvial e também acerca dos conceitos BIM. Deu-se a conhecer o processo que está por trás do dimensionamento das redes de drenagem e também sobre as ferramentas de modelação usadas no *Revit*.

A última etapa passa por preparar os processos de emissão do projeto em questão. Esta etapa é importante uma vez que é necessário entregar nas entidades gestoras o processo de licenciamento de forma a haver a aprovação do projeto. Uma vez que este trabalho foi realizado em circunstância excecionais, devido à pandemia de COVID-19, este assunto não foi abordado com a profundidade que se desejava, uma vez que as entidades licenciadoras mudaram a sua maneira de trabalhar, sendo, por essa razão, mais difícil aprofundar este assunto. Irá ser apresentada apenas a forma como se prepara e apresenta o projeto nas entidades licenciadoras.

No seu quotidiano, o departamento de instalações hidráulicas, o qual acolheu o autor desta dissertação, realiza projetos de abastecimento de água e drenagem de águas residuais, quer em instalações prediais, quer em infraestruturas públicas. Alguns projetistas elaboram também projetos de gás, quer predial, quer infraestruturas.

Neste trabalho irão ser abordadas as redes prediais de drenagem de águas residuais e pluviais.

## **3.2. METODOLOGIA PROPOSTA**

### <span id="page-53-1"></span>3.2.1. FLUXOGRAMAS

Como já foi discutido anteriormente, os fluxogramas desempenham um papel muito importante pois ajudam os projetistas no seu trabalho. Os fluxogramas têm de ser tanto gerais quanto possíveis, de forma a clarificar o processo geral na elaboração dos projetos.

O fluxograma apresentado na [Figura 25](#page-53-0) representa, de uma forma muito geral, a metodologia proposta na dissertação. Selecionou-se um projeto, realizou-se a modelação e dimensionamento respetivo de ambas as redes residuais doméstica e pluvial e, por último, preparou-se os processos de emissão nas entidades licenciadoras.

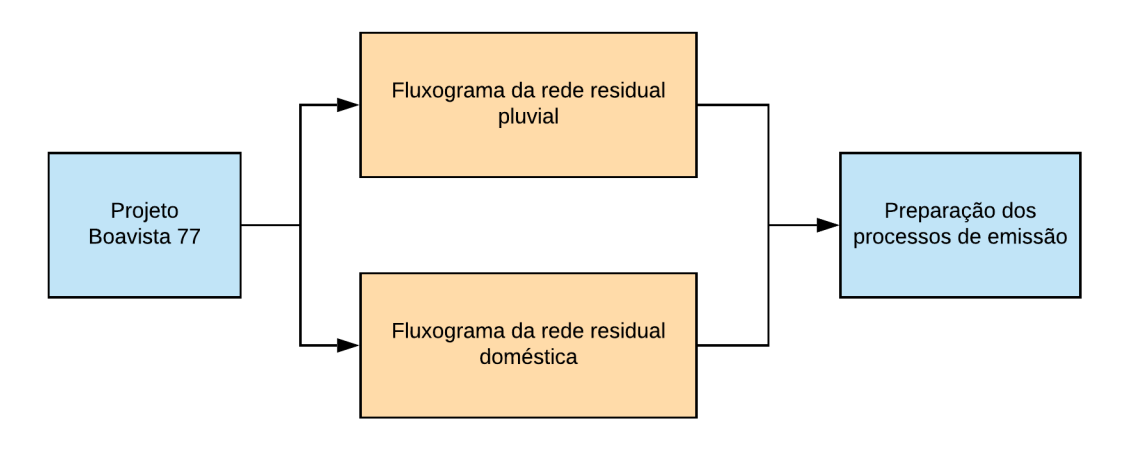

Figura 24 - Fluxograma da metodologia

<span id="page-53-0"></span>A [Figura 26](#page-54-0) traduz o fluxograma da rede de drenagem de águas pluviais. Já a [Figura 27](#page-55-0) representa o fluxograma da rede de drenagem de águas residuais. Mais à frente irão ser explicados todos os passos seguidos nesse processo.

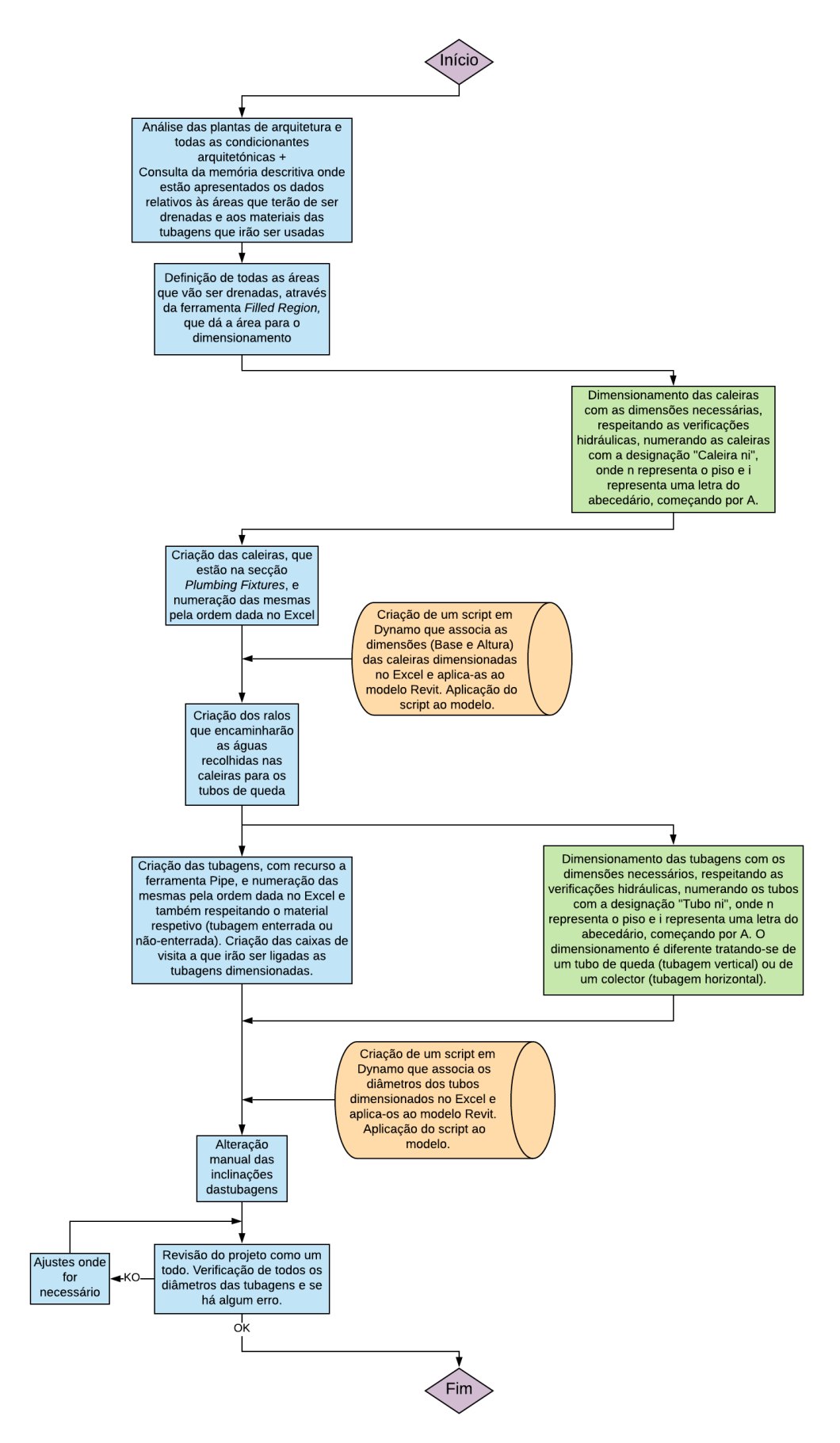

<span id="page-54-0"></span>Figura 25 - Fluxograma que traduz, de uma forma sequencial, o trabalho realizado na rede de drenagem residual pluvial

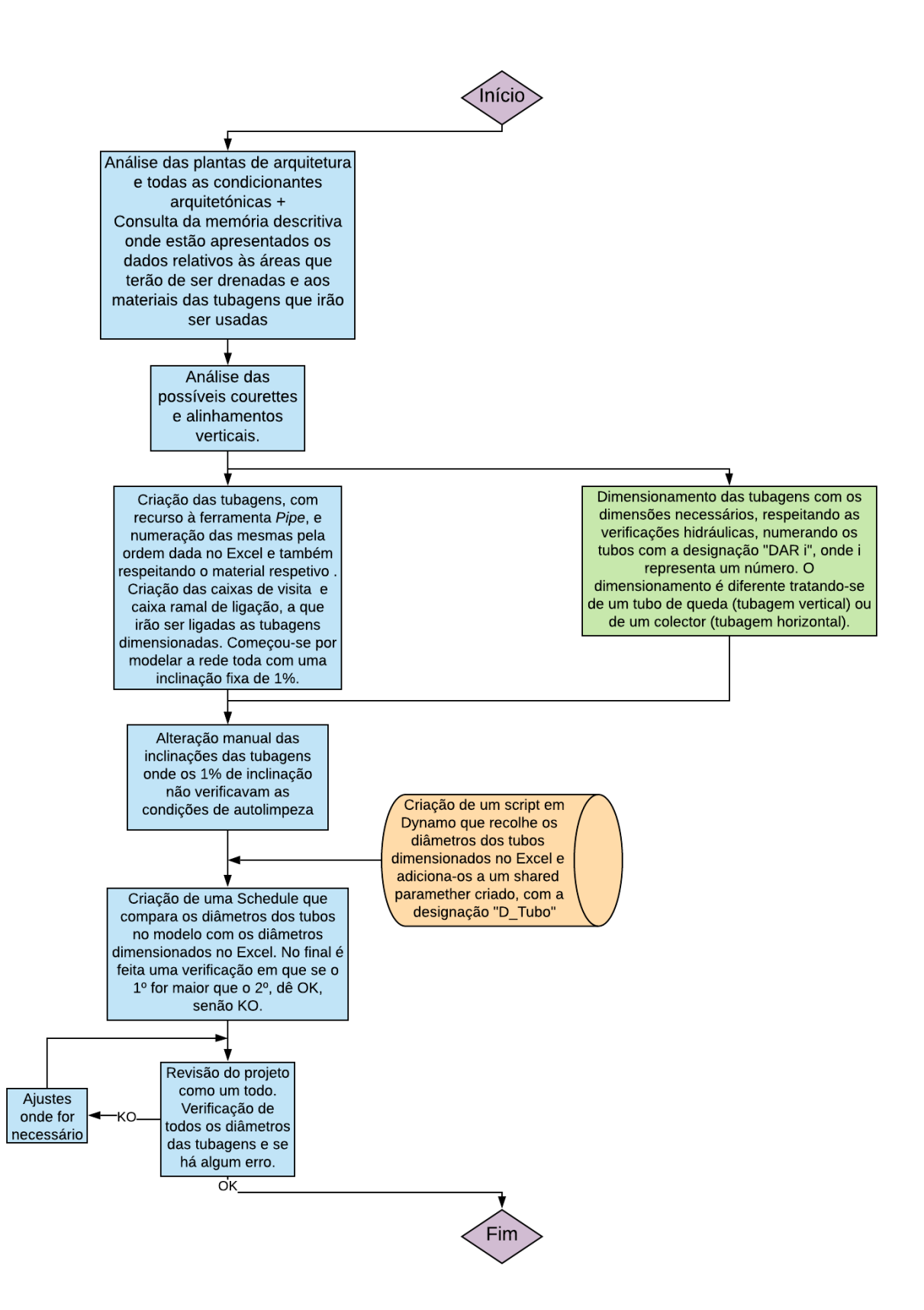

<span id="page-55-0"></span>Figura 26 - Fluxograma que traduz, de uma forma sequencial, o trabalho realizado na rede de drenagem residual doméstica

## 3.2.2. DESCRIÇÃO DO TRABALHO A REALIZAR (REVIT + EXCEL + DYNAMO)

Como foi abordado em [2.1.8,](#page-37-1) a empresa já realiza os projetos, maioritariamente, em BIM. Ainda não sendo 100 % viável realizar os projetos em Revit, são utilizados também o *Excel*, o *Dynamo*, *AutoCAD*, entre outros, no sentido de auxiliar o projetista na modelação e dimensionamento das redes. Ora, como se irá observar mais à frente, o Excel é usado para o dimensionamento, o *Dynamo* é usado para criar rotinas de forma a otimizar processos e o *AutoCAD* é usado para consultar as bases de arquitetura, complementar os desenhos com pormenores e esquemas de princípio 2D e também para extrair os outputs de forma a incluir nos entregáveis.

Em [2.1.6](#page-33-0) foram já abordados os principais aspetos a ter em atenção no *Revit*, tais como as ferramentas mais importantes para a modelação e também as schedules, que irão ter um papel bastante relevante neste trabalho. No processo de modelação de um projeto, a maior dificuldade não está relacionada com as funcionalidades e uso do *Revit*, mas sim com a compatibilização entre as outras especialidades de projeto, sendo mais usual no projeto de execução.

Ao longo do tempo, as bases de Arquitetura sofrem mudanças consideráveis. No decurso desta dissertação, esse mesmo problema também aconteceu. No período de adaptação na empresa, no início da presente dissertação, este foi um dos projetos que o autor usou e tentou familiarizar-se com as funcionalidades do *Revit* e o modo de trabalho da empresa. Porém, mais à frente, quando se começou a modelar o projeto para a dissertação, as plantas de arquitetura tinham sofrido mudanças em relação ao layout dos pisos. Isto acontece com alguma frequência e, por essa razão, os projetistas têm de se adaptar e tentar contornar estas contrariedades. Por essa razão, até ao projeto de execução os projetos não são imutáveis e sofrem sempre alterações.

De seguida, irão ser apresentadas as etapas para a elaboração de qualquer projeto.

Ora, em primeiro lugar, quando se começa a modelar, é necessário o projetista familiarizar-se com o projeto em questão. Para isso são consultados documentos de apoio onde estão apresentados os requisitos, caso hajam, ou outras informações relevantes de forma a começar a modelar. Como é mostrado nos fluxogramas apresentados anteriormente, em cada uma das duas redes, em primeiro lugar, o projetista necessita de conhecer o edifício e identificar as melhores soluções. É preciso ter em atenção que nem sempre a melhor solução para um traçado é possível. O objetivo é encontrar sempre a melhor solução, atendendo às caraterísticas do edifício e às circunstâncias específicas com que o projetista se depara. Por essa razão, é normal haver sempre retrocessos ou mudanças em relação a uma ideia definida.

## *Excel*

Durante a modelação, o uso do *Revit* e do *Excel* é um processo a ser feito quase que em simultâneo. O objetivo principal passa por modelar em *Revit* as tubagens, numerá-las com uma designação pré-definida e, de seguida, fazer o respetivo dimensionamento. Este dimensionamento é feito sempre de montante para jusante, quer na rede residual doméstica quer na rede residual pluvial, de forma a começar com o caudal mais pequeno que vai aumentando até obter o máximo caudal que é necessário drenar.

O software *Excel* é responsável por ajudar no processo de dimensionamento. Como é um programa de uso comum e generalizado, não foi explicado o seu modo de funcionamento, visto que todas as funções usadas são relativamente simples. Ora, a empresa já possui folhas de *Excel* preparadas com todos as fórmulas que o projetista necessita, que podem ser usadas para o dimensionamento das redes de drenagem doméstica pluvial e residual, entre outras.

A [Figura 28,](#page-57-0) [Figura 29](#page-57-1) e [Figura 30](#page-57-2) mostram as folhas de cálculo de *Excel* utilizadas para o dimensionamento das caleiras, tubos de queda e coletores, respetivamente, pertencentes à rede de drenagem pluvial. Pode-se verificar que todas elas efetuam uma verificação hidráulica final, tornando o processo bastante intuitivo e fácil de se fazer. A folha de cálculo de dimensionamento dos coletores é igual para coletores suspensos e enterrados, mudando apenas o material da conduta. Deve-se ter em atenção de que os dados presentes nas folhas de cálculo seguintes não se relacionam com o projeto, servindo meramente para demonstrar o modo de funcionamento das mesmas.

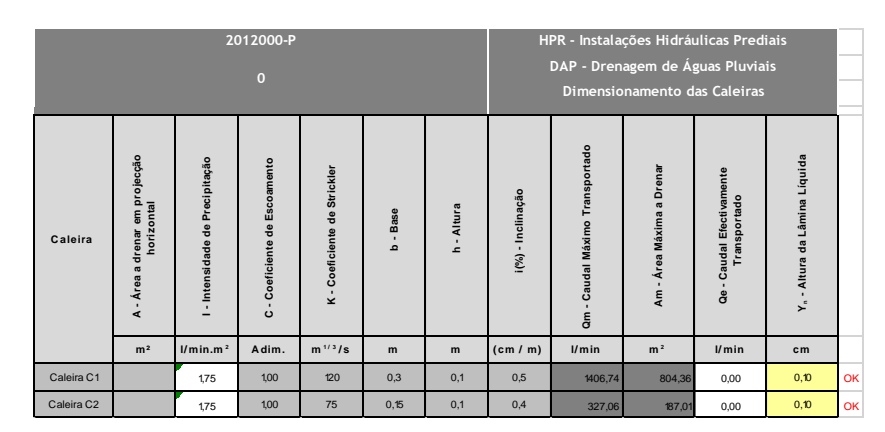

<span id="page-57-0"></span>Figura 27 - Folha de cálculo da rede residual pluvial do dimensionamento das caleiras (A400, 2020a)

|                      |               |                         | 2012000-P                    |                      |                                    | HPR - Instalações Hidráulicas Prediais<br>DAP - Drenagem de Águas Pluviais |                      |                          |                                                 |       |                                                                      |    |  |  |
|----------------------|---------------|-------------------------|------------------------------|----------------------|------------------------------------|----------------------------------------------------------------------------|----------------------|--------------------------|-------------------------------------------------|-------|----------------------------------------------------------------------|----|--|--|
|                      |               | $\bf{0}$                |                              |                      | Dimensionamento dos Tubos de Queda |                                                                            |                      |                          |                                                 |       |                                                                      |    |  |  |
| 8<br><b>Tubos</b> de | Área Adstrita | Caudal<br>Unitário      | Coeficiente de<br>Escoamento | Caudal de<br>Cálculo | Comprimento<br>TQ                  | Diâmetro<br>Exterior                                                       | Diâmetro<br>Interior | Carga Máxima<br>Admitida | Carga necessária<br>para o caudal de<br>cálculo |       | Verificação da capacidade<br>de transporte do tubo<br>queda adoptado |    |  |  |
|                      | m2            | $1/m$ in/m <sup>2</sup> |                              | <b>Vmin</b>          | m                                  | m <sub>m</sub>                                                             | mm                   | cm                       | cm                                              | 1/s   | <b>Vmin</b>                                                          |    |  |  |
| TQ1                  |               | 175                     | 100                          | o                    |                                    | 110                                                                        | 102.8                | 6.17                     | 5,04                                            | 4, 13 | 247,61                                                               | OK |  |  |
| TQ <sub>2</sub>      |               | 1.75                    | 100                          | 0                    |                                    | 75                                                                         | 69.8                 | 4, 19                    | 7.00                                            | 2.24  | 134,53                                                               | OK |  |  |
| TQ3                  |               | 175                     | 100                          | o                    |                                    | 75                                                                         | 69.8                 | 4.19                     | 3.00                                            | 147   | 88.07                                                                | OK |  |  |
| TO4                  |               | 175                     | 100                          | ٥                    |                                    | 75                                                                         | 69.8                 | 4.19                     | 3.00                                            | 147   | 88.07                                                                | OK |  |  |

<span id="page-57-1"></span>Figura 28 - Folha de cálculo da rede residual pluvial do dimensionamento dos tubos de queda (A400, 2020a)

|                | 2012000-P<br>$\mathbf{0}$ |                           |                |                          |                              |          |                               | HPR - Instalações Hidráulicas Prediais<br>DAP - Drenagem de Águas Pluviais<br>Calculo dos colectores suspensos |                |                   |                       |                             |                  |        |                          |                                  |                  |                   |                   |     |  |        |  |
|----------------|---------------------------|---------------------------|----------------|--------------------------|------------------------------|----------|-------------------------------|----------------------------------------------------------------------------------------------------|----------------|-------------------|-----------------------|-----------------------------|------------------|--------|--------------------------|----------------------------------|------------------|-------------------|-------------------|-----|--|--------|--|
|                | Troco                     | (m <sup>z</sup> )         | mento<br>m     |                          |                              |          | (m <sup>2</sup> )<br><b>P</b> |                                                                                                    | scoamento<br>ш | (m <sup>2</sup> ) | scoamento<br>ш        | otal (m <sup>2</sup> )<br>F | (1/s)            | (mm/m) | $\binom{m}{k}$<br>xterio | $\overline{1}$<br><b>nterior</b> | Cheia (I/s)      | ĸ                 | έ<br>≻<br>Líquida | Y/D |  | (M/m2) |  |
| Montante       | Jusante                   | ā<br><sup>e</sup><br>Área | ÷<br>Coeficien | Ĕ<br>n.<br>옹<br>rea<br>ৰ | $\omega$<br>÷<br>Coeficiente | Geodreno | $\omega$<br>ō<br>Coeficiente  | Adstrita<br>Área                                                                                               | Caudal         | nclinação         | ш<br>c<br>ñ<br>高<br>ä | Diâmetro                    | Secção<br>Caudal |        | âmina<br>Ľ<br>Altura     |                                  | Velocidade (m/s) | Tractiva<br>Força |                   |     |  |        |  |
| $\overline{2}$ |                           | 60                        | 0,50           |                          | 1,00                         |          | 0,05                          | 30                                                                                                    | 0,87           | 10                | 75                    | 69,8                        | 3,09             | 120    | 0,025                    | 0,36                             | 0,69             | 1,39              | ok                |     |  |        |  |
| $\overline{3}$ | $\overline{2}$            | 60                        | 1,00           |                          | 1,00                         |          | 0,05                          | 60                                                                                                    | 1,75           | 10                | 110                   | 102,8                       | 8,67             | 120    | 0,031                    | 0, 30                            | 0,82             | 1,78              | ok                |     |  |        |  |

<span id="page-57-2"></span>Figura 29 - Folha de cálculo da rede residual pluvial do dimensionamento dos coletores (A400, 2020a)

Na folha da [Figura 28](#page-57-0) o projetista necessita de introduzir a área a drenar em projeção horizontal e o coeficiente de escoamento. Com o valor da intensidade de precipitação (I), que para aquela região assume o valor de 1.75, é calculado o caudal efetivamente transportado. De seguida o projetista completa os valores relativos às caraterísticas da caleira, no que diz respeito à sua altura, base, coeficiente de Strickler e inclinação. Com estes dados é calculado o caudal máximo possível de transportar, sendo que este tem de ser sempre maior do que o efetivamente transportado.

Nas folhas da [Figura 29](#page-57-1) e [Figura 30,](#page-57-2) o procedimento é muito semelhante, sendo que o caudal efetivamente transportado tem de ser sempre menor que o caudal máximo admitido.

Já a [Figura 31](#page-58-0) e [Figura 32](#page-58-1) mostram as folhas de cálculo de *Excel* utilizadas para o dimensionamento dos coletores e tubos de queda, respetivamente, pertencentes à rede das residuais domésticas.

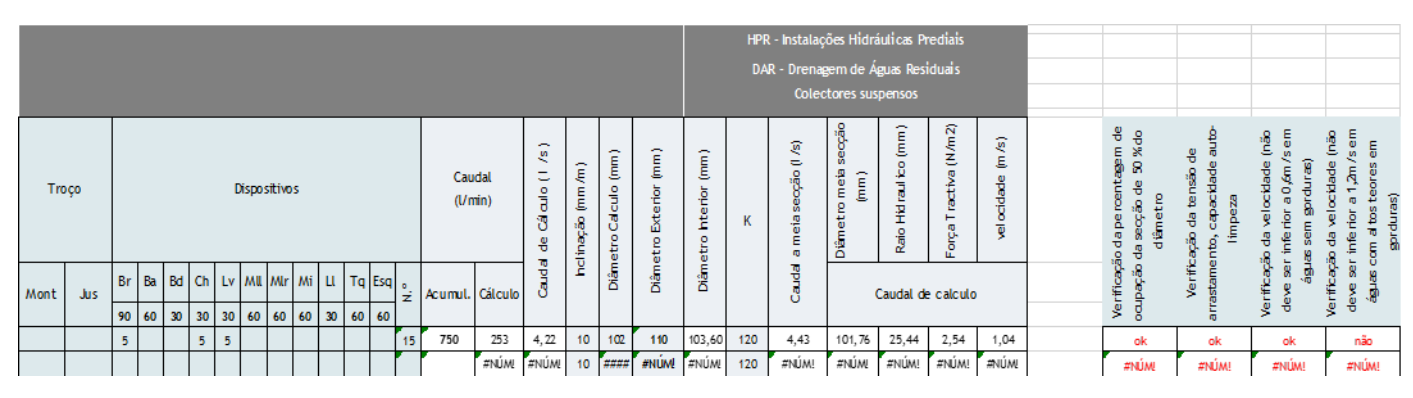

<span id="page-58-0"></span>Figura 30 - Folha de cálculo de residuais domésticas do dimensionamento dos coletores (A400, 2020a)

|                            |              |    |           |                |    |              |              |    |              |    |          |                |                       |        | HPR - Instalações Hidráulicas Prediais |          |                  |           |  |  |
|----------------------------|--------------|----|-----------|----------------|----|--------------|--------------|----|--------------|----|----------|----------------|-----------------------|--------|----------------------------------------|----------|------------------|-----------|--|--|
|                            |              |    |           |                |    |              |              |    |              |    |          |                |                       |        | DAR - Drenagem de Águas Residuais      |          |                  |           |  |  |
|                            |              |    |           |                |    |              |              |    |              |    |          |                |                       |        | Tubos de Queda                         |          |                  |           |  |  |
|                            |              |    |           |                |    |              |              |    |              |    |          |                |                       | Caudal |                                        |          |                  |           |  |  |
| Dispositivos<br>Designação |              |    |           |                |    |              |              |    |              |    |          |                | $(1/\min)$            |        | Diâmetro                               | Taxa de  | Caudal Máximo    |           |  |  |
|                            |              |    |           |                |    |              |              |    |              |    |          |                |                       |        |                                        |          |                  |           |  |  |
| Tubo de Queda              | <b>Br</b>    | Ba | <b>Bd</b> | $\sigma$       | Ly | <b>MIL</b>   | Mr           | Mi | u.           |    | $Tq$ Esq |                | N.º Acumulado Cálculo |        | Exterior (mm)                          | Ocupação | Admitido (l/min) |           |  |  |
|                            | 90           | 60 | 30        | 30             | 30 | 60           | 60           | 60 | 30           | 60 | 60       |                |                       |        |                                        |          |                  |           |  |  |
| TQ <sub>1</sub>            |              |    | 6         |                |    |              |              |    |              |    |          | 6              | 180                   | 118    | 125                                    | 1/6      | 332              | Ok        |  |  |
| TQ <sub>2</sub>            | $\mathbf{2}$ |    |           |                |    |              |              |    |              |    |          | $\overline{2}$ | 180                   | 118    | 90                                     | 1/5      | 185              | <b>Ok</b> |  |  |
| TQ <sub>3</sub>            |              |    |           | $\overline{2}$ |    |              |              |    |              |    |          | $\mathbf{2}$   | 60                    | 66     | 90                                     | 1/5      | 185              | Ok        |  |  |
| TQ4                        |              |    |           |                |    | $\mathbf{z}$ | $\mathbf{z}$ |    | $\mathbf{z}$ |    |          | 6              | 300                   | 156    | 90                                     | 1/5      | 185              | Ok        |  |  |
| TQ <sub>5</sub>            |              |    |           | $\overline{2}$ |    |              |              |    |              |    |          | $\mathbf{2}$   | 60                    | 66     | 75                                     | 1/4      | 160              | Ok        |  |  |
|                            |              |    |           |                |    |              |              |    |              |    |          |                |                       |        | 125                                    | 1/6      | 332              | Ok        |  |  |

<span id="page-58-1"></span>Figura 31 - Folha de cálculo do dimensionamento dos tubos de queda (A400, 2020a)

O processo de dimensionamento das residuais domésticas é diferente do das pluviais, porém a verificação hidráulica final mantém-se.

Na [Figura 31,](#page-58-0) o projetista preenche, na linha respetiva, os aparelhos que drenam para a tubagem correspondente, sendo depois calculado automaticamente o caudal de cálculo. De seguida, preenchendo o diâmetro exterior, é feita a verificação hidráulica.

Já na [Figura 32,](#page-58-1) o projetista também tem de preencher os equipamentos que drenam para a respetiva tubagem. De seguida, com o auxílio da [Figura 24,](#page-50-0) é feita a verificação do caudal, consoante a taxa de ocupação. Caso dê *KO*, é necessário aumentar o diâmetro.

### **Dynamo**

Por último, mas não menos importante, o *Dynamo* desempenha o papel de "ponte" entre o *Excel* e o *Revit*. É ele quem vai buscar a informação ao *Excel*, faz o tratamento desses dados através de listas e introduz essa informação no sítio correto no *Revit*.

Esta é uma ferramenta que tem a capacidade de, através de uma programação visual que se baseia na junção de vários nós, de forma a otimizar e minimizar o trabalho do projetista. Porém, o *script* tem de estar escrito de forma correta e ter a capacidade de ser mutável de forma a cobrir diversas alternativas, em diferentes situações.

Ora, o objetivo final é o utilizador não visualizar o código em *Dynamo*, bastando apenas recorrer ao *Dynamo player*, uma ferramenta que faz correr os *script*s de *Dynamo*, criados previamente. Mas para isso acontecer é necessário o *script* estar criado do modo mais eficaz possível.

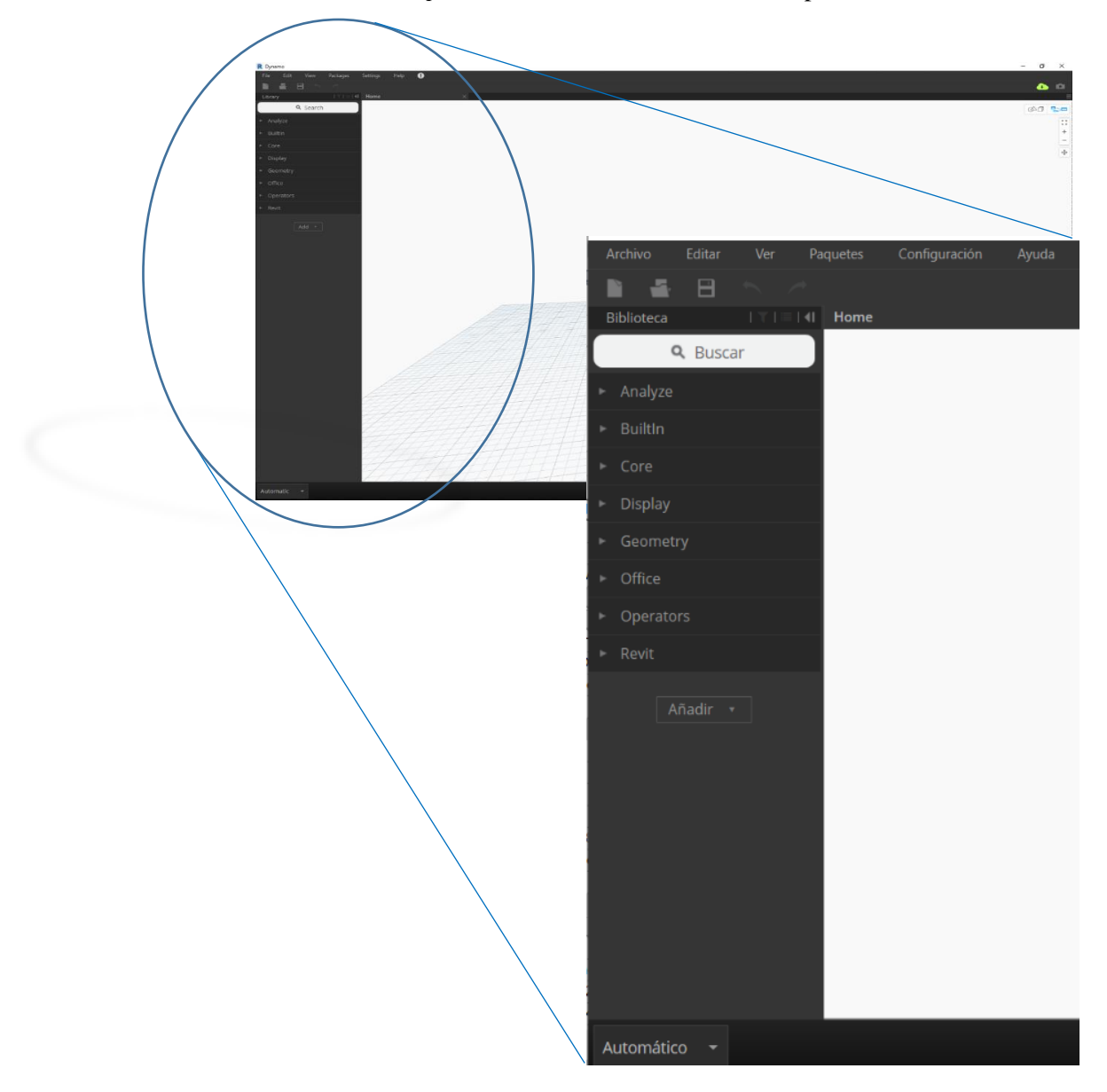

<span id="page-59-0"></span>Figura 32 - Página principal do *Dynamo*

Como podemos observar na [Figura 33,](#page-59-0) do lado esquerdo, tem-se a biblioteca de nós, onde estão todos os nós existentes. No canto inferior esquerdo pode-se predefinir o modo de funcionamento do *Dynamo*, automático ou manual. Apesar de estar predefinido automático, a opção manual é a melhor pois não é necessário o programa estar constantemente a processar os nós adotados, algo que pode-se tornar demorado e pesado pois a informação seria carregada sempre que houvesse uma alteração dos nós.

## 3.2.3. OBJETOS REVIT A UTILIZAR

Com este parágrafo pretende-se fazer uma apresentação do tipo de objetos que foram utilizados durante a modelação do modelo e distinguir 3 níveis de utilização dos objetos e ferramentas do *Revit*. Podem-se então destacar 3 tipos diferentes de níveis de objetos/ ferramentas:

- 1. os objetos que já existem no *Revit*;
- 2. os objetos que foram criados ou adaptados pela empresa;
- 3. os processos/ferramentas feitos pelo projetista.

Mais à frente, no ponto [4.4,](#page-80-0) irão ser apresentados em detalhe uma lista de todos os objetos e processos que constituem os 3 níveis abordados acima.

### 3.2.4. DEFINIÇÃO DOS APRESENTÁVEIS

Em qualquer gabinete de projetos de engenharia, os entregáveis têm de ser preparados de forma a cumprir determinadas regras e também de forma a preencher certos requisitos, de acordo com a entidade licenciadora.

Em primeiro lugar, deve-se chamar à atenção para as diferenças dos entregáveis consoante a localização da obra. Cada autarquia tem a sua codificação para os diferentes tipos de entregáveis e o projetista tem de cumprir essas normas criteriosamente.

Relativamente aos entregáveis, propriamente ditos, destacam-se:

- Memória descritiva;
- Folhas de cálculo;
- Peças desenhadas.

O ficheiro final a ser entregue tem de estar dividido em EDITÁVEIS e NÃO EDITÁVEIS, sendo a constituição das duas pastas igual, porém na segunda todos os ficheiros têm de estar em formato PDF. De seguida, divide-se em PD (Peças Desenhadas), PE (Peças Escritas) e BIM.

Todos os ficheiros têm de respeitar uma codificação existente dentro do funcionamento da empresa, a chamada 'Codificação das peças de projeto'. A [Figura 34](#page-61-0) mostra a constituição tipo e quais os parâmetros que a constituem.

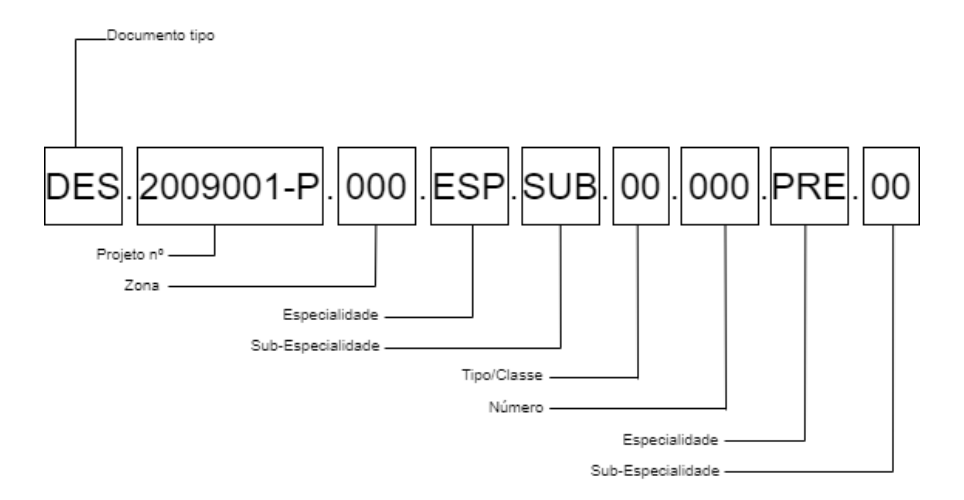

<span id="page-61-0"></span>Figura 33 - Codificação das peças de projeto (A400, 2020b)

As PD incluem todos os desenhos de todos os pisos do edifício e também os de pormenor, essenciais de forma a entender o projeto, de todas as especialidades constituintes no mesmo (RAA, ICI, DAP e DAR).

As PE, para além da MD (Memória Descritiva) e Folhas de cálculo auxiliares, contém ainda Cadastros, Termos de Responsabilidade, Seguros e ainda uma LPP (Lista de Peças de Projeto) e LPD (Lista de Peças de Desenho), que contém a lista de todos os entregáveis e dos desenhos, respetivamente.

A MD é o documento mais importante que o projetista tem de preparar. É um documento reúne informações acerca de cada uma das sub-especialidades (RAA, ICI, DAR e DAP), e que contém a descrição geral de toda a rede, os elementos base para o dimensionamento, o processo de dimensionamento e ainda as disposições construtivas, de cada uma das sub-especialidades.

## **4 CASO DE ESTUDO**

### **4.1. APRESENTAÇÃO DO CASO DE ESTUDO**

Este projeto foi desenvolvido como sendo parte de um PRL (Projeto de Licenciamento) e, por essa razão, foi consultada a memória descritiva da etapa anterior pertencente ao ESP (Estudo Prévio).

Trata-se de uma obra de ampliação de um edifício de habitação e comércio, localizado em Lisboa. A [Tabela 6](#page-62-0) apresenta uma informação resumida em relação à constituição do edifício.

<span id="page-62-0"></span>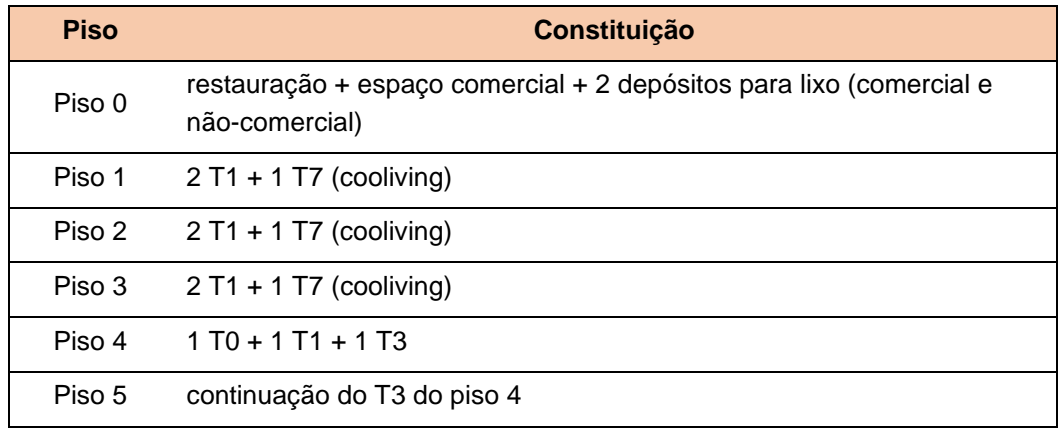

Tabela 6 – Tipologia de cada piso do edifício

[A Figura 34,](#page-63-0) [Figura 35,](#page-63-1) [Figura 36,](#page-63-2) [Figura 37,](#page-63-3) [Figura 39,](#page-64-0) [Figura 40](#page-64-1) [e Figura 41](#page-64-2) representam os pisos que constituem o edifício.

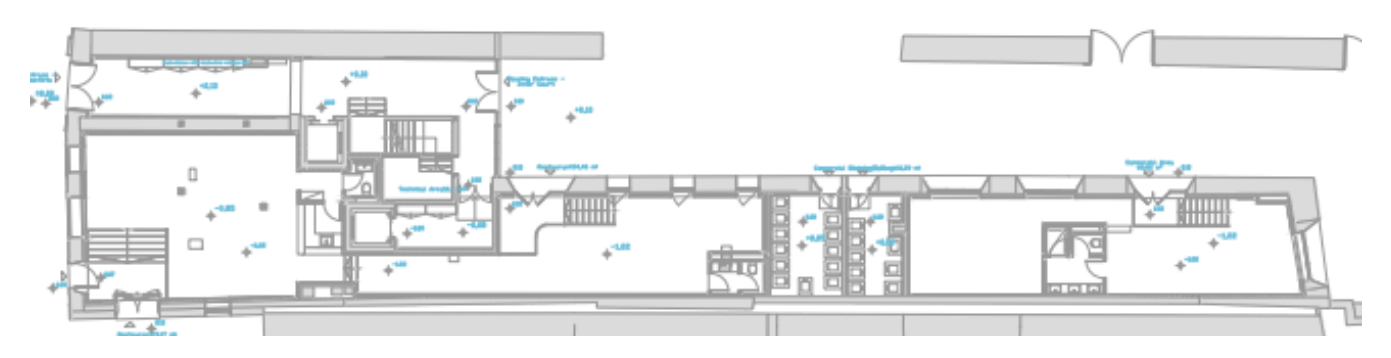

Figura 34 - Planta piso 0

<span id="page-63-0"></span>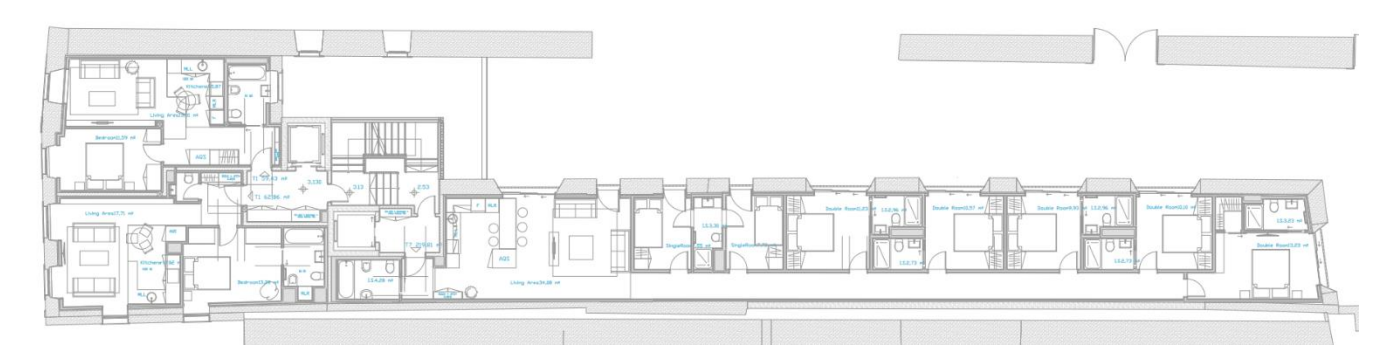

Figura 35 - Planta piso 1

<span id="page-63-1"></span>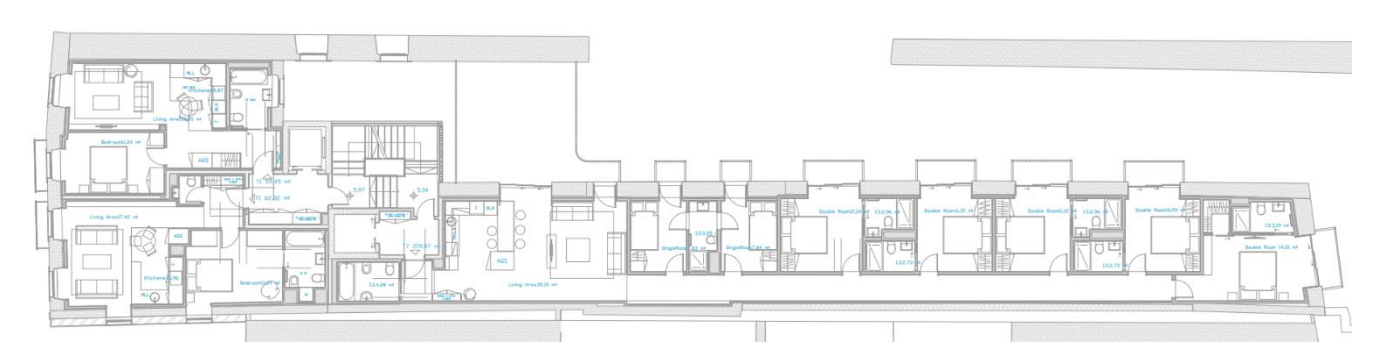

Figura 36 - Planta piso 2

<span id="page-63-3"></span><span id="page-63-2"></span>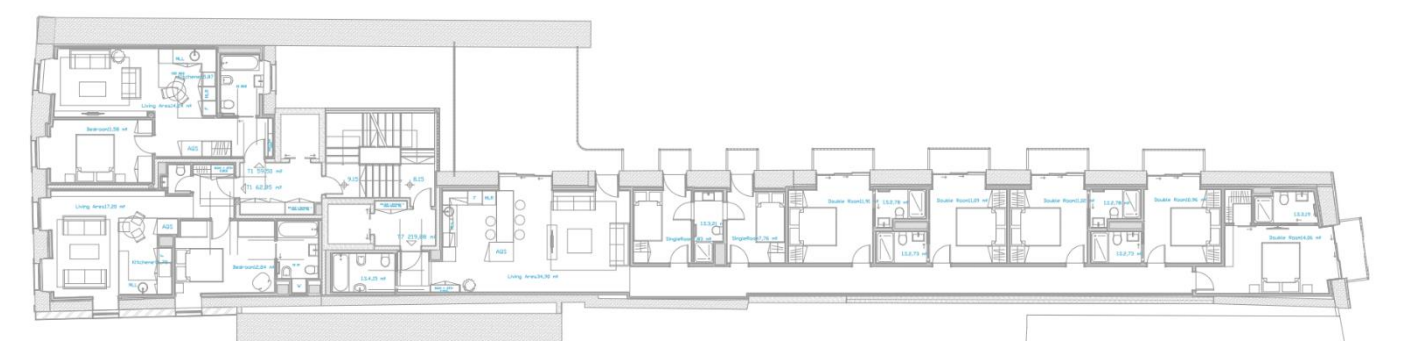

Figura 37 - Planta piso 3

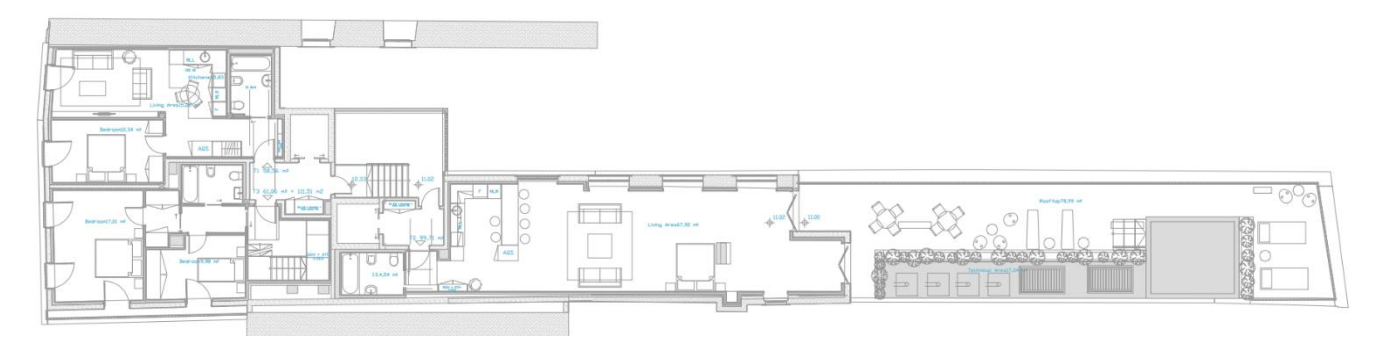

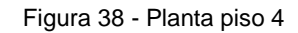

<span id="page-64-0"></span>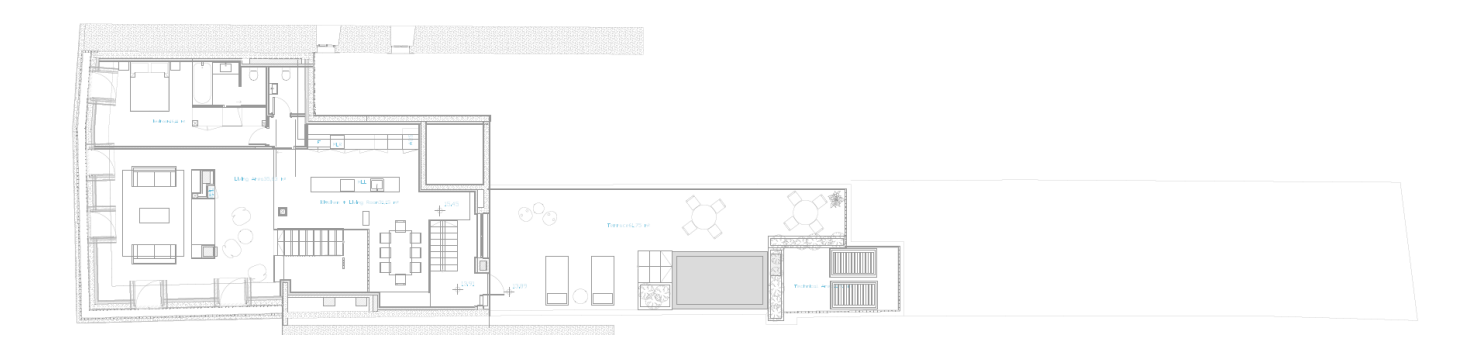

Figura 39 - Planta piso 5

<span id="page-64-2"></span><span id="page-64-1"></span>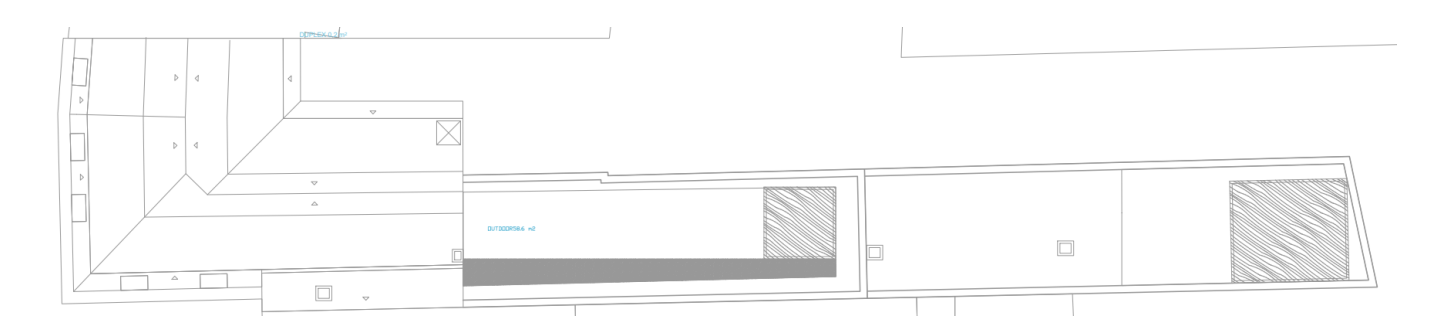

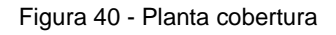

## **4.2. DOCUMENTOS ESSENCIAIS PARA O INÍCIO DO PROJETO**

De acordo com o DR 23/95, para a elaboração de qualquer projeto, os projetistas têm a responsabilidade de recolher todos os elementos necessários para a modelação e dimensionamento, que são fornecidos pela entidade gestora ou pelo dono de obra. Neles podem constar informação relativamente à existência ou não de redes públicas, os valores de pressão máxima e mínima na rede pública ou a localização e profundidade da soleira da CRL (câmara ramal de ligação). Os tópicos que foram referidos anteriormente referem-se, maioritariamente, ao abastecimento, o qual não foi objeto de estudo neste trabalho. Relativamente à drenagem, a lista de requisitos contém as informações mais relevantes, entre elas a preferência da localização da CRL, os materiais das tubagens e outros pormenores construtivos que importam referir.

Os cadastros também são documentos importantes que são disponibilizados pela entidade gestora onde estão definidos o diâmetro de ligação máximo e o seu material, assim como a profundidade máxima da CRL, para além também da sua localização.

Uma informação importante que foi preciso retirar para realizar o projeto em *Revit* foi o material com que irão ser constituídas as tubagens. A [Tabela 7](#page-65-0) mostra os materiais das tubagens a incluir no projeto, cuja informação está presente na MD consultada. Estes materiais foram selecionados de acordo com o que está estipulado no regulamento e também devido ao facto de a empresa já optar por estes materiais. Em obras de ampliação, como é o caso, pode-se pensar que a solução usada seria utilizar os materiais que já existam, porém, na maior parte das situações, é difícil saber com precisão quais os materiais existentes na rede.

<span id="page-65-0"></span>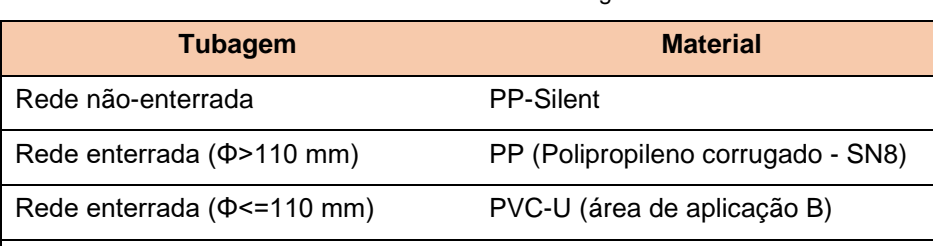

Tubagem de ventilação PVC-U (área de aplicação B)

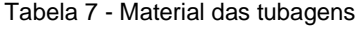

Contém também uma informação importante que é essencial para começar a modelação em *Revit* que são os locais onde é necessária fazer a drenagem das águas pluviais, tais como:

• Terraços acessíveis

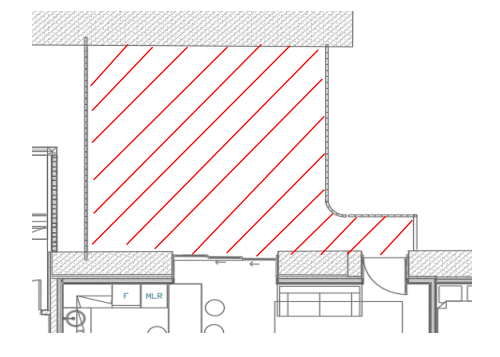

Figura 41 - Exemplo de um terraço (piso 2 e 3), onde irá ser feita a drenagem do mesmo

• Mansardas e saguão

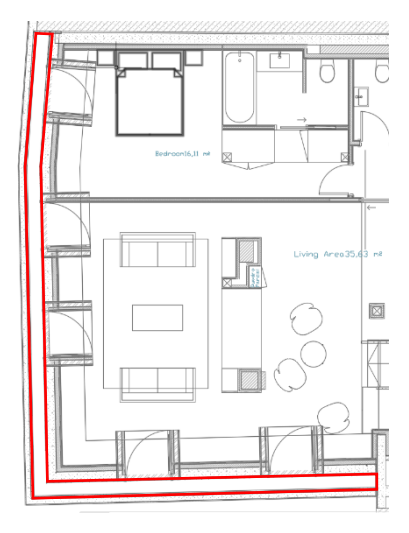

Figura 42 - Localização das mansardas (piso 5), onde é necessário fazer a sua drenagem

• Pavimentos exteriores e ajardinados

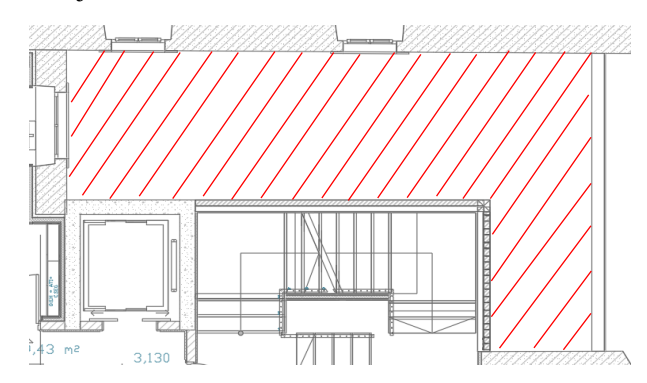

Figura 43 - Exemplo de um pavimento exterior (piso 1), onde irá ser feita a drenagem

• Esvaziamento das piscinas.

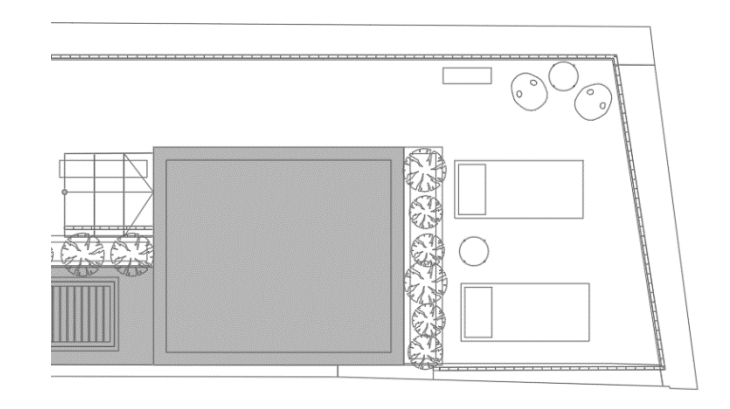

Figura 44 - Localização das piscinas (piso 4 e 5), onde é necessário fazer a drenagem das mesmas

## **4.3. PROCESSO DE MODELAÇÃO**

Neste subcapítulo irão ser abordados e explicados todos os passos que estão descritos no respetivo fluxograma apresentado em [3.2.1.](#page-53-1)

Em primeiro lugar, foi modelada a rede de drenagem predial residual pluvial. De seguida, modelou-se a rede de drenagem predial residual doméstica.

## 4.3.1. REDE DE DRENAGEM RESIDUAL PLUVIAL

Como está explicado no fluxograma respetivo, começou-se por criar as *filled regions*, que fornecem a 'área de influência' que vai ser usada para o dimensionamento das caleiras. A [Figura 46](#page-67-0) mostra um exemplo de uma f*illed region*, colorida a azul, criada no terraço no piso 4, de modo a obter a área que irá ser usada para o dimensionamento das caleiras. A área já é um parâmetro presente nesta ferramenta do *Revit*, e aparece na janela de propriedades no lado esquerdo.

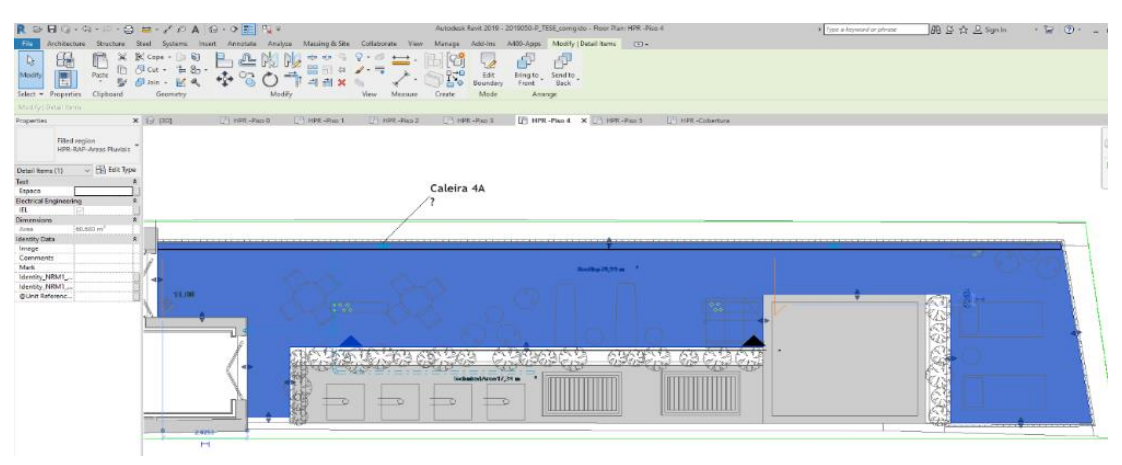

<span id="page-67-0"></span>Figura 45 - Exemplo de uma *filled region* criada para o piso 4

A [Tabela 8](#page-68-0) mostra as áreas recolhidas de todas as f*illed regions* criadas no Revit. Porém, para dimensionamento, e por opção do autor deste trabalho, estas foram arredondadas para cima, como habitualmente deve ser feito como medida de segurança de dimensionamento.

<span id="page-68-0"></span>

|                | Zona de    | $\text{Area (m}^2)$           |                             |  |  |  |  |  |
|----------------|------------|-------------------------------|-----------------------------|--|--|--|--|--|
| <b>Caleira</b> | influência | <b>Efetivamente</b><br>medida | Usada no<br>dimensionamento |  |  |  |  |  |
| Caleira 5A     | Piso 5     | 53                            | 60                          |  |  |  |  |  |
| Caleira 5B     | Cobertura  | 29                            | 35                          |  |  |  |  |  |
| Caleira 5C     | Cobertura  | 45                            | 50                          |  |  |  |  |  |
| Caleira 5D     | Cobertura  | 29                            | 35                          |  |  |  |  |  |
| Caleira 5E     | Cobertura  | 22                            | 30                          |  |  |  |  |  |
| Caleira 4A     | Piso 4     | 30,5                          | 35                          |  |  |  |  |  |
| Caleira 3A     | Piso 3     | 28                            | 35                          |  |  |  |  |  |
| Caleira 2A     | Piso 2     | 14                            | 15                          |  |  |  |  |  |
| Caleira 1A     | Piso 1     | 27                            | 30                          |  |  |  |  |  |

Tabela 8 - Áreas usadas para o dimensionamento das caleiras

Depois de ter as áreas de dimensionamento, recorreu-se à folha de *Excel* para dimensionar as caleiras, como mostra a [Figura 47.](#page-69-0) Na primeira coluna tem-se a identificação da respetiva caleira, depois a área a drenar para dimensionamento, como foi explicado acima. De seguida, o projetista preenche as colunas da base e da altura, de forma a que na última coluna o resultado dê "OK". Esta verificação compara o caudal efetivamente transportado com o máximo transportado, sendo que este último tem de ser sempre maior que o primeiro. Por norma, e como é prática comum na empresa, as dimensões mínimas utilizadas para as caleiras são de 15 cm para a base e de 10 cm para a altura. Como se pode observar, nas caleiras 2A e 3A, a altura foi ainda reduzida para 7,5 cm devido à área de dimensionamento ser menor e também à natureza do escoamento. Também foi adotada uma inclinação de 0,5% de forma a existir uma pendente para o escoamento se dar na direção pretendida.

|            |                                              |                               | $\overline{O}$                                                |             | HPR - Instalações Hidráulicas Prediais |            |                                  |                                 |                           |                                                     |                                           |    |  |  |
|------------|----------------------------------------------|-------------------------------|---------------------------------------------------------------|-------------|----------------------------------------|------------|----------------------------------|---------------------------------|---------------------------|-----------------------------------------------------|-------------------------------------------|----|--|--|
|            |                                              |                               | $\overline{0}$                                                |             |                                        |            | DAP - Drenagem de Águas Pluviais |                                 |                           |                                                     |                                           |    |  |  |
|            |                                              |                               |                                                               |             |                                        |            | Dimensionamento das Caleiras     |                                 |                           |                                                     |                                           |    |  |  |
| Caleira    | A - Área a drenar em projecção<br>horizontal | - Intensidade de Precipitação | C - Coeficiente de Escoamento<br>K - Coeficiente de Strickler |             | b - Base                               | h - Altura |                                  | Qm - Caudal Máximo Transportado | Am - Área Máxima a Drenar | - Caudal Efectivamente Transportado<br>$\mathbf{e}$ | Y <sub>n</sub> - Altura da Lâmina Líquida |    |  |  |
|            | m <sup>2</sup>                               | l/min.m <sup>2</sup>          | Adim.                                                         | $m^{1/3}/s$ | m                                      | m          | (cm / m)                         | l/min                           | m <sup>2</sup>            | l/min                                               | cm                                        |    |  |  |
| Caleira 5A | 60                                           | 1,75                          | 1,00                                                          | 90          | 0,15                                   | 0,1        | 0,5                              | 438,80                          | 250,74                    | 105,00                                              | 2,60                                      | OK |  |  |
| Caleira 5B | 35                                           | 1,75                          | 1,00                                                          | 90          | 0,15                                   | 0,1        | 0, 5                             | 438,80                          | 250,74                    | 61,25                                               | 1,80                                      | OK |  |  |
| Caleira 5C | 50                                           | 1,75                          | 1,00                                                          | 90          | 0, 15                                  | 0,1        | 0, 5                             | 438,80                          | 250,74                    | 87,50                                               | 2,30                                      | OK |  |  |
| Caleira 5D | 35                                           | 1,75                          | 1,00                                                          | 90          | 0, 15                                  | 0,1        | 0,5                              | 438,80                          | 250,74                    | 61,25                                               | 1,80                                      | OK |  |  |
| Caleira 5E | 30                                           | 1,75                          | 1,00                                                          | 90          | 0,15                                   | 0,1        | 0,5                              | 438,80                          | 250,74                    | 52,50                                               | 1,70                                      | OK |  |  |
| Caleira 4A | 35                                           | 1,75                          | 1,00                                                          | 90          | 0,15                                   | 0,1        | 0, 5                             | 438,80                          | 250,74                    | 61,25                                               | 1,80                                      | OK |  |  |
| Caleira 3A | 35                                           | 1,75                          | 1,00                                                          | 90          | 0,15                                   | 0,075      | 0, 5                             | 295,98                          | 169,13                    | 61,25                                               | 1,80                                      | OK |  |  |
| Caleira 2A | 15                                           | 1,75                          | 1,00                                                          | 90          | 0, 15                                  | 0,075      | 0, 5                             | 295,98                          | 169,13                    | 26,25                                               | 1,10                                      | OK |  |  |
| Caleira 1A | 30                                           | 1,75                          | 1,00                                                          | 90          | 0, 15                                  | 0,1        | 0,5                              | 438,80                          | 250,74                    | 52,50                                               | 1,70                                      | OK |  |  |

Figura 46 - Dimensionamento das caleiras

<span id="page-69-0"></span>De forma a passar para a próxima etapa, foi necessário criar, no modelo *Revit*, um s*hared paramether* com a designação "Id\_Caleiras", que consiste num parâmetro localizado na tabela das propriedades dos elementos pretendidos, como mostra a [Figura 48.](#page-69-1) Este teve de ser configurado para aparecer, apenas, nos elementos que interessam, associados à categoria de *Plumbing Fixtures*, onde estão localizadas as caleiras. Depois, teve de se preencher em todas as caleiras a sua designação respetiva, à medida que iam sendo colocadas no modelo. Esta designação é do tipo "Caleira ni", onde n representa o número do respetivo piso e i uma letra do abecedário, começando por 'A'. A [Figura 48](#page-69-1) mostra a localização do *shared paramether* no painel das propriedades.

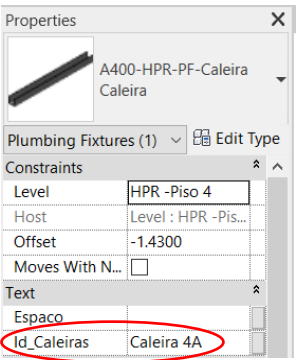

<span id="page-69-1"></span>Figura 47 - Localização do shared paramether "Id\_Caleiras" nos objetos caleiras

De seguida, o processo passou pela criação de um *script* no *Dynamo* de forma a obter as dimensões da caleira que foram dimensionadas no *Excel* e transcrever essas dimensões nos objetos das caleiras com a designação respetiva. O princípio de funcionamento do *script* criado está descrito no fluxograma da [Figura 49.](#page-70-0)

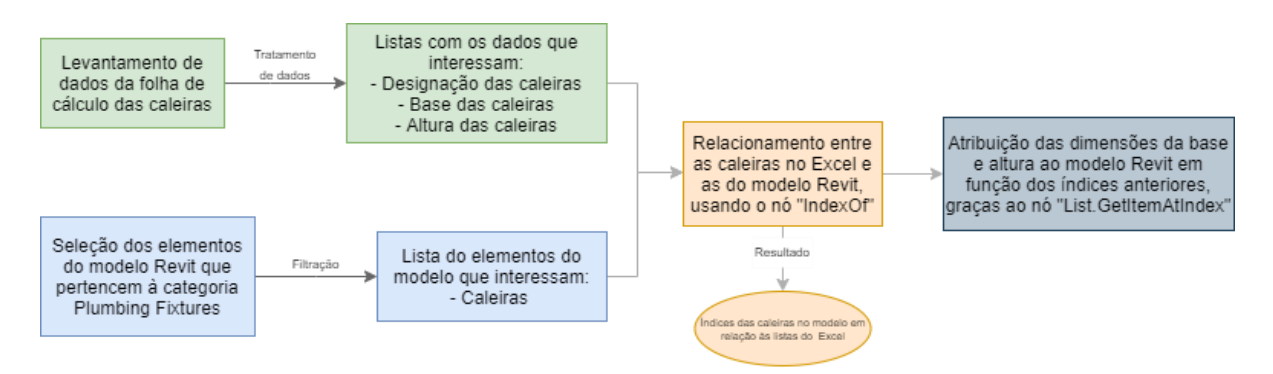

Figura 48 - Gráfico que explica o funcionamento do *script Dynamo* criado para as caleiras

<span id="page-70-0"></span>Como está evidenciado na [Figura 49,](#page-70-0) em primeiro lugar, faz-se um levantamento de dois conjuntos de dados. Por um lado, é necessário recolher, na folha de cálculo das caleiras, os dados relativos à designação de cada caleira e também relativamente às suas dimensões de base e altura. Por outro lado, é também necessário recolher os dados relativos aos objetos que representam as caleiras no modelo *Revit*. Para isso, selecionam-se todos os elementos que pertencem à categoria de *Plumbing Fixtures* e filtram-se aqueles que apresentam a designação no *shared paramether* criado ("Id\_Caleira"), do tipo 'Caleira ni'. Depois, o processo passa por obter os índices dos elementos do modelo *Revit* com as posições relativamente à lista que contém os elementos obtidos da folha de cálculo. Este passo é importante para realizar a etapa final, que consiste em ir buscar as dimensões pretendidas, neste caso a base e a altura das caleiras, e aplicá-las aos elementos respetivos no modelo *Revit*, consoante os índices obtidos anteriormente.

Resumindo, o processo passa por cruzar os dados entre o *Excel* e o *Dynamo*, da seguinte forma:

- 1. Ir buscar à folha de *Excel* todas as informações necessárias:
	- i. Designação das caleiras;
	- ii. Base das caleiras;
	- iii. Altura das caleiras.
- 2. Ir buscar ao modelo *Revit* todos os elementos da categoria *Plumbing Fixtures* que contêm o nome "caleira" no s*hared paramether* criado. Isto filtra todos os objetos pertencentes aos *Plumbing Fixtures* e seleciona apenas os que interessam;
- 3. De seguida, associar as dimensões do *Excel* com as caleiras respetivas no modelo através da correlação com a sua designação do *Excel* respetiva.

De seguida, e antes de passar para a criação da tubagem, colocaram-se os ralos no modelo *Revit*. Como já se viu, a sua função é encaminhar as águas recolhidas nas caleiras para os tubos de queda. A [Figura](#page-71-0)  [50](#page-71-0) mostra a posição do ralo de pavimento (a azul) no objeto caleira. A [Figura 51](#page-71-1) ilustra o objeto *Revit* ralo de pavimento usado, pertencente à biblioteca de objetos usada pela empresa.

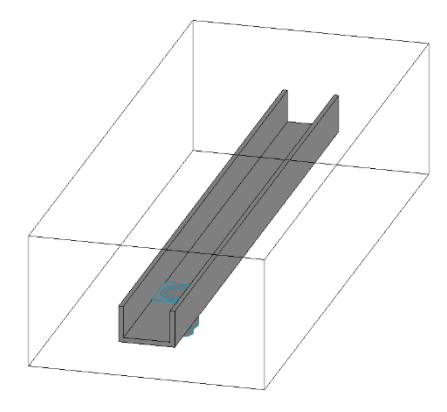

<span id="page-71-0"></span>Figura 49 - Imagem 3D da inserção do objeto ralo de pavimento no objeto caleira no modelo Revit

<span id="page-71-1"></span>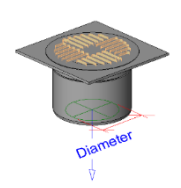

Figura 50 - Imagem 3D do objeto ralo de pavimento

Relativamente à modelação da tubagem, criou-se outro s*hared paramether*, neste caso, para a categoria *Pipes*, com o nome "Id Tubos", como mostra a. À medida que se ia modelando os tubos, atribuía-se a designação no s*hared paramether*, numerando os tubos com a designação "DAP ni", onde n representa o número do respetivo piso e i uma letra do alfabeto.
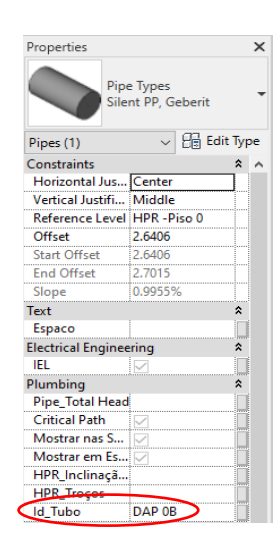

Figura 51 - Localização do *shared paramether* "Id\_Tubo"

Passando agora para a modelação da rede, adotou-se uma estratégia de fazer a modelação e o dimensionamento piso a piso, ou seja, modelava-se um piso e de seguida fazia-se o dimensionamento de todos os tubos desse piso. A [Figura 53,](#page-72-0) [Figura 54](#page-73-0) [e Figura 55](#page-73-1) mostram as tabelas de dimensionamento em Excel dos tubos de queda, coletores não enterrados e coletores enterrados, respetivamente.

|                    |               | $\Omega$<br>$\Omega$ |                              |                      |                  | HPR - Instalações Hidráulicas Prediais<br>DAP - Drenagem de Águas Pluviais<br>Dimensionamento dos Tubos de Queda |                      |                          |                                                 |       |                                                                     |    |  |
|--------------------|---------------|----------------------|------------------------------|----------------------|------------------|----------------------------------------------------------------------------------------------------|----------------------|--------------------------|-------------------------------------------------|-------|---------------------------------------------------------------------|----|--|
| DAPs de Queda      | Área Adstrita | Caudal Unitário      | Coeficiente de<br>Escoamento | Caudal de<br>Cálculo | Comprimento<br>r | Diâmetro<br>Exterior                                                                                             | Diâmetro<br>Interior | Carga Máxima<br>Admitida | Carga necessária<br>para o caudal de<br>cálculo |       | Verificação da capacidade<br>de transporte do DAP<br>queda adoptado |    |  |
|                    | m2            | 1/min/m <sup>2</sup> |                              | $U$ min              | m                | mm                                                                                                    | mm                   | cm                       | cm                                              | 1/s   | l/min                                                               |    |  |
| DAP <sub>51</sub>  | 53,00         | 1.75                 | 1,00                         | 93                   | 5,77             | 75                                                                                                    | 67.8                 | 4,07                     | 5,04                                            | 7,61  | 456,80                                                              | OK |  |
| DAP <sub>5</sub> J | 74,00         | 1.75                 | 1,00                         | 130                  | 15,24            | 75                                                                                                    | 67,8                 | 4,07                     | 5,04                                            | 7,61  | 456,80                                                              | OK |  |
| DAP 5K             |               |                      |                              | 70                   | 2.76             | 75                                                                                                    | 67.8                 | 4,07                     | 6,04                                            | 10,71 | 642,66                                                              | OK |  |
| DAP 5N             | 65,00         | 1,75                 | 1,00                         | 114                  |                  | 75                                                                                                    | 67,8                 | 4,07                     | 7,04                                            | 2,12  | 127,29                                                              | OK |  |
| DAP 4D             | 61,00         | 1.75                 | 1,00                         | 107                  | 10,55            | 75                                                                                                    | 67.8                 | 4,07                     | 5,04                                            | 7,61  | 456,80                                                              | OK |  |
| DAP 4E             |               |                      |                              | 140                  | 10,55            | 75                                                                                                    | 67,8                 | 4,07                     | 6,04                                            | 10,71 | 642,66                                                              | OK |  |
| DAP 3C             | 81,00         | 1,75                 | 1,00                         | 142                  | 2,62             | 90                                                                                                    | 79,0                 | 4,74                     | 5,04                                            | 2,44  | 146,23                                                              | OK |  |
| DAP 2C             | 95,00         | 1,75                 | 1,00                         | 166                  | 2,16             | 110                                                                                                    | 98.0                 | 5,88                     | 5,04                                            | 3,75  | 225,02                                                              | OK |  |
| DAP <sub>1C</sub>  | 92,00         | 1.75                 | 1,00                         | 161                  | 2,68             | 110                                                                                                    | 98.0                 | 5,88                     | 5,04                                            | 3,75  | 225,02                                                              | OK |  |
| DAP OF             | 74,00         | 1,75                 | 1,00                         | 130                  | 2.55             | 90                                                                                                    | 79.0                 | 4,74                     | 5,04                                            | 2,44  | 146,23                                                              | OK |  |

<span id="page-72-0"></span>Figura 52 - Dimensionamento dos tubos de queda (DAP) (A400, 2020a)

|          |                                                                                          |                                        |                   | $\bf 0$<br>$\pmb{0}$                                                    |                                                                        |                                           |                           | HPR - Instalações Hidráulicas Prediais<br>DAP - Drenagem de Águas Pluviais<br>Calculo dos colectores enterrados |              |                   |                        |                                        |                           |            |                              |              |                  |                       |                |         |
|----------|------------------------------------------------------------------------------------------|----------------------------------------|-------------------|-------------------------------------------------------------------------|------------------------------------------------------------------------|-------------------------------------------|---------------------------|----------------------------------------------------------------------------------------------------|--------------|-------------------|------------------------|----------------------------------------|---------------------------|------------|------------------------------|--------------|------------------|-----------------------|----------------|---------|
|          | Troço                                                                                    | (m <sup>2</sup> )<br>Área de cobertura |                   | Coeficiente de Escoamento<br>$\left( m^{2}\right)$<br>Área de Pavimento | Coeficiente de Escoamento                                              | $\left(\overline{m^2}\right)$<br>Geodreno | Coeficiente de Escoamento | (m <sup>2</sup> )<br>Área Adstrita Total                                                                        | Caudal (I/s) | Inclinação (mm/m) | Diâmetro Exterior (mm) | Diâmetro Interior (mm)                 | Caudal Secção Cheia (I/s) | Κ          | ε<br>$\succ$                 | Y/D          | Velocidade (m/s) | Força Tractiva (N/m2) |                |         |
| Montante | Jusante                                                                                  |                                        |                   |                                                                         |                                                                        |                                           |                           |                                                                                                    |              |                   |                        |                                        |                           |            | Altura Lâmina Líquida        |              |                  |                       |                |         |
|          | DAP <sub>5A</sub>                                                                        | 14,50                                  |                   | 1,00                                                                    | 1,00                                                                   | 0,00                                      | 0,50                      | 14,5                                                                                                    | 0,42         | 10                | 75                     | 67,8                                   | 2,86                      | 120        | 0,018                        | 0,26         | 0,57             | 1,02                  | ok             |         |
|          | DAP <sub>5B</sub>                                                                        | 29,00                                  |                   | 1,00                                                                    | 1,00                                                                   | 0,00                                      | 0,50                      | 29                                                                                                    | 0,85         | 10                | 75                     | 67,8                                   | 2,86                      | 120        | 0,025                        | 0,37         | 0,69             | 1,37                  | ok             |         |
|          | DAP <sub>5C</sub>                                                                        | 51,50                                  |                   | 1,00                                                                    | 1,00                                                                   | 0,00                                      | 0,50                      | 51,5                                                                                                    | 1,50         | 10                | 75                     | 67,8                                   | 2,86                      | 120        | 0,035                        | 0,52         | 0,80             | 1,73                  | ok             |         |
|          | DAP <sub>5D</sub><br>DAP 5E                                                              | 22,50<br>74,00                         |                   | 1,00<br>1,00                                                            | 1,00<br>1,00                                                           | 0,00<br>0,00                              | 0,50<br>0,50              | 22,5<br>74                                                                                                    | 0,66<br>2,16 | 10<br>10          | 75<br>75               | 67,8<br>67,8                           | 2,86<br>2,86              | 120<br>120 | 0,022<br>0,044               | 0,32<br>0,65 | 0,64<br>0,87     | 1,24<br>1,96          | ok<br>ok       |         |
|          | DAP 5F                                                                                   | 26,50                                  |                   | 1,00                                                                    | 1,00                                                                   | 0,00                                      | 0,50                      | 26,5                                                                                                    | 0,77         | 10                | 75                     | 67,8                                   | 2,86                      | 120        | 0,024                        | 0, 35        | 0,67             | 1,32                  | ok             |         |
|          | DAP 5G                                                                                   | 53,00                                  |                   | 1,00                                                                    | 1,00                                                                   | 0,00                                      | 0,50                      | 53                                                                                                    | 1,55         | 10                | 75                     | 67,8                                   | 2,86                      | 120        | 0,036                        | 0,53         | 0,81             | 1,75                  | ok             |         |
| pisicna  | DAP <sub>5H</sub>                                                                        |                                        |                   |                                                                         |                                                                        |                                           |                           |                                                                                                    | 1,17         | 10                | 75                     | 67,8                                   | 2,86                      | 120        | 0,030                        | 0,44         | 0,75             | 1,56                  | ok             |         |
|          | DAP <sub>5L</sub>                                                                        | 35,00                                  |                   | 1,00                                                                    | 1,00                                                                   | 0,00                                      | 0,50                      | 35                                                                                                    | 1,02         | 10                | 75                     | 67,8                                   | 2,86                      | 120        | 0,028                        | 0,41         | 0,72             | 1,48                  | ok             |         |
|          | DAP 5M                                                                                   | 65,00                                  |                   | 1,00                                                                    |                                                                        |                                           |                           | 65                                                                                                    | 1,90         | 10                | 75                     | 67,8                                   | 2,86                      | 120        | 0,041                        | 0,60         | 0,85             | 1,88                  | ok             |         |
|          | DAP 4A                                                                                   | 30,50                                  |                   | 1,00                                                                    | 1,00                                                                   | 0,00                                      | 0,50                      | 30,5                                                                                                    | 0,89         | 10                | 75                     | 67,8                                   | 2,86                      | 120        | 0,026                        | 0,38         | 0,70             | 1,40                  | ok             |         |
|          | DAP 4B                                                                                   | 61,00                                  |                   | 1,00                                                                    | 1,00                                                                   | 0,00                                      | 0,50                      | 61                                                                                                    | 1,78         | 10                | 75                     | 67,8                                   | 2,86                      | 120        | 0,039                        | 0,57         | 0,84             | 1,84                  | ok             |         |
| piscina  | DAP 4C<br>DAP <sub>3A</sub>                                                              | 14,00                                  |                   | 1,00                                                                    |                                                                        | 0,00                                      | 0,50                      |                                                                                                    | 1,17<br>0,41 | 10<br>10          | 75<br>75               | 67,8                                   | 2,86<br>2,86              | 120<br>120 | 0,030<br>0,017               | 0,44<br>0,25 | 0,75<br>0,56     | 1,56<br>1,01          | ok<br>ok       |         |
|          | DAP 3B                                                                                   | 28,00                                  |                   | 1,00                                                                    | 1,00<br>1,00                                                           | 0,00                                      | 0,50                      | 14<br>28                                                                                                    | 0,82         | 10                | 75                     | 67,8<br>67,8                           | 2,86                      | 120        | 0,025                        | 0, 36        | 0,68             | 1,35                  | ok             |         |
|          | DAP <sub>2A</sub>                                                                        | 7,00                                   |                   | 1,00                                                                    | 1,00                                                                   | 0,00                                      | 0,50                      | 7                                                                                                    | 0, 20        | 10                | 75                     | 67,8                                   | 2,86                      | 120        | 0,012                        | 0,18         | 0,46             | 0,75                  | ok             |         |
|          | DAP <sub>2B</sub>                                                                        | 14,00                                  |                   | 1,00                                                                    | 1,00                                                                   | 0,00                                      | 0,50                      | 14                                                                                                    | 0,41         | 10                | 75                     | 67,8                                   | 2,86                      | 120        | 0,017                        | 0,25         | 0,56             | 1,01                  | ok             |         |
|          | DAP <sub>1A</sub>                                                                        | 13,50                                  |                   | 1,00                                                                    | 1,00                                                                   | 0,00                                      | 0,50                      | 13,5                                                                                                    | 0,39         | 10                | 75                     | 67,8                                   | 2,86                      | 120        | 0,017                        | 0,25         | 0,55             | 0,99                  | ok             |         |
|          | DAP <sub>1B</sub>                                                                        | 92,00                                  |                   | 1,00                                                                    | 1,00                                                                   | 0,00                                      | 0,50                      | 92                                                                                                    | 2,68         | 10                | 75                     | 67,8                                   | 2,86                      | 120        | 0,053                        | 0,78         | 0,90             | 2,06                  | ok             |         |
|          | DAP 0B                                                                                   | 95,00                                  |                   | 1,00                                                                    | 1,00                                                                   | 0,00                                      | 0,50                      | 95                                                                                                    | 2,77         | 10                | 75                     | 67,8                                   | 2,86                      | 120        | 0,054                        | 0,80         | 0,90             | 2,06                  | ok             |         |
|          | DAP OD                                                                                   | 74,00                                  |                   | 1,00                                                                    | 1,00                                                                   | 0,00                                      | 0,50                      | 74                                                                                                    | 2,16         | 10                | 75                     | 67,8                                   | 2,86                      | 120        | 0,044                        | 0,65         | 0,87             | 1,96                  | ok             |         |
|          |                                                                                          |                                        |                   |                                                                         | Figura 53 - Dimensionamento dos coletores não enterrados (A400, 2020a) |                                           |                           |                                                                                                    |              |                   |                        |                                        |                           |            |                              |              |                  |                       |                |         |
|          |                                                                                          |                                        | $\overline{0}$    |                                                                         |                                                                        |                                           |                           |                                                                                                    |              |                   |                        | HPR - Instalações Hidráulicas Prediais |                           |            |                              |              |                  |                       |                |         |
|          |                                                                                          |                                        | $\overline{0}$    |                                                                         |                                                                        |                                           |                           |                                                                                                    |              |                   |                        | DAP - Drenagem de Águas Pluviais       |                           |            |                              |              |                  |                       |                |         |
|          |                                                                                          |                                        |                   |                                                                         |                                                                        |                                           |                           |                                                                                                    |              |                   |                        | Calculo dos colectores enterrados      |                           |            |                              |              |                  |                       |                |         |
| Troço    |                                                                                          |                                        | coamento          | (m <sup>2</sup> )                                                       | Coeficiente de Escoamento                                              | (m <sup>2</sup> )                         | coamento                  | $(\mathsf{m}^2)$                                                                                                | Caudal (I/s) |                   |                        | (mm)                                   | heia (Vs)                 | Κ          | ε<br>$\leftthreetimes$<br>-g | Y/D          | (m/s)            |                       | (N/m2)         |         |
| Montante | Jusante                                                                                  | Área de cobertura (m <sup>2</sup> )    | Coeficiente de Es | Área de Pavimento                                                       |                                                                        | Geodreno                                  | Coeficiente de Es         | Área Adstrita Total                                                                                             |              | Inclinação (mm/m) | Diâmetro Exterior (mm) | Diâmetro Interior                      | Caudal Secção Cl          |            | Altura Lâmina Liqui          |              | Velocidade       |                       | Força Tractiva |         |
|          | DAP 0A                                                                                   | 61,00                                  | 1,00              |                                                                         | 1,00                                                                   | 0,00                                      | 0,50                      | 61                                                                                                    | 1,78         | 10                | 125                    | 107,6                                  | 9,79                      | 120        | 0,031                        | 0, 29        | 0,82             |                       | 1,78           | $\circ$ |
|          | DAP OC                                                                                   | 248,00                                 | 1,00              |                                                                         | 1,00                                                                   | 0,00                                      | 0,50                      | 248                                                                                                    | 7,23         | 10                | 125                    | 107,6                                  | 9,79                      | 120        | 0,069                        | 0,64         | 1,18             |                       | 3,09           | $\circ$ |
|          | DAP OE                                                                                   | 322,00                                 | 1,00              |                                                                         | 1,00                                                                   | 0,00                                      | 0,50                      | 322                                                                                                    | 9,39         | 10                | 125                    | 107,6                                  | 9,79                      | 120        | 0,085                        | 0,79         |                  |                       |                | $\circ$ |
|          | 1,23<br>3,27<br>Figura 54 - Dimensionamento dos coletores enterrados (DAP) (A400, 2020a) |                                        |                   |                                                                         |                                                                        |                                           |                           |                                                                                                    |              |                   |                        |                                        |                           |            |                              |              |                  |                       |                |         |

Figura 53 - Dimensionamento dos coletores não enterrados (A400, 2020a)

<span id="page-73-0"></span>

| $\overline{0}$<br>$\mathbf{0}$                                                                                                    |         |                                     |                           |                   |                |                   |                           |                                       | HPR - Instalações Hidráulicas Prediais<br>DAP - Drenagem de Águas Pluviais<br>Calculo dos colectores enterrados |                   |                        |                        |                           |     |                           |       |                  |                       |    |
|----------------------------------------------------------------------------------------------------|---------|-------------------------------------|---------------------------|-------------------|----------------|-------------------|---------------------------|---------------------------------------|----------------------------------------------------------------------------------------------------|-------------------|------------------------|------------------------|---------------------------|-----|---------------------------|-------|------------------|-----------------------|----|
| Troco                                                                                                    |         | Área de cobertura (m <sup>2</sup> ) | Coeficiente de Escoamento | (m <sup>2</sup> ) | Escoamento     | (m <sup>2</sup> ) | Coeficiente de Escoamento | Área Adstrita Total (m <sup>2</sup> ) | Caudal (I/s)                                                                                                    | Inclinação (mm/m) | Diâmetro Exterior (mm) | Diâmetro Interior (mm) | Caudal Secção Cheia (I/s) | K   | $\widehat{\epsilon}$<br>≻ | Y/D   | Velocidade (m/s) | Força Tractiva (N/m2) |    |
| Montante                                                                                                    | Jusante |                                     |                           | Área de Pavimento | Coeficiente de | Geodreno          |                           |                                       |                                                                                                    |                   |                        |                        |                           |     | Altura Lâmina Liquida     |       |                  |                       |    |
|                                                                                                    | DAP 0A  | 61,00                               | 1,00                      |                   | 1,00           | 0,00              | 0,50                      | 61                                    | 1,78                                                                                                    | 10                | 125                    | 107,6                  | 9,79                      | 120 | 0,031                     | 0, 29 | 0,82             | 1,78                  | ok |
|                                                                                                    | DAP OC  | 248,00                              | 1,00                      |                   | 1,00           | 0,00              | 0,50                      | 248                                   | 7,23                                                                                                    | 10                | 125                    | 107,6                  | 9,79                      | 120 | 0,069                     | 0,64  | 1,18             | 3,09                  | ok |
|                                                                                                    | DAP OE  | 322,00                              | 1,00                      |                   | 1,00           | 0,00              | 0,50                      | 322                                   | 9,39                                                                                                    | 10                | 125                    | 107,6                  | 9,79                      | 120 | 0,085                     | 0,79  | 1,23             | 3,27                  | ok |
| Figura 54 - Dimensionamento dos coletores enterrados (DAP) (A400, 2020a)                                                                                                    |         |                                     |                           |                   |                |                   |                           |                                       |                                                                                                    |                   |                        |                        |                           |     |                           |       |                  |                       |    |
| Devido ao facto de num projeto poderem existir centenas de tubos que são necessários dimensionar, é<br>normal haver lapsos. De forma a tentar diminuir este erro, foi criada uma <i>schedule</i> , como foi abordado<br>em 2.1.6.2. Ora, no caso desta rede, esta página assumiu uma função meramente visual e apenas para<br>confirmação do trabalho realizado. |         |                                     |                           |                   |                |                   |                           |                                       |                                                                                                    |                   |                        |                        |                           |     |                           |       |                  |                       |    |

<span id="page-73-1"></span>

A Schedule criada, como mostra a [Figura 56,](#page-74-0) reúne todas as tubagens criadas no modelo, a rede (*System*) a que pertencem (neste caso, DAP), a designação que aparece no s*hared paramether* ("Id\_Tubo") e ainda o diâmetro da respetiva tubagem (*Diameter*). Caso houvesse algum tubo que não tivesse nenhuma designação do s*hared paramether*, apareceria em branco e o projetista saberia que naquela tubagem tinha faltado preencher o "Id\_Tubo".

| <dap tubagem=""></dap>     |                    |                         |                    |                 |  |  |  |  |  |
|----------------------------|--------------------|-------------------------|--------------------|-----------------|--|--|--|--|--|
| A                          | B                  | C                       | D                  | F               |  |  |  |  |  |
| <b>System Classificati</b> | <b>System Name</b> | System Type             | <b>Id</b> Tubo     | <b>Diameter</b> |  |  |  |  |  |
|                            |                    |                         |                    |                 |  |  |  |  |  |
| Sanitary                   | DAP 4              | <b>DAP RedePluviais</b> | DAP <sub>5K</sub>  | 75.0 mm         |  |  |  |  |  |
| Sanitary                   | <b>DAP 29</b>      | <b>DAP RedePluviais</b> | DAP <sub>5</sub> J | 90.0 mm         |  |  |  |  |  |
| Sanitary                   | <b>DAP 12</b>      | <b>DAP RedePluviais</b> | DAP <sub>51</sub>  | 75.0 mm         |  |  |  |  |  |
| Sanitary                   | <b>DAP 11</b>      | <b>DAP_RedePluviais</b> | DAP <sub>5H</sub>  | 75.0 mm         |  |  |  |  |  |
| Sanitary                   | DAP 4              | <b>DAP RedePluviais</b> | DAP <sub>5H</sub>  | 75.0 mm         |  |  |  |  |  |
| Sanitary                   | <b>DAP 13</b>      | <b>DAP RedePluviais</b> | DAP <sub>5G</sub>  | 75.0 mm         |  |  |  |  |  |
| Sanitary                   | <b>DAP 12</b>      | <b>DAP RedePluviais</b> | DAP <sub>5G</sub>  | 75.0 mm         |  |  |  |  |  |
| Sanitary                   | <b>DAP 12</b>      | <b>DAP RedePluviais</b> | DAP <sub>5F</sub>  | 75.0 mm         |  |  |  |  |  |
| Sanitary                   | <b>DAP 12</b>      | <b>DAP RedePluviais</b> | DAP <sub>5F</sub>  | 75.0 mm         |  |  |  |  |  |
| Sanitary                   | <b>DAP 12</b>      | <b>DAP RedePluviais</b> | DAP <sub>5F</sub>  | 75.0 mm         |  |  |  |  |  |
| Sanitary                   | <b>DAP 29</b>      | <b>DAP RedePluviais</b> | DAP <sub>5E</sub>  | 90.0 mm         |  |  |  |  |  |
| Sanitary                   | DAP 6              | <b>DAP RedePluviais</b> | DAP <sub>5D</sub>  | 75.0 mm         |  |  |  |  |  |
| Sanitary                   | DAP 6              | <b>DAP RedePluviais</b> | DAP <sub>5D</sub>  | 75.0 mm         |  |  |  |  |  |
| Sanitary                   | DAP 6              | <b>DAP RedePluviais</b> | DAP <sub>5D</sub>  | 75.0 mm         |  |  |  |  |  |
| Sanitary                   | DAP 6              | <b>DAP RedePluviais</b> | DAP <sub>5C</sub>  | 75.0 mm         |  |  |  |  |  |
| Sanitary                   | <b>DAP 25</b>      | <b>DAP_RedePluviais</b> | DAP <sub>5B</sub>  | 75.0 mm         |  |  |  |  |  |
| Sanitary                   | <b>DAP 28</b>      | <b>DAP RedePluviais</b> | DAP <sub>5B</sub>  | 75.0 mm         |  |  |  |  |  |
| Sanitary                   | DAP 6              | <b>DAP RedePluviais</b> | DAP <sub>5A</sub>  | 75.0 mm         |  |  |  |  |  |
| Sanitary                   | DAP 6              | <b>DAP RedePluviais</b> | DAP <sub>5A</sub>  | 75.0 mm         |  |  |  |  |  |
| Sanitary                   | DAP 6              | <b>DAP RedePluviais</b> | DAP <sub>5A</sub>  | 75.0 mm         |  |  |  |  |  |
| Sanitary                   | DAP 4              | <b>DAP RedePluviais</b> | DAP 4E             | 75.0 mm         |  |  |  |  |  |
| Sanitary                   | <b>DAP 17</b>      | <b>DAP RedePluviais</b> | DAP 4D             | 75.0 mm         |  |  |  |  |  |
| Sanitary                   | DAP <sub>4</sub>   | <b>DAP_RedePluviais</b> | DAP <sub>4D</sub>  | 75.0 mm         |  |  |  |  |  |
| Sanitary                   | <b>DAP 19</b>      | <b>DAP RedePluviais</b> | DAP <sub>4C</sub>  | 75.0 mm         |  |  |  |  |  |
| Sanitary                   | DAP 4              | <b>DAP RedePluviais</b> | DAP <sub>4C</sub>  | 75.0 mm         |  |  |  |  |  |
| Sanitary                   | DAP 4              | <b>DAP RedePluviais</b> | DAP <sub>4C</sub>  | 75.0 mm         |  |  |  |  |  |
| Sanitary                   | <b>DAP 17</b>      | <b>DAP_RedePluviais</b> | DAP 4B             | 75.0 mm         |  |  |  |  |  |
| Sanitary                   | <b>DAP 17</b>      | <b>DAP_RedePluviais</b> | DAP 4B             | 75.0 mm         |  |  |  |  |  |
| Sanitary                   | <b>DAP 17</b>      | <b>DAP RedePluviais</b> | DAP <sub>4B</sub>  | 75.0 mm         |  |  |  |  |  |
| Sanitary                   | <b>DAP 15</b>      | <b>DAP RedePluviais</b> | DAP 4A             | 75.0 mm         |  |  |  |  |  |

<span id="page-74-0"></span>Figura 55 - Schedule criada com o nome "DAP Tubagem"

Relativamente à drenagem das piscinas adotou-se a seguinte abordagem. Foi adotado como critério de projeto um caudal de recirculação que corresponde ao volume de água a repor em função do período de tempo de recirculação, cujo valor é de 3 m<sup>3</sup>/h. Existe também um critério de projeto que é seguido, que é geralmente indicado pelos fabricantes, em que o caudal de lavagem dos filtros, que corresponde ao volume de água que irá ser drenado, é de cerca de 140% do caudal de recirculação. Ora, por essa razão, ao valor de 3m<sup>2</sup>/h foi multiplicado por 1.4, sendo este valor  $(3x1,4 = 4,2 \text{ m}^3/\text{h})$  o utilizado para o dimensionamento da tubagem.

De seguida, com todas as tubagens modeladas, numeradas e dimensionadas, avançou-se para a criação de outro *script* no *Dynamo*. Este *script* tem como base de funcionamento o anterior *script*:

- 1. Ir buscar à folha de *Excel* todos as designações das tubagens e os diâmetros respetivos;
- 2. Ir buscar ao modelo *Revit* todos os elementos da categoria *Pipes* que contêm o nome "DAP" no *Shared paramether* criado ("Id\_Tubo"). Isto leva a que haja uma filtragem dos elementos pretendidos;
- 3. De seguida associar os diâmetros dimensionados no *Excel* com os tubos respetivos no modelo através da correlação com a sua designação do *Excel*.

O gráfico da [Figura 57](#page-75-0) ilustra o funcionamento do *script* criado, muito similar ao das caleiras.

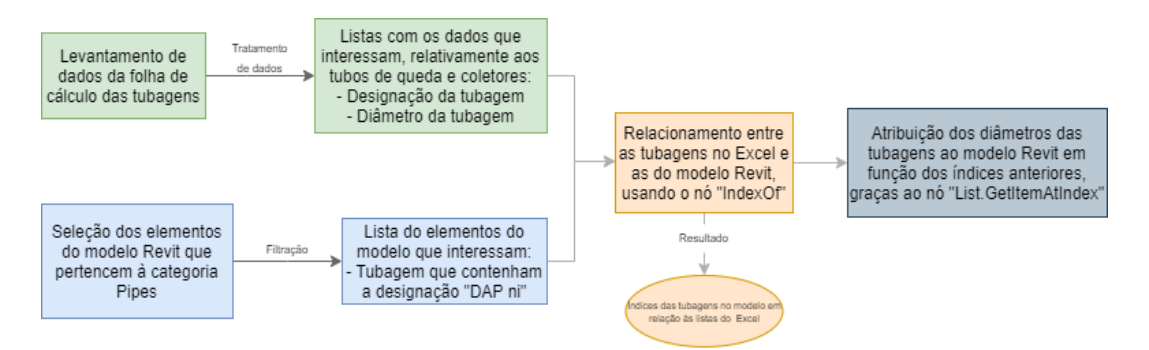

<span id="page-75-0"></span>Figura 56 - Gráfico que explica o funcionamento do script criado para a rede das pluviais

No final desta fase, depois de executado o *script* criado, todas as tubagens já contêm os diâmetros corretos, que foram alterados para os valores que estavam discriminados no *Excel*.

O passo seguinte, como mostra o fluxograma das pluviais, é fazer uma revisão pormenorizada da rede. Isto é importante uma vez que os tubos de queda e os coletores são dimensionados de maneiras diferentes. Ou seja, ao dimensionar um coletor que receba um caudal de um tubo de queda, o diâmetro pode ser diferente. Por essa razão, nesses casos, é necessário mudar para o maior dos dois diâmetros pois a tubagem não pode diminuir de diâmetro à medida que avançamos na rede.

Assim, concluindo as etapas previstas no fluxograma elaborado, chega-se ao fim da modelação da rede, estando já tudo dimensionado e revisto.

#### 4.3.2. REDE DE DRENAGEM RESIDUAL DOMÉSTICA

Como já foi referido anteriormente, o processo de dimensionamento da rede de drenagem residual doméstica é diferente do da rede de drenagem residual pluvial. Esta rede é muito mais extensa e complexa. Visto que o trabalho de um projetista é arranjar um método de trabalho eficiente, com o objetivo de atingir sempre a solução mais otimizada possível, utilizou-se o *script* criado para as pluviais e aplicou-se a esta rede.

Ora, primeiramente, seguiu-se o mesmo processo, adotado anteriormente, como mostra a [Figura 58:](#page-76-0)

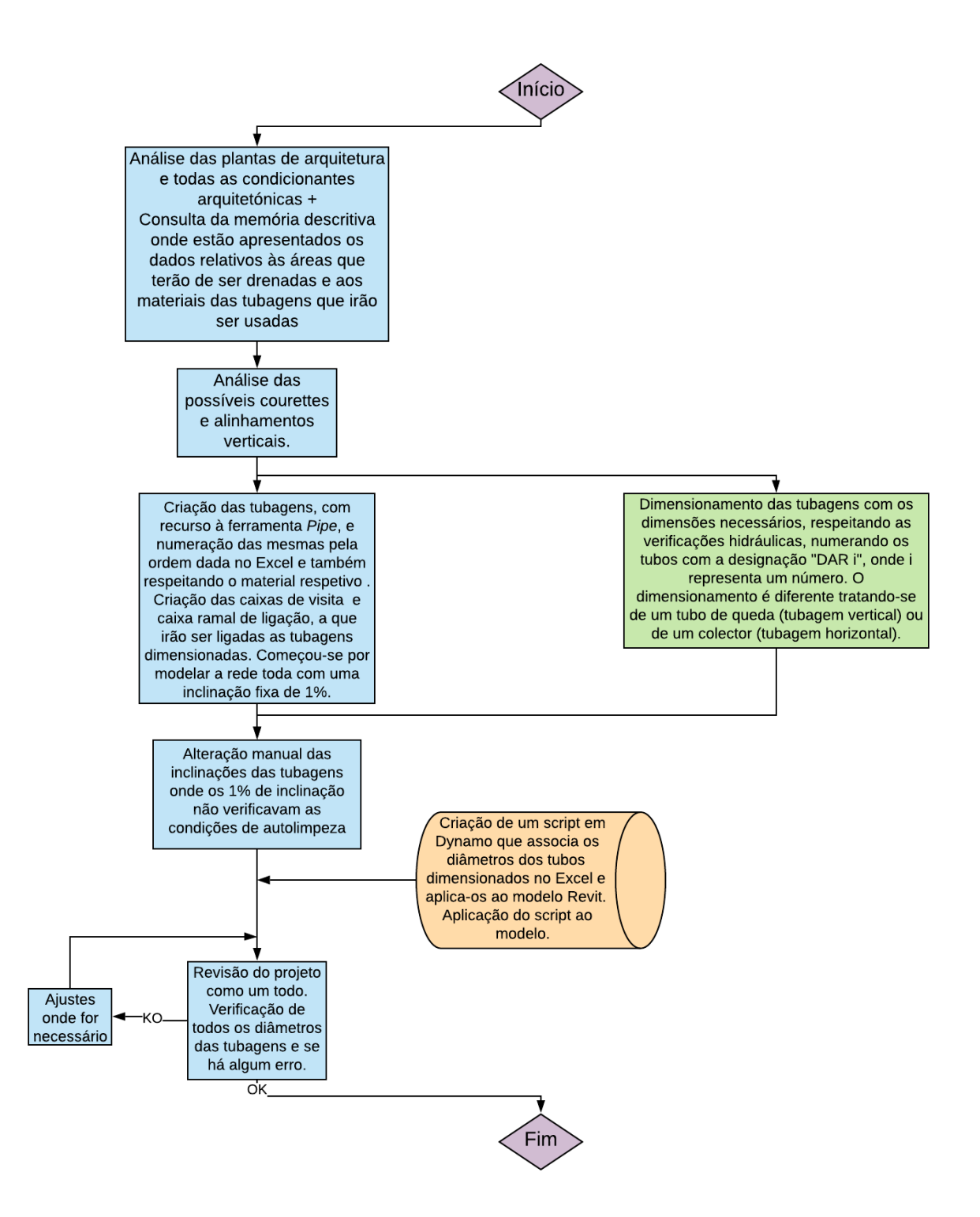

<span id="page-76-0"></span>Figura 57 - Fluxograma que representa o processo na 1ª tentativa de modelação da rede residual doméstica.

Depois de executado o *script*, verificou-se que este não era o método mais eficaz, isto porque o *script* apenas altera o diâmetro das tubagens, não fazendo o mesmo para os acessórios. Isto é uma particularidade do Revit que, por vezes, traz problemas para o projetista. O piso 0 é uma zona onde se adotou a solução de coletores suspensos, local onde convergem as águas provenientes dos pisos superiores. Uma vez que se trata de uma zona que concentra muitas tubagens, próximas umas das outras e com valores de diâmetros diferentes uns dos outros, ocorreu um erro que é muito comum nestas situações. Quando o modelo não tem espaço para aplicar os novos diâmetros às tubagens juntamente com os acessórios com os diâmetros originais, o *Revit* apaga a tubagem, mostrando uma mensagem de erro.

Isto levou a um repensar da estratégia adotada e a mudar o processo de modelação da rede. Como já existiam muitos tubos com o diâmetro correto devido ao uso do *script* mencionado acima, o processo adotado passou por:

- 1. Refazer a rede nas zonas onde tinha sido apagada, adotando na mesma a designação acordada anteriormente ("DAR i", onde i representa um número começando por 1).
- 2. Criação de um novo *shared paramether*, com a designação "D\_Tubo", como mostra a [Figura 59.](#page-77-0) Este novo *shared paramether* contém o valor do diâmetro da respetiva tubagem segundo o dimensionamento no Excel.

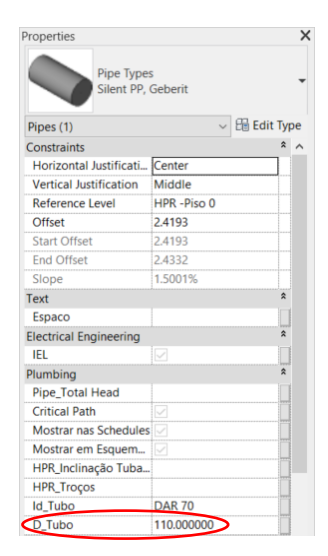

Figura 58 - Localização do shared paramether "D\_Tubo"

- <span id="page-77-0"></span>3. Criação de um *script*, com a mesma ideologia do das pluviais, que faz o seguinte:
	- a. Ir buscar à folha de Excel todos as designações das tubagens e os diâmetros respetivos;
	- b. Ir buscar ao modelo Revit todos os elementos da categoria *Pipes* que contêm o nome "DAR" no s*hared paramether* criado anteriormente ("Id\_Tubo"). Isto leva a que haja uma filtragem dos elementos pretendidos;
	- c. De seguida, escrever no *shared paramether* "D\_Tubo" de cada tubagem o valor do diâmetro dimensionado no Excel.
- 4. Criação de uma *schedule* que compara o valor do diâmetro da tubagem no modelo com o diâmetro dimensionado no Excel, que está alojado no *shared paramether* "D\_Tubo" criado. Se o diâmetro da tubagem no modelo Revit for menor do que a do *shared paramether*, aparece 'KO', senão, aparece 'OK'.

A criação do *shared paramether* foi necessária para fazer a comparação dos diâmetros na *schedule*. Foi usada uma formatação condicional onde, caso dê 'KO', apareça a vermelho. Isto torna a perceção visual mais fácil, uma vez que existem dezenas de tubos. Nesta rede, a função da *schedule* assume uma importância muito maior quando comparada com a *schedule* criada para as pluviais, demonstrando a ajuda que podem fornecer ao projetista para realizar um trabalho eficaz.

As primeiras três colunas permitem fazer a filtragem de todos os tubos do modelo, de modo a aparecer apenas os que interessam. Depois, a *schedule* está organizada pelo *shared paramether* "Id\_Tubo" de forma crescente. De seguida, aparece o outro *shared paramether* criado "D\_Tubo", que, como já se viu, contém os valores dos diâmetros dimensionados no *Excel*. As duas colunas seguintes ("*Diameter"* e "Tamanho") representam o diâmetro da tubagem que está no modelo *Revit*. A coluna "Tamanho" foi criada apenas para esta *schedule* e representa, de forma numérica, a coluna "*Diameter*", de maneira a ser possível efetuar a comparação com a coluna "D\_Tubo", que também é numérica. Por fim, a última coluna ("Verificação"), como já foi dito, faz a comparação entre as colunas "D\_Tubo" e "Tamanho". Caso o primeiro seja maior do que o segundo, aparece KO a vermelho. Senão, aparece OK. [A Figura 60](#page-78-0) mostra a schedule criada.

|                     |                  |                           |                | <dar tubagem=""></dar> |          |         |             |
|---------------------|------------------|---------------------------|----------------|------------------------|----------|---------|-------------|
| A                   | B                | C                         | $\mathbf{D}$   |                        | F        | G       | н           |
| System Classificati | System Name      | System Type               | <b>Id</b> Tubo | D Tubo                 | Diameter | Tamanho | Verificação |
| Sanitary            | <b>DAR 70</b>    | DAR RedeDomesticas DAR 1  |                | 75                     | 75.0 mm  | 75      | Ok          |
| Sanitary            | DAR 4            | DAR RedeDomesticas DAR 1  |                | 75                     | 75.0 mm  | 75      | Ok          |
| Sanitary            | DAR <sub>3</sub> | DAR RedeDomesticas DAR 1  |                | 75                     | 75.0 mm  | 75      | Ok          |
| Sanitary            | DAR <sub>8</sub> | DAR RedeDomesticas DAR 1  |                | 75                     | 75.0 mm  | 75      | Ok          |
| Sanitary            | <b>DAR 15</b>    | DAR RedeDomesticas DAR 1  |                | 75                     | 75.0 mm  | 75      | Ok          |
| Sanitary            | <b>DAR 15</b>    | DAR RedeDomesticas DAR 1  |                | 75                     | 75.0 mm  | 75      | Ok          |
| Sanitary            | <b>DAR 47</b>    | DAR_RedeDomesticas DAR 1  |                | 75                     | 75.0 mm  | 75      | Ok          |
| Sanitary            | <b>DAR 27</b>    | DAR RedeDomesticas DAR 1  |                | 75                     | 75.0 mm  | 75      | Ok          |
| Sanitary            | <b>DAR 145</b>   | DAR_RedeDomesticas  DAR 1 |                | 75                     | 75.0 mm  | 75      | Ok          |
| Sanitary            | <b>DAR 70</b>    | DAR RedeDomesticas DAR 1  |                | 75                     | 75.0 mm  | 75      | Ok          |
| Sanitary            | <b>DAR 70</b>    | DAR_RedeDomesticas DAR 1  |                | 75                     | 75.0 mm  | 75      | Ok          |
| Sanitary            | <b>DAR 70</b>    | DAR RedeDomesticas DAR 1  |                | 75                     | 75.0 mm  | 75      | Ok          |
| Sanitary            | <b>DAR 70</b>    | DAR_RedeDomesticas  DAR 1 |                | 75                     | 75.0 mm  | 75      | Ok          |
| Sanitary            | <b>DAR 70</b>    | DAR RedeDomesticas DAR 2  |                | 75                     | 75.0 mm  | 75      | Ok          |
| Sanitary            | <b>DAR 70</b>    | DAR_RedeDomesticas DAR 2  |                | 75                     | 75.0 mm  | 75      | Ok          |
| Sanitary            | DAR 4            | DAR_RedeDomesticas  DAR_2 |                | 75                     | 75.0 mm  | 75      | Ok          |
| Sanitary            | <b>DAR 15</b>    | DAR_RedeDomesticas  DAR 2 |                | 75                     | 75.0 mm  | 75      | Ok          |
| Sanitary            | <b>DAR 15</b>    | DAR_RedeDomesticas DAR 2  |                | 75                     | 75.0 mm  | 75      | Ok          |
| Sanitary            | <b>DAR 153</b>   | DAR RedeDomesticas DAR 2  |                | 75                     | 90.0 mm  | 90      | Ok          |
| Sanitary            | <b>DAR 27</b>    | DAR_RedeDomesticas  DAR_2 |                | 75                     | 75.0 mm  | 75      | Ok          |
| Sanitary            | <b>DAR 153</b>   | DAR_RedeDomesticas DAR 2  |                | 75                     | 90.0 mm  | 90      | Ok          |
| Sanitary            | DAR <sub>3</sub> | DAR RedeDomesticas DAR 2  |                | 75                     | 75.0 mm  | 75      | Ok          |
| Sanitary            | DAR <sub>8</sub> | DAR RedeDomesticas DAR 2  |                | 75                     | 75.0 mm  | 75      | Ok          |
| Sanitary            | <b>DAR 145</b>   | DAR RedeDomesticas DAR 2  |                | 75                     | 75.0 mm  | 75      | Ok          |
| Sanitary            | <b>DAR 47</b>    | DAR RedeDomesticas DAR 2  |                | 75                     | 75.0 mm  | 75      | Ok          |

Figura 59 - Schedule criada com o nome "DAR Tubagem"

<span id="page-78-0"></span>Ora, ainda dentro da modelação da rede de drenagem residual doméstica, chama-se a atenção para a rede enterrada. Como se trata de uma rede independente da restante, isto é, apenas é representada por um tubo entre caixas de visita, o seu processo de modelação é mais simples e pode ser otimizado.

Procedeu-se a um aprimoramento do *script* criado para a rede pluvial. Adicionaram-se os nós necessários ao *script* no *Dynamo*, de modo a ir buscar os diâmetros à folha *Excel* das residuais (coletores enterrados, [Figura 55\)](#page-73-1) e substituí-los no modelo, conforme é efetuado na rede residual pluvial, como foi explicado anteriormente. Deste modo, ao executar o *script* criado para as tubagens da rede residual pluvial, os coletores enterrados da rede residual doméstica também são atualizados de forma automática.

Por último, procedeu-se à representação da tubagem responsável pela ventilação primária dos tubos de queda, prolongando-os até à cobertura. Ora, quanto ao seu dimensionamento, como se viu, o tubo de ventilação tem de ter pelo menos 2/3 do diâmetro tubo de queda respetivo. Neste projeto, e como é prática comum na empresa, o tubo de ventilação assume sempre, pelo menos, o mesmo diâmetro do tubo de queda respetivo. Isto traz vantagens quanto à diminuição do número de acessório utilizados no projeto, contribuindo para uma redução generalizada dos custos, mesmo usando um diâmetro maior do que o mínimo necessário. Em situações onde afluem dois tubos de ventilação, dimensionou-se supondo tratar-se de tubos queda. De seguida, calculou-se 2/3 do diâmetro da tubagem, e caso fosse maior do que a tubagem a montante, aumentava-se o diâmetro.

|                    |                |              |                |              |                |    |              |    |              |    |     |                         |                       |     |               |                                  | HPR - Instalações Hidráulicas Prediais<br>DAR - Drenagem de Águas Residuais<br>Tubo de Ventilação |          |  |
|--------------------|----------------|--------------|----------------|--------------|----------------|----|--------------|----|--------------|----|-----|-------------------------|-----------------------|-----|---------------|----------------------------------|---------------------------------------------------------------------------------------------------|----------|--|
| Designação         |                |              |                |              |                |    | Dispositivos |    |              |    |     |                         | Caudal<br>(1/min)     |     | Diâmetro      | 2/3<br>Caudal Máximo<br>Diâmetro |                                                                                                   |          |  |
| Tubo de Ventilação | Br             | Ba           | <b>Bd</b>      | Ch           | Lv             |    | Mll Mlr      | Mi | $\mathsf{L}$ | Tq | Esq |                         | N.º Acumulado Cálculo |     | Exterior (mm) | (mm)                             | Admitido (l/min)                                                                                  | Diâmetro |  |
|                    | 90             | 60           | 30             | 30           | 30             | 60 | 60           | 60 | 30           | 60 | 60  |                         |                       |     |               |                                  |                                                                                                   |          |  |
| VENT <sub>1</sub>  | $\overline{2}$ |              |                | $\mathbf{2}$ | $\mathbf{2}$   |    |              |    |              |    |     | 6                       | 300                   | 156 | 75            | 50                               | 160                                                                                               | 75       |  |
| VENT <sub>2</sub>  | $\overline{4}$ |              |                | 4            | 4              |    |              |    |              |    |     | 12                      | 600                   | 225 | 110           | 73                               | 236                                                                                               | 75       |  |
| VENT <sub>3</sub>  | $\mathbf{2}$   | $\mathbf{2}$ | $\overline{2}$ |              | $\mathbf{2}$   |    |              |    |              |    |     | 8                       | 420                   | 186 | 110           | 73                               | 236                                                                                               | 75       |  |
| VENT <sub>4</sub>  | $\overline{4}$ | 4            | 4              |              | 4              |    |              |    |              |    |     | 16                      | 840                   | 270 | 125           | 83                               | 332                                                                                               | 90       |  |
| <b>VENT 5</b>      | $\overline{4}$ |              |                |              |                |    |              |    |              |    |     | $\overline{\mathbf{4}}$ | 360                   | 172 | 90            | 60                               | 185                                                                                               | 75       |  |
| VENT 6             | $\overline{4}$ | $\mathbf{2}$ | $\overline{2}$ |              | $\overline{2}$ |    |              |    |              |    |     | 10                      | 600                   | 225 | 110           | 73                               | 236                                                                                               | 75       |  |
| <b>VENT 7</b>      | $\mathbf{1}$   |              |                |              | $\mathbf{1}$   |    |              |    |              |    |     | $\overline{2}$          | 120                   | 95  | 75            | 50                               | 160                                                                                               | 75       |  |
| VENT 8             | 3              |              |                |              |                |    |              |    |              |    |     | $\overline{\mathbf{4}}$ | 300                   | 156 | 110           | 73                               | 236                                                                                               | 75       |  |

Figura 60 - Folha de dimensionamento das tubagens de ventilação (A400, 2020a)

A [Figura 62](#page-79-0) mostra uma vista 3D da junção de quatro tubagens de ventilação. Como já foi dito, priorizou-se a diminuição de perfurações da cobertura. Também se deve chamar à atenção que a junção das tubagens é feita em ângulos de 45º.

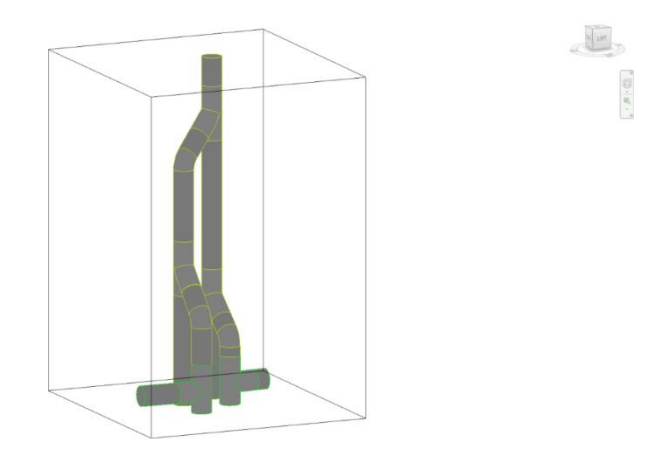

<span id="page-79-0"></span>Figura 61 - Vista 3D da junção de quatro tubagens de ventilação, convergindo numa só tubagem

## **4.4. OBJETOS REVIT UTILIZADOS**

Como foi abordado e[m 3.2.3,](#page-60-0) apresenta-se de seguida os elementos constituintes dos 3 níveis definidos anteriormente.

Relativamente ao 1º nível, a utilização de objetos já existentes na biblioteca do *Revit* foi inexistente, uma vez que é necessário haver sempre uma personalização dos mesmos antes de inseri-los no modelo.

Passando para o 2º nível, onde os objetos *Revit* são criados ou adaptados pela empresa, já se podem enumerar quase todos os objetos *Revit* utilizados no projeto. Entre eles, estão as tubagens, personalizadas de acordo com o material pretendido, as caixas de visita [\(Figura 63\)](#page-80-0), caleiras, ralos e os TAG. Os TAG são formas de classificar e organizar a informação presente no modelo e usam-se nas *sheets* que irão ser exportadas. Por último, quanto ao 3º nível, que se refere a processos/entidades criados pelo projetista, entram os scripts criados no *Dynamo* e a interoperabilidade existente entre o *Excel* – *Revit* – *Dynamo*. Não houve necessidade de criar objetos Revit ou adaptar objetos existente, uma vez que a empresa contém já uma grande biblioteca de objetos que podem ser usados em qualquer particularidade num projeto.

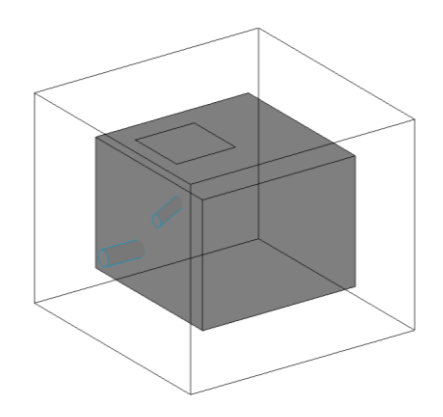

Figura 62 - Perspetiva 3D do objeto *Revit* utilizado para representar uma CVP

## <span id="page-80-0"></span>**4.5. DESAFIOS ENCONTRADOS**

Em qualquer projeto de redes, como aconteceu neste caso de estudo, existem sempre um conjunto de particularidades que constituem desafios que o projetista necessita de enfrentar durante a fase de modelação.

Em primeiro lugar, como foi falado no início, verificou-se um problema de falta de alinhamentos verticais, o que obrigaria a fazer desvios nas tubagens, algo que não é recomendado. Por essa razão, e como nessa altura o projeto ainda estava em fase de Estudo Prévio, foi pedido à arquitetura a alteração destes alinhamentos. Depois de algumas alterações, chegou-se a uma solução que seria viável fazer o projeto de licenciamento. Ora, esta é uma adversidade com que os projetistas lutam constantemente com a arquitetura de modo a chegar sempre à melhor solução que agrada a ambos.

Outro dos desafios encontrados é uma particularidade deste projeto. Dentro do mesmo piso existem desníveis que vão aumentando à medida que se chega ao último piso. A [Figura 64](#page-81-0) é elucidativa deste problema. Note-se que, do lado esquerdo da caixa de elevador, o pé direito é diferente do lado direito da mesma, contribuindo para o aumento do desnível dos dois lados.

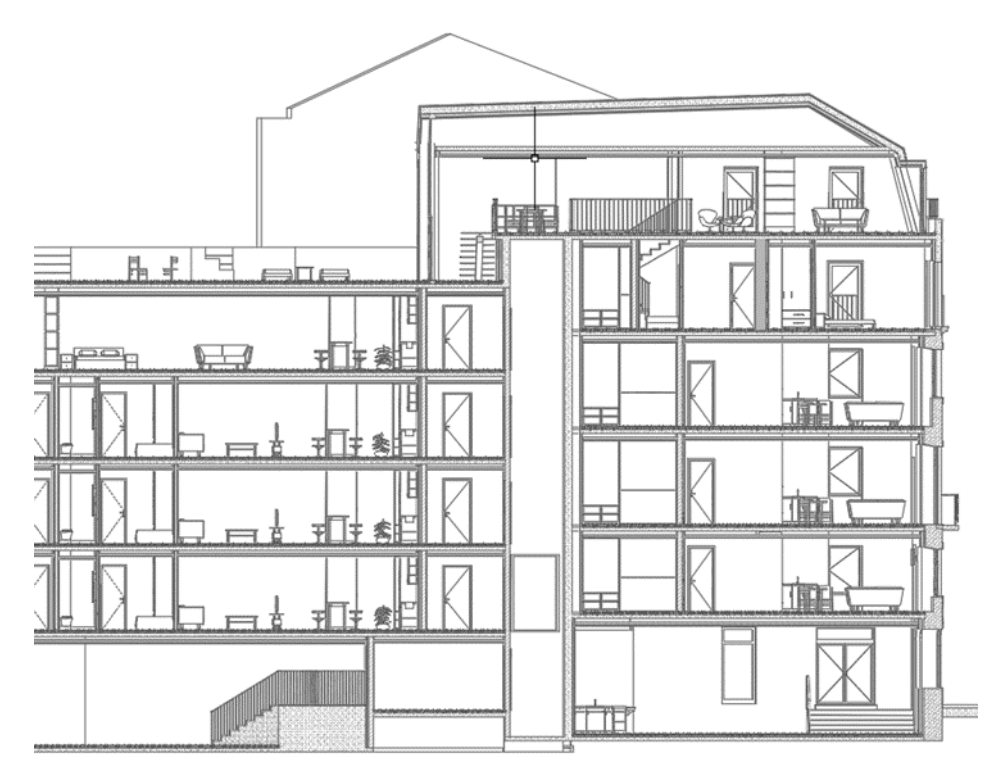

Figura 63 - Corte do edifício

<span id="page-81-0"></span>Esta particularidade traz problemas na modelação no *Revit*, uma vez que no modelo existe apenas uma planta para um determinado piso, porém o mesmo piso tem cotas diferentes dependendo do local que se quer modelar. Uma das soluções podia ser a criação de duas vistas independentes do mesmo piso com cotas diferentes. Porém, a solução escolhida foi o uso de uma ferramenta do *Revit* denominada "*plan region*" que permite ter *view ranges* diferentes no mesmo piso. O *view range* funciona como um corte em planta que está a uma determinada altura do piso respetivo e permite mostrar o que se pretende tornar visível ou não na vista.

Um outro desafio encontrado, porém, já é algo com que os projetistas estão acostumados no mundo profissional atualmente, é o facto de se ter tubos de queda interiores, obrigando a haver roços nas paredes. Isto acontece mais frequentemente em projetos de reabilitação.

Por último, um dos desafios que também foram encontrados foi a existência de casas de banho no piso 0 com cota abaixo do arruamento, obrigando à existência de bombagem dos resíduos para cota acima do arruamento, com o objetivo de ser feita a drenagem por gravidade dos mesmos.

### **4.6. SOLUÇÕES UTILIZADAS**

### 4.6.1. REDE DE COLETORES SUSPENSOS

Como já foi abordado anteriormente, na rede residual doméstica, a primeira abordagem não conseguiu obter resultados pelo que foi necessário corrigir o processo de modelação.

Os projetistas estão numa constante curva de aprendizagem onde cada projeto elaborado representa um desafio novo e diferente do anterior. Porém, existem processos que são repetidos vezes sem conta e o projetista ganha experiência e conhecimento que são utilizados nos projetos futuros. Por exemplo, um

projetista com anos de experiência, ao realizar um projeto, já sabe minimamente os diâmetros das tubagens que são necessárias para cada situação, sendo apenas necessário fazer verificações finais. Uma das muitas situações que os projetistas anteveem as soluções são nas redes de coletores suspensos. Por experiência, chegou-se à conclusão que é muito mais fácil usar um mesmo diâmetro numa rede de coletores suspensos em vez usar o diâmetro dimensionado para cada tubagem. Isto traz vantagens, tanto a nível económico como a nível de instalação durante a construção, uma vez que o uso dos acessórios é muito menor. Sempre que ocorre uma mudança de diâmetro é necessário utilizar um acessório de redução. A [Figura 65](#page-82-0) ilustra um exemplo de um acessório de redução, neste caso redução excêntrica. Também ainda neste subcapítulo chama-se a atenção para o uso das bocas de limpeza, sempre que necessário. A [Figura 66](#page-82-1) também ilustra um exemplo deste tipo de acessório. Note-se que estes acessórios são do mesmo tipo (Silent-PP) que os material das tubagens dos coletores suspensos.

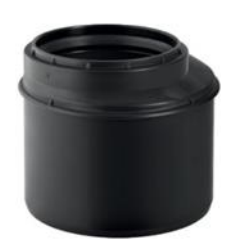

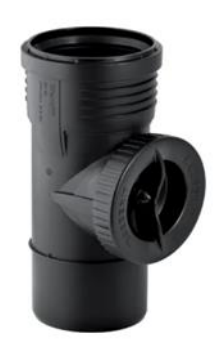

Figura 64 - Acessório de redução excêntrica Geberit Silent-PP, curta (Geberit Tecnologia Sanitária, 2020) Figura 65 - Acessório de boca de limpeza 90º

<span id="page-82-1"></span>Silent-PP (Geberit Tecnologia Sanitária, 2020)

#### <span id="page-82-0"></span>4.6.2. USO DE UMA ESTAÇÃO ELEVATÓRIA COMPACTA

Como já foi dito anteriormente, o piso 0 apresenta muitos níveis com cotas diferentes e contém também 3 casas de banho, cuja cota é inferior à do arruamento. Ora, a solução mais tradicional seria drenar as 3 casas de banho para uma caixa de visita com bombagem. Porém, neste projeto, devido ao facto de as 3 casas de banho terem poucos dispositivos de drenagem residual doméstica, utilizou-se uma solução de estações de elevação compacta. Consultou-se um catálogo da GRUNDFOS e chegou-se à solução SOLOLIFT2 WC-3, que preenche os requisitos das 3 casas de banho. O caudal máximo para esse modelo é de 2,4 l/s. [A Tabela 9](#page-83-0) mostra os caudais de drenagem das 3 casas de banho e podemos ver que as 3 têm um caudal menor do que 2,4, demonstrando a eficácia dessa solução. A altura manométrica máxima desta solução é 8,5 m. Uma vez que o desnível entre o piso 0 e o piso 1, nestas zonas, é menor do que os 8,5 m pode-se dizer que a solução escolhida é viável. Note-se que as tubagens representadas no modelo *Revit* deste a estação compacta até à introdução do caudal na rede de coletores suspensos não estão incluídas no dimensionamento do *Excel*. Uma vez que se tratam de tubagens com diâmetro tabelado, não é necessário realizar o seu dimensionamento sendo que estão tabelados os diâmetros para a drenagem de cada dispositivo.

<span id="page-83-0"></span>

| Casa de |                            | <b>Caudal</b> |                 |       |
|---------|----------------------------|---------------|-----------------|-------|
| banho   | <b>Bacia de</b><br>retrete | Lavatório     | <b>Chuveiro</b> | (1/s) |
| Α       |                            |               |                 | 1,8   |
| B       |                            |               |                 | 1,6   |
|         |                            | 3             |                 | 2,15  |

Tabela 9 - Caudais de drenagem das 3 casas de banho do piso 0

### 4.6.3. PESCOÇO DE CAVALO

Quando se usa a solução de uma estação elevatória compacta, como está descrito no ponto anterior, ao introduzir o caudal de drenagem na rede de coletores suspensos é necessário usar uma solução chamada "pescoço de cavalo". Uma vez que o caudal é bombeado pela estação elevatória, é necessário dissipar a energia transportada pelo escoamento antes de fazer a ligação à rede de coletores suspensos. A [Figura](#page-83-1)  [67](#page-83-1) ilustra a solução adotada no modelo *Revit*.

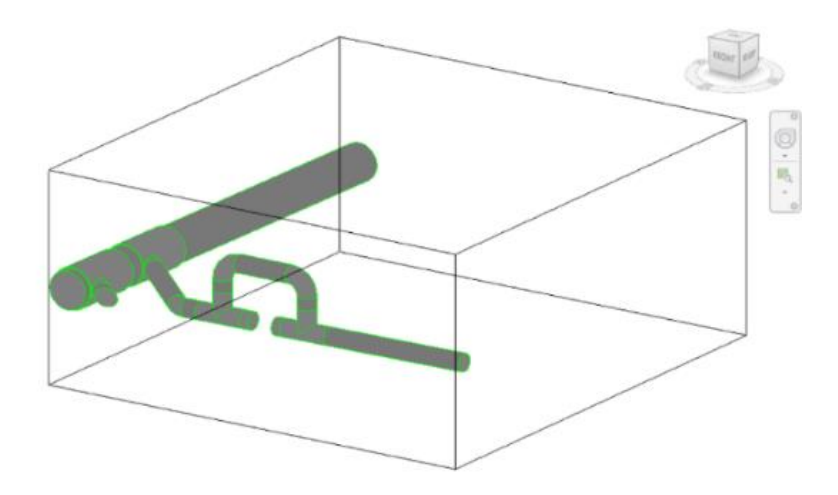

<span id="page-83-1"></span>Figura 66 - Representação da solução "pescoço de cavalo" realizada no modelo *Revit*

## **4.7. PREPARAÇÃO DOS OUTPUTS**

Neste subcapítulo irão ser apresentados e explicado como foi feito o processo de preparação de todo o trabalho desenvolvido no modelo, de modo a incluí-lo nos apresentáveis finais, como foi abordado em [3.2.4.](#page-60-1)

No final da modelação das duas redes, passa-se para o preenchimento das *sheets* do modelo. Como já esta tudo configurado pela empresa, apenas é necessário colocar os TAGs e definir a *crop view*.

No *project view*, ou seja, a barra do lado esquerdo que permite escolher a vista do modelo, existe uma secção chamada "Emissão", que se divide em "EmissãoDAP" e "EmissãoDAR", como se pode ver na [Figura 68.](#page-84-0)

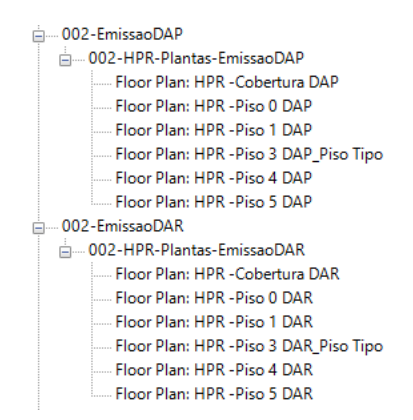

<span id="page-84-0"></span>Figura 67 - Organização da secção "Emissão"

Estas vistas, pertencentes à secção "Emissão", serão usadas na criação das *sheets*, como se irá ver mais a frente. Ora nestas vistas é necessário preencher com TAGs de forma a identificar no modelo as dimensões das tubagens. A [Figura 69](#page-84-1) ilustra os vários TAGs utlizados no modelo que permitem representar a dimensão e inclinação das tubagens utilizadas e também, por exemplo, a designação das caleiras existentes. Neste caso refere-se à "EmissãoDAP".

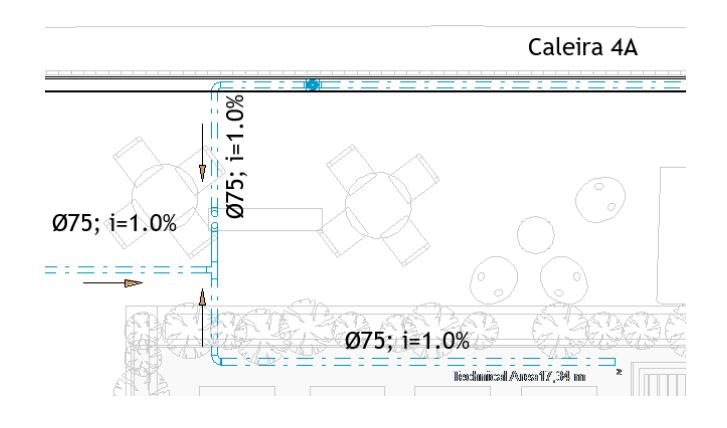

<span id="page-84-1"></span>Figura 68 - Exemplos de TAGs utilizados no modelo

Por último, passa-se ao preenchimento das sheets que, de certa forma, irão ser os outputs do modelo Revit. Todo o trabalho desenvolvido no modelo está lá representado e necessita de estar bem explicado todo o processo de funcionamento.

Como já foi dito, nas *sheets* são colocadas as vistas de "Emissão" consoante a sua designação e também contêm uma legenda. A [Figura 70](#page-85-0) ilustra a organização da seção "*Sheets*", dividindo-se em DAR e DAP e cada uma contém as plantas da cobertura, piso 5 e piso 4 e piso 3 (Tipo), piso 1 e piso 0. Como se também pode observar, dentro de cada uma das vistas da secção "*Sheets*" estão inseridas as vistas respetivas da secção "Emissão".

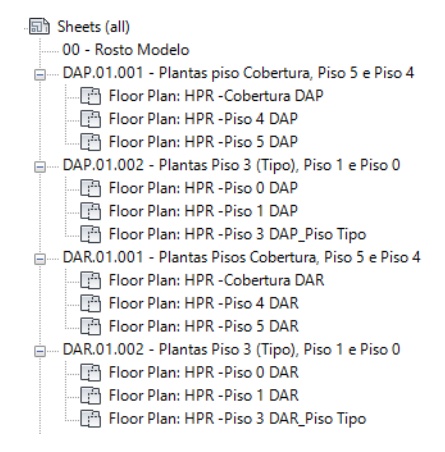

<span id="page-85-0"></span>Figura 69 - Organização da secção "*Sheets*"

#### **4.8. PREPARAÇÃO DO PROCESSO DE EMISSÃO**

Idealmente, o objetivo final seria uma emissão rápida e o mais automatizada possível. Porém, a realidade é diferente. De todos os documentos constituintes do processo de emissão, apenas os desenhos, ou seja, os outputs do *Revit* com toda a informação gráfica da rede, constituem realmente um processo automatizado. Tudo o resto, desde a redação da MD até à preparação e organização de todos os documentos necessários, é trabalho do projetista e é da sua responsabilidade a sua preparação.

Uma vez que o edifício se localiza em Lisboa, existem duas entidades responsáveis. Por um lado, a EPAL é a responsável pela rede de abastecimento de água. Por outro lado, é a CML (Câmara Municipal de Lisboa) que gere a drenagem residual e pluvial.

Relativamente à entrega do processo de licenciamento, é necessário enviar os ficheiros separados para o cliente e para a CML, sendo que a organização das respetivas pastas é diferente.

A pasta a submeter na CML tem a seguinte constituição, como se pode ver na [Figura 71.](#page-85-1)

<span id="page-85-1"></span>

| <b>2.TR_Especialidades</b>               | 04/08/2020 17:18 | <b>Ficheiro PDF</b> |
|------------------------------------------|------------------|---------------------|
| <b>04.a.TermoResponsabilidade</b> signed | 04/08/2020 17:45 | <b>Ficheiro PDF</b> |
| 04.b.MemoriaDescritiva_signed            | 04/08/2020 17:38 | <b>Ficheiro PDF</b> |
| 04.c.MemoriaCalculo_signed               | 04/08/2020 16:51 | <b>Ficheiro PDF</b> |
| 4.d.PecasDesenhadas                      | 04/08/2020 17:05 | Autodesk DWFx Docum |
|                                          |                  |                     |

Figura 70 - Organização da pasta a submeter na CML

Como se pode observar, pela ordem apresentada na imagem acima, a pasta é constituída por:

- Termo de responsabilidade do técnico autor do projeto;
- Conjunto de documentos e declarações:
	- o Cartão de Cidadão;
	- o Declaração da OE (Ordem dos Engenheiros);
	- o Seguro de Responsabilidade Civil Profissional da empresa;
	- o Seguro de Responsabilidade Civil Profissional da OE.
- MD;
- Esquema 3D de ambas as redes e tabelas de dimensionamento (casos hajam);
- PD.

Por sua vez, a pasta a enviar ao cliente divide-se em PE e PD. A pasta de PE tem a seguinte constituição, como se pode observar na [Figura 72:](#page-86-0)

| <b>EXI</b> 2.TR Especialidades                       | 04/08/2020 17:18 | <b>Ficheiro PDF</b> |
|------------------------------------------------------|------------------|---------------------|
| 4400-SeguroResponsabilidadeCivilProfissional         | 09/06/2020 14:38 | <b>Ficheiro PDF</b> |
| <b>DO</b> CC                                         | 26/06/2020 11:03 | <b>Ficheiro PDF</b> |
| <b>D.O.Geral</b>                                     | 15/05/2020 18:11 | <b>Ficheiro PDF</b> |
| THE LPD.2019026-P.000.HPR.DAP DAP.SSE.00.000.PRL.00  | 09/12/2019 15:15 | <b>Ficheiro PDF</b> |
| mail LPE.2019026-P.000.HPR.DAP DAP.SSE.00.000.PRL.00 | 09/12/2019 15:15 | <b>Ficheiro PDF</b> |
| MDJ.2019026-P.000.HPR.DAR-DAP.00.000.PRL.00          | 09/12/2019 15:15 | <b>Ficheiro PDF</b> |
| mail ROS.2016067-P.000.HPR.DAR-DAP.00.000.PRL.00     | 09/12/2019 15:15 | <b>Ficheiro PDF</b> |
| <b>DE SeguroCivil</b>                                | 26/06/2020 17:48 | <b>Ficheiro PDF</b> |
|                                                      |                  |                     |

<span id="page-86-0"></span>Figura 71 - Organização da pasta (PE) a enviar ao cliente

Como se pode observar, a pasta (PE), pela ordem apresentada na imagem acima, tem os seguintes documentos:

- Termo de responsabilidade do técnico autor do projeto;
- Seguro de Responsabilidade Civil Profissional da empresa;
- Cartão de Cidadão do projetista;
- Declaração da OE a atestar a qualificação do projetista;
- LPD;
- LPE;
- MD;
- Uma folha de rosto, que indica as principais informações do projeto;
- Seguro de Responsabilidade Civil Profissional da OE.

Estes documentos apresentados acima fazem parte da pasta de PE. Existe também a pasta de PD que é constituída por todos os desenhos exportados do modelo *Revit*.

Como se viu, e como já foi abordado anteriormente, é difícil tornar este processo mais automatizado do que já é.

O processo a enviar é constituído por uma série de documentos que servem para comprovar a qualidade profissional do projeto, onde estão os termos de responsabilidade, os seguros de responsabilidade civil profissional, entre outros. Normalmente, todos estes documentos têm de ser impressos e assinados pelo responsável pelo projeto, sendo necessárias duas cópias – uma para a entidade gestora e outra para o cliente.

# **5 RESULTADOS**

## **5.1. REDE PREDIAL FINAL**

Neste subcapítulo pretende-se mostrar, em detalhe, ambas as redes que fazem parte do projeto. Para isso irão ser apresentados os desenhos a incluir na pasta de PD, que irá ser submetida no projeto de licenciamento.

Um dos pontos que assume maior importância, e que é essencial nesta fase de licenciamento, é um pormenor a mostrar a ligação de ambas as redes à rede pública. Para isso foi necessário consultar informação relativa à caraterização da rede pública existente.

Na [Tabela 10](#page-88-0) apresenta-se a informação relativa aos diâmetros dos coletores e as suas respetivas cotas, informação essa que é fornecida, neste caso concreto, pela CML.

<span id="page-88-0"></span>Já a [Figura 73](#page-89-0) mostra a planta de localização dos coletores públicos doméstico e pluvial.

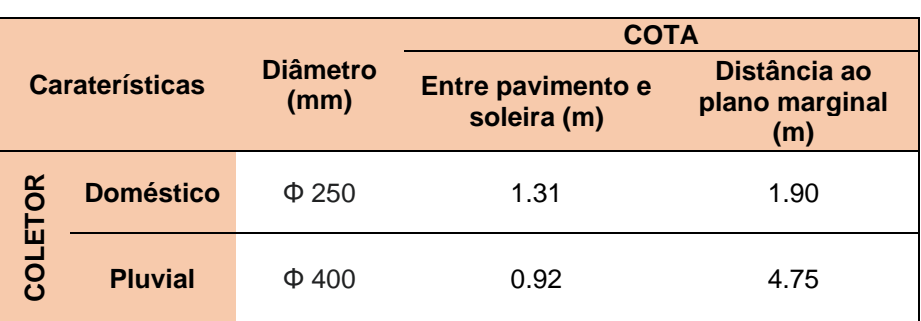

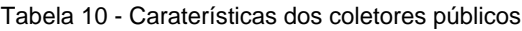

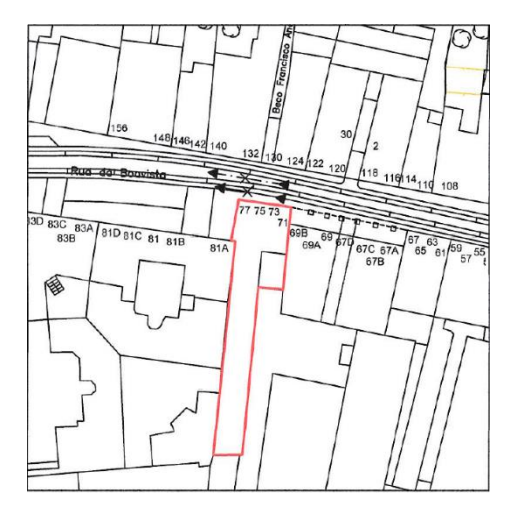

<span id="page-89-0"></span>Figura 72 - Planta de localização dos coletores públicos

Os pormenores de ligação da rede predial à rede pública têm de estar sempre incluídos no projeto de licenciamento, uma vez que são necessários para obter o licenciamento do projeto. A [Figura 74](#page-89-1) e [Figura](#page-89-2)  [75](#page-89-2) esquematizam a ligação da rede predial à rede pública da rede pluvial e doméstica, respetivamente.

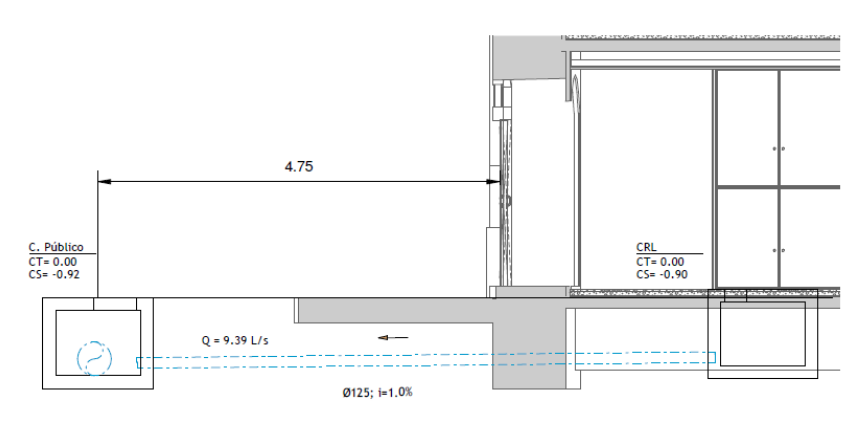

<span id="page-89-1"></span>Figura 73 - Pormenor de ligação da rede predial à rede pública (DAP)

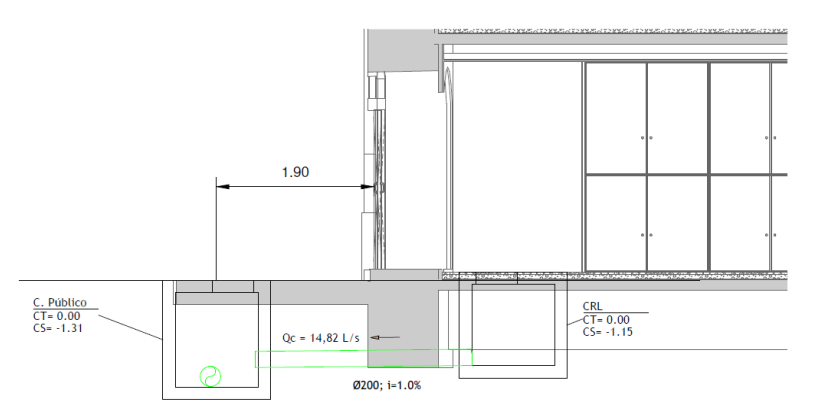

<span id="page-89-2"></span>Figura 74 - Pormenor de ligação da rede predial à rede pública (DAR)

As [Figura 76](#page-90-0) e [Figura 77](#page-90-1) mostram um esquema 3D das duas redes prediais. Pode-se tirar conclusões relativamente à extensão e dimensão da rede. A complexidade não é muita uma vez que o sistema é quase 100% gravítico e não usa soluções tecnológicas fora das que se costumam usar comummente.

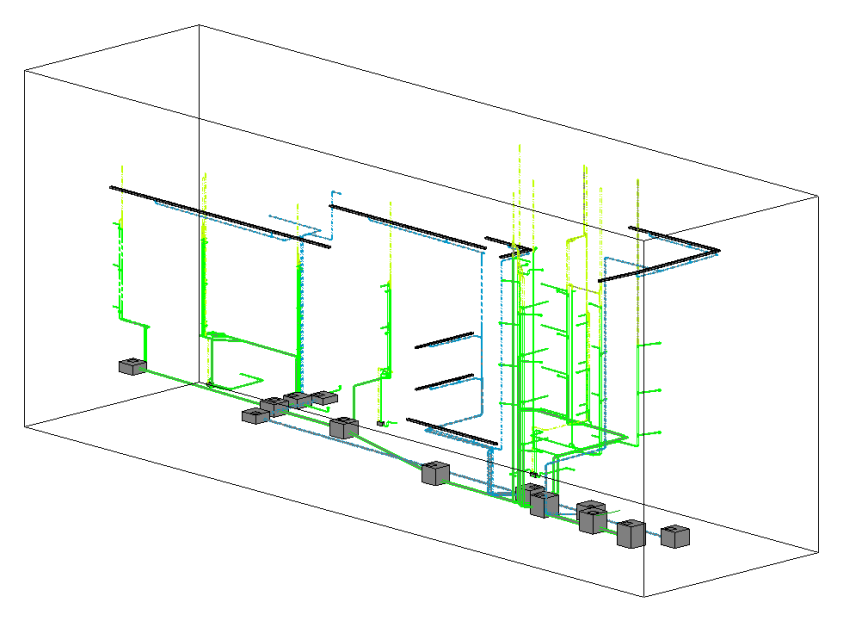

Figura 75 - Esquema 3D de ambas as redes prediais (a)

<span id="page-90-0"></span>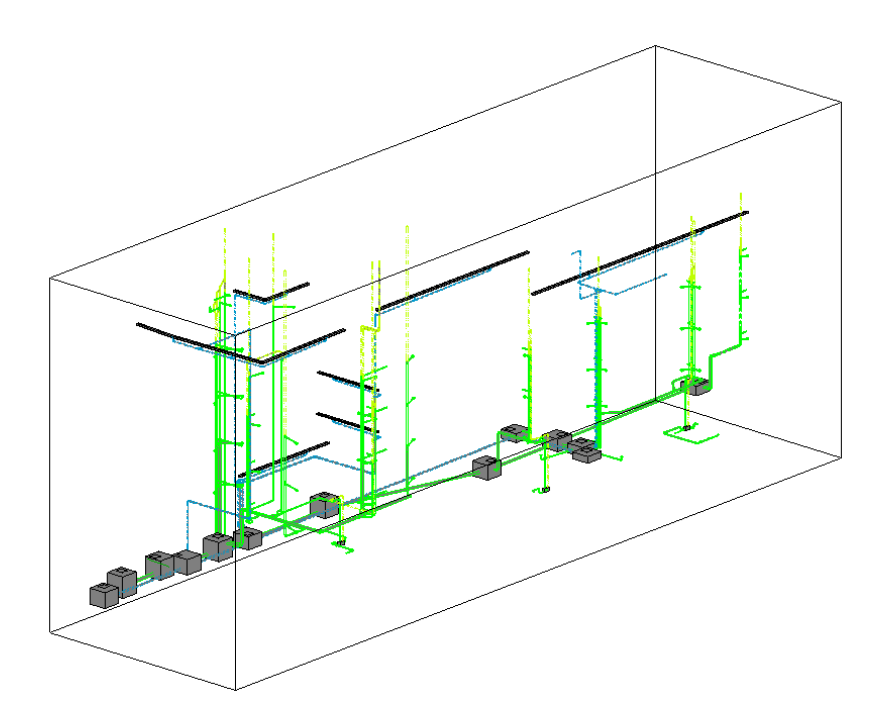

<span id="page-90-1"></span>Figura 76 - Esquema 3D de ambas as redes prediais (b)

De seguida apresentam-se as imagens relativas a ambas as redes prediais de cada um dos pisos constituintes do projeto. Já foi explicado o processo de modelação todo, a forma de colocar os TAGs a identificar as tubagens e as suas respetivas dimensões e também todos os desafios que foram encontrados e as respetivas soluções adotadas.

A [Figura 78,](#page-91-0) [Figura 79,](#page-91-1) [Figura 80,](#page-91-2) [Figura 81,](#page-92-0) [Figura 82,](#page-92-1) [Figura 83,](#page-92-2) [Figura 84,](#page-93-0) [Figura 85,](#page-93-1) [Figura 86](#page-93-2) e [Figura 87](#page-94-0) representam então a rede predial pluvial e doméstica completa de todos os pisos constituintes do edifício.

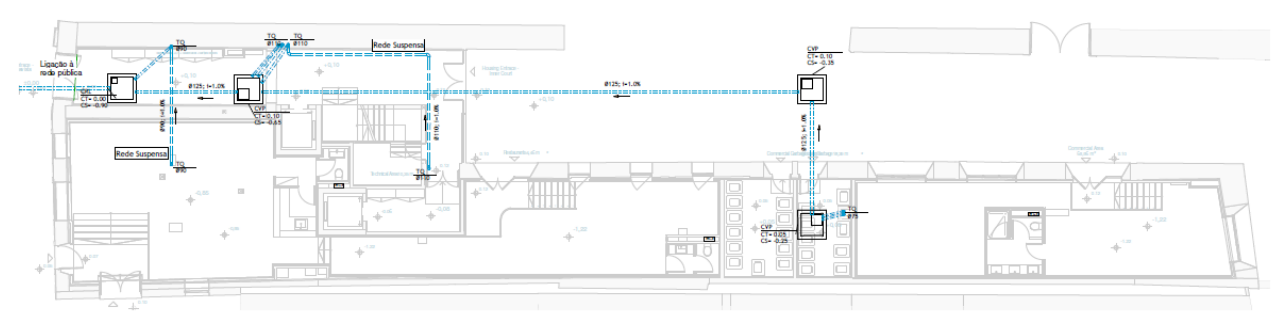

Figura 77 - Rede predial DAP (Piso 0)

<span id="page-91-0"></span>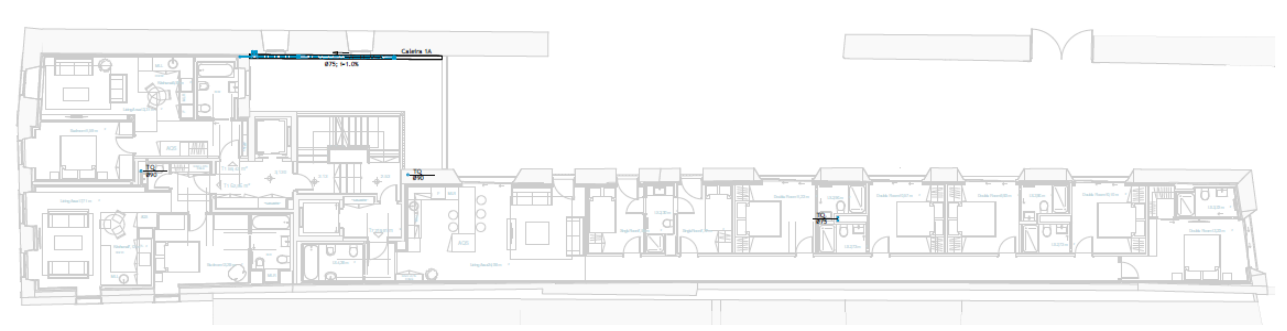

Figura 78 - Rede predial DAP (Piso 1)

<span id="page-91-2"></span><span id="page-91-1"></span>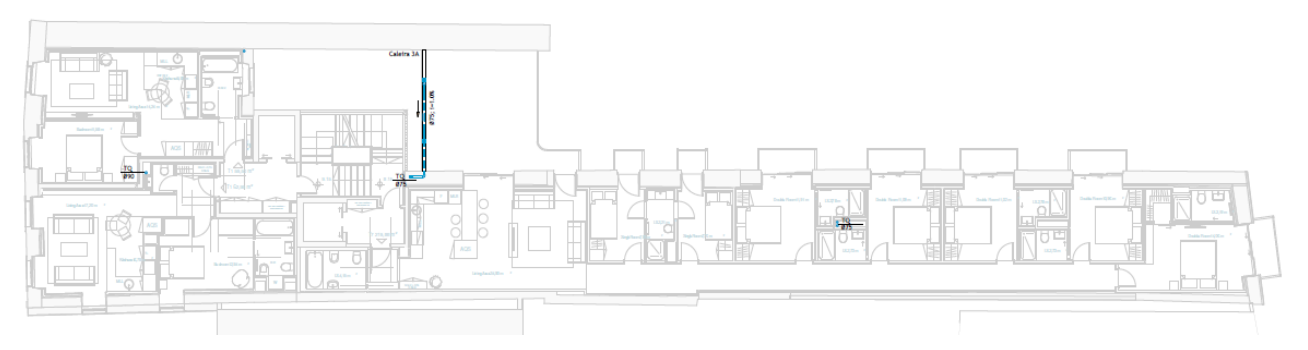

Figura 79 - Rede predial DAP (Piso 3 Tipo)

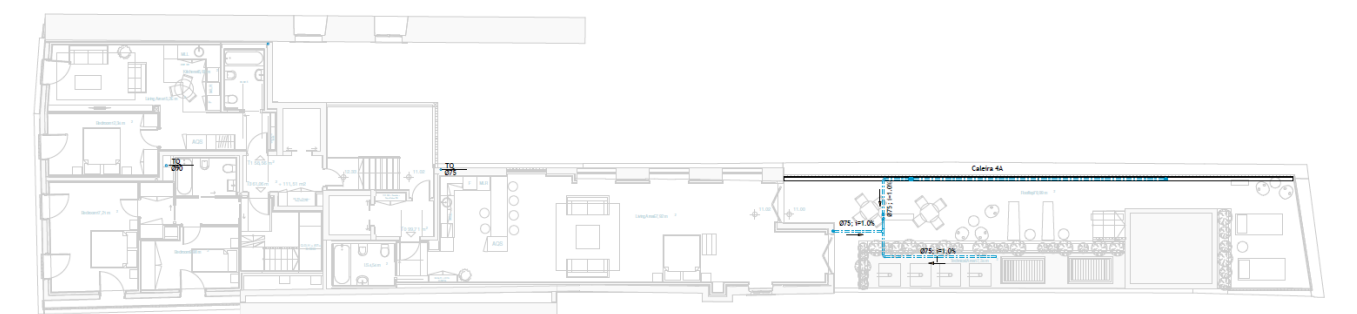

Figura 80 - Rede predial DAP (Piso 4)

<span id="page-92-0"></span>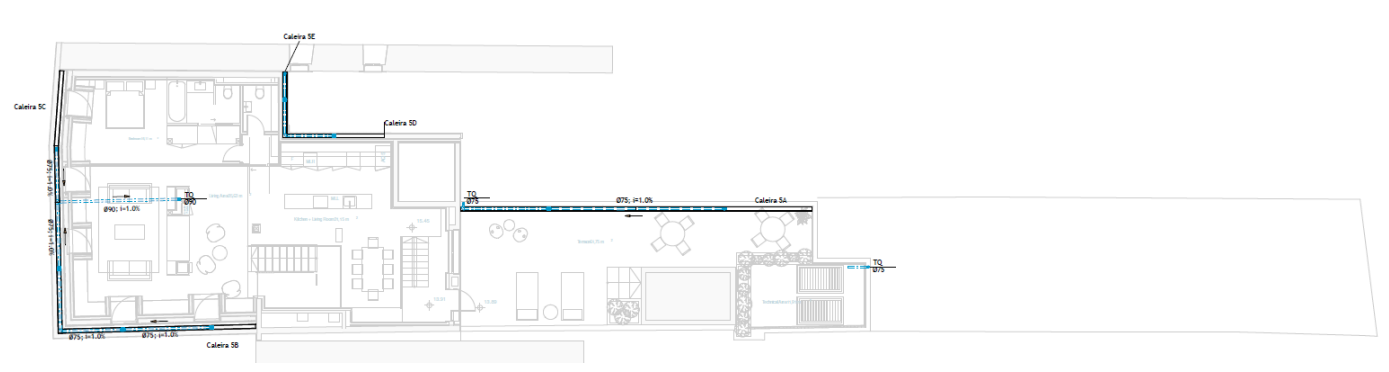

Figura 81 - Rede predial DAP (Piso 5)

<span id="page-92-2"></span><span id="page-92-1"></span>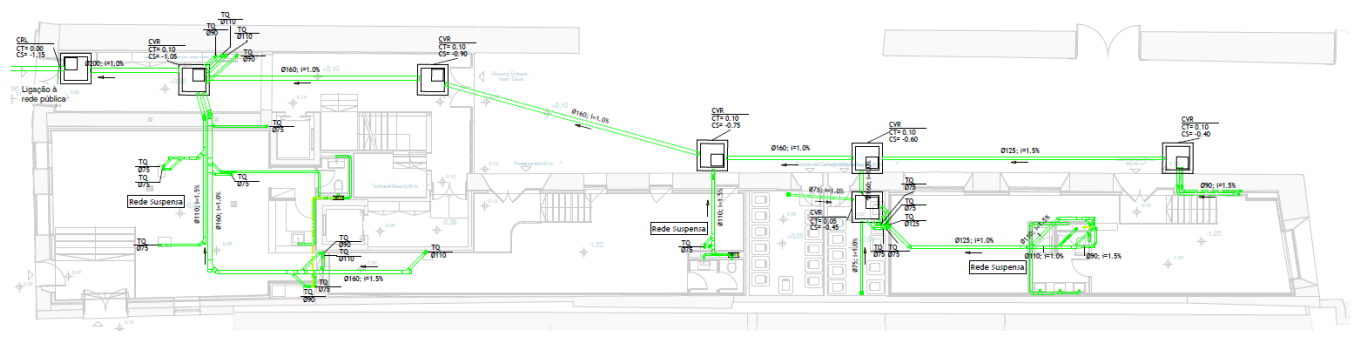

Figura 82 - Rede predial DAR (Piso 0)

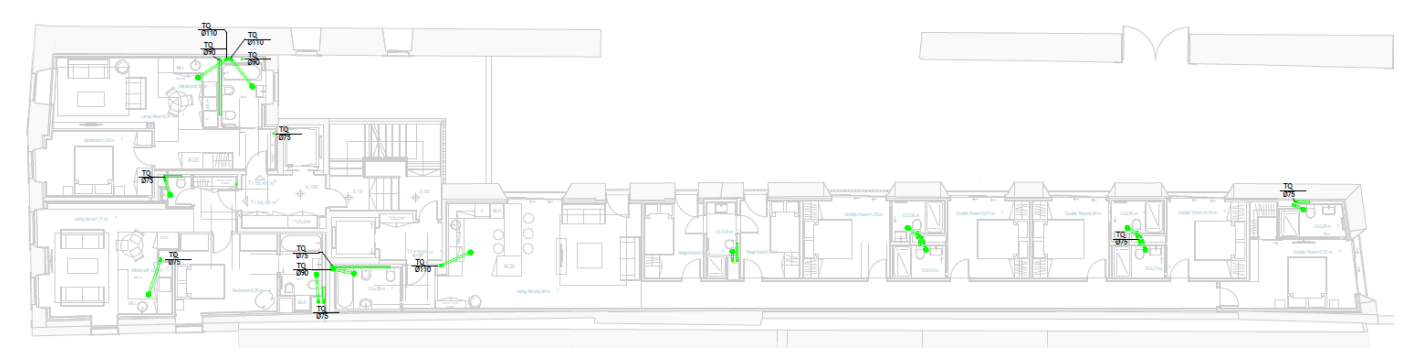

Figura 83 - Rede predial DAR (Piso 1)

<span id="page-93-0"></span>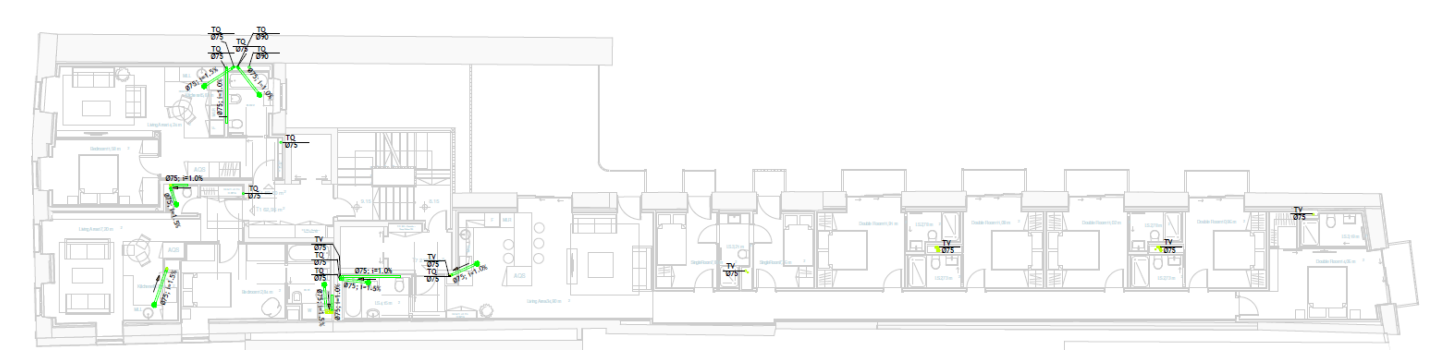

Figura 84 - Rede predial DAR (Piso 3 Tipo)

<span id="page-93-2"></span><span id="page-93-1"></span>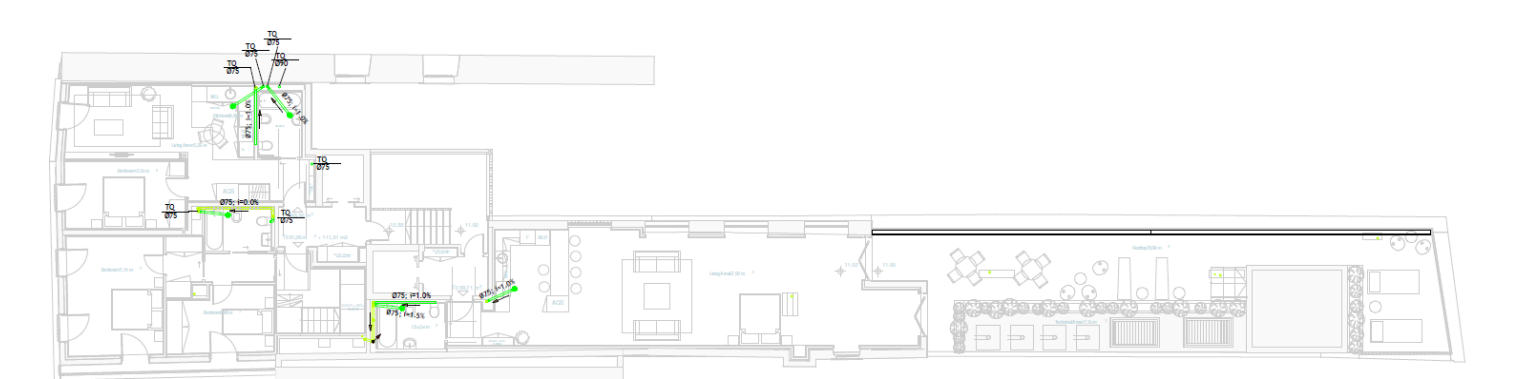

Figura 85 - Rede predial DAR (Piso 4)

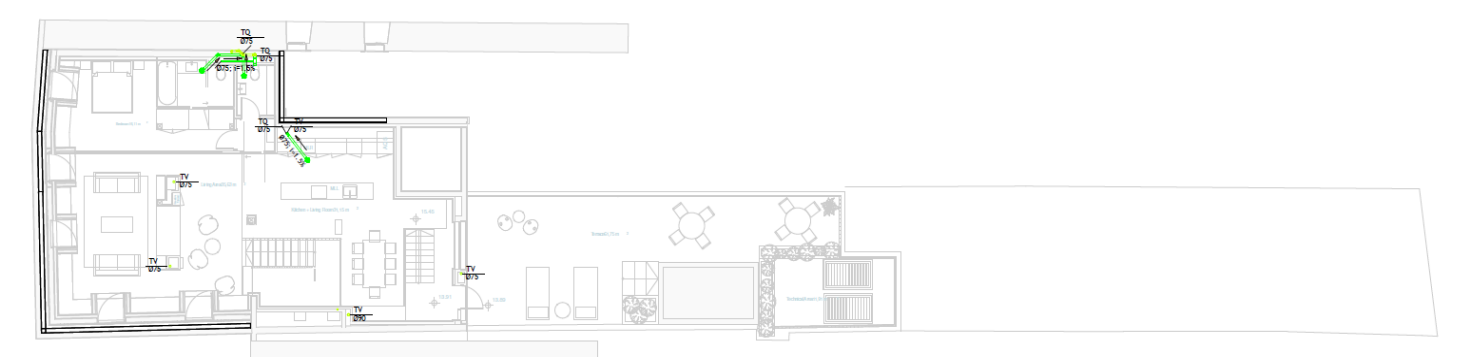

Figura 86 - Rede predial DAR (Piso 5)

## <span id="page-94-0"></span>**5.2. SCRIPTS DYNAMO**

Nesta seção apresentam-se, em pormenor, os scripts *Dynamo* criados de forma a criar as rotinas que foram apresentadas anteriormente.

Na tabela seguinte apresenta-se uma designação de cada script *Dynamo* criado, de forma a ser mais fácil a sua distinção.

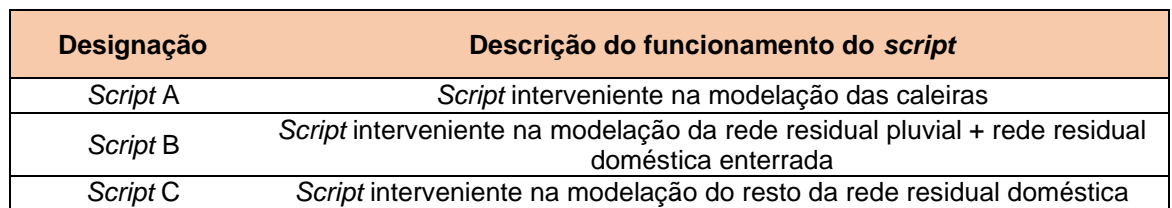

Tabela 11 - Apresentação da designação dos diferentes scripts Dynamo criados

## **5.2.1.***SCRIPT* **A - INTERVENIENTE NA MODELAÇÃO DAS CALEIRAS**

O *script* A, como se pode observar na [Figura 88,](#page-95-0) é o responsável por atribuir as dimensões das caleiras, dimensionadas no *Excel*, e atribuí-las às caleiras com a respetiva designação no modelo *Revit*, de forma automática, como foi explicado anteriormente.

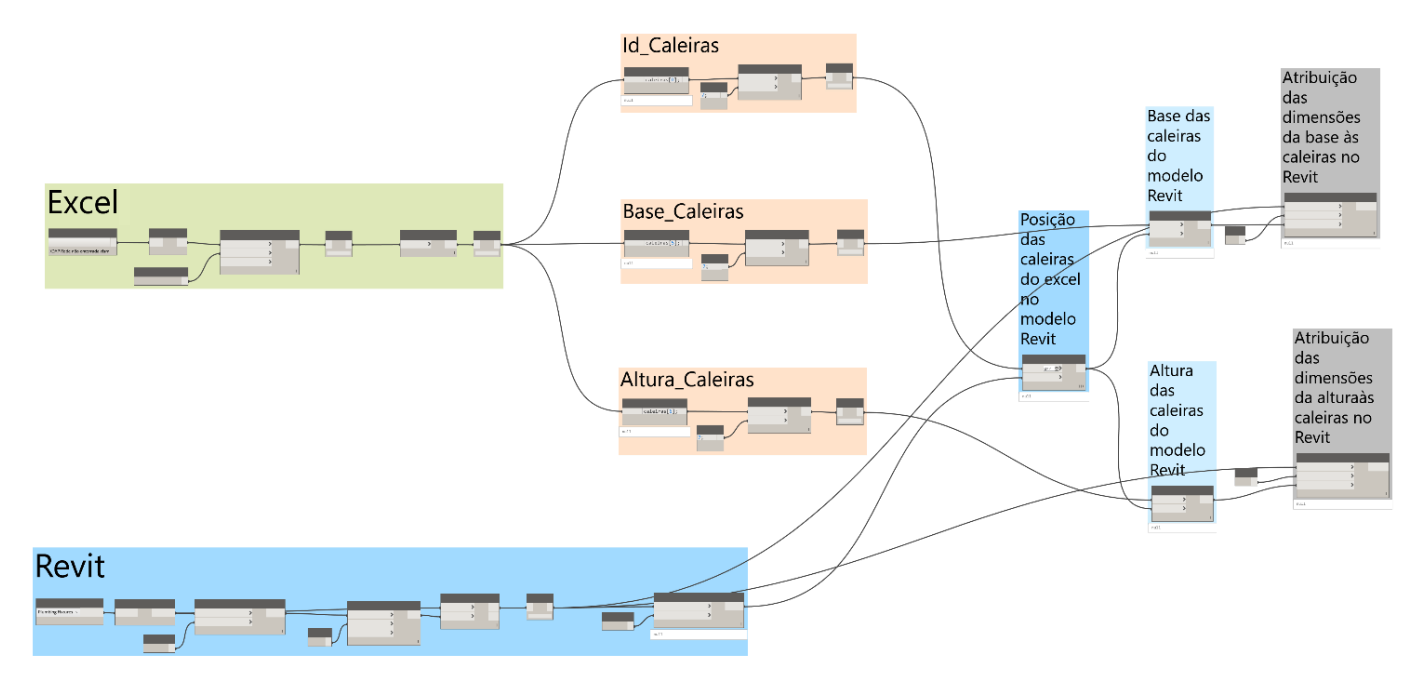

Figura 87 - Apresentação geral do script A

<span id="page-95-0"></span>O bloco a verde, com o nome 'Excel', é responsável por ir buscar a informação presente na folha *Excel* respetiva [\(Figura 89\)](#page-95-1). De seguida, os 3 blocos com os nomes 'Id\_Caleiras', 'Base\_Caleiras' e 'Altura\_Caleiras' fazem a filtragem dos dados presentes na folha *Excel*, de forma a que o último nó seja uma lista com a informação pretendida [\(Figura 90\)](#page-96-0). Por sua vez, a [Figura 91,](#page-96-1) apresenta os nós responsáveis por filtrar, de todos os elementos do modelo *Revit*, aqueles que têm a designação pretendida no *shared paramether* criado com o nome "Id\_Caleiras".

<span id="page-95-1"></span>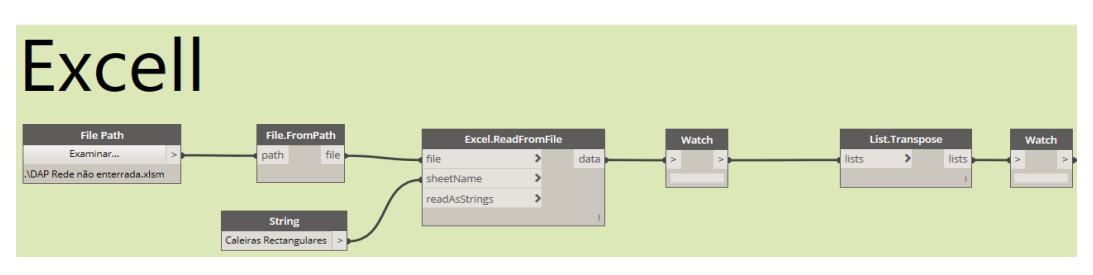

Figura 88 - Pormenor do *script* A (a)

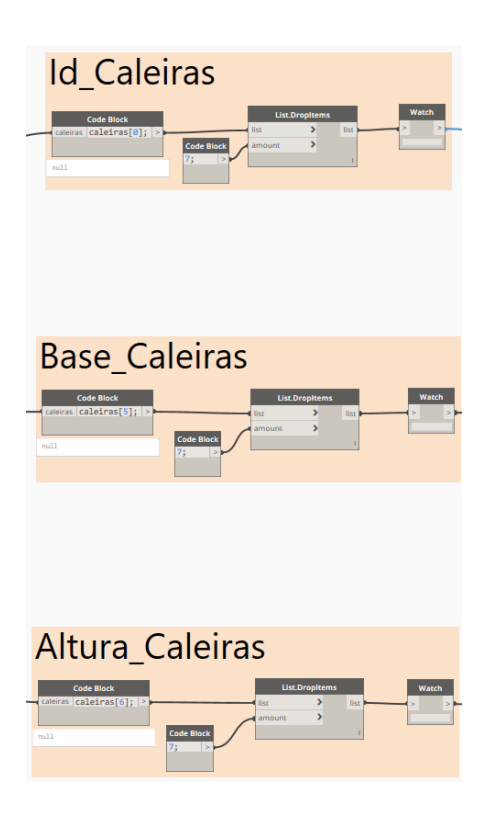

Figura 89 - Pormenor do *script* A (b)

<span id="page-96-1"></span>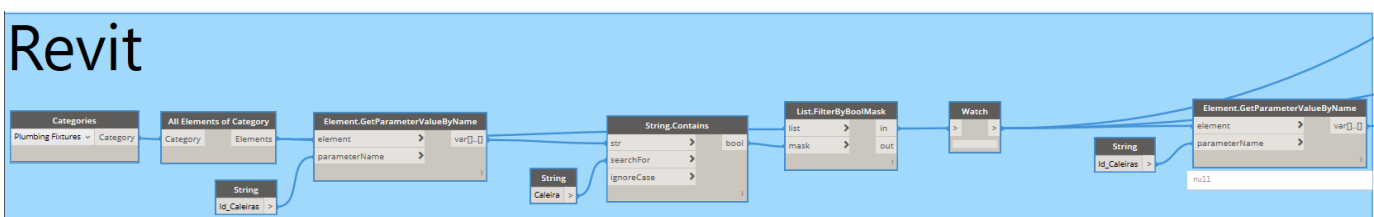

<span id="page-96-0"></span>Figura 90 - Pormenor do *script* A (c)

Por último, os nós apresentados na [Figura 92](#page-97-0) traduzem a ligação *Revit* – *Excel*. Os dois últimos nós são responsáveis por reescrever os valores da base e da altura dos objetos das caleiras do modelo pelos valores dimensionados no *Excel*. Isto permite tornar o processo mais rápido e eficiente. Houve o trabalho de escrever o script pela primeira vez, mas futuramente, sempre que seja preciso escrever valores em objetos de caleiras, ou similares, apenas é necessário recorrer a este *script* e seguir os passos que foram explicados quanto ao seu modo de utilização.

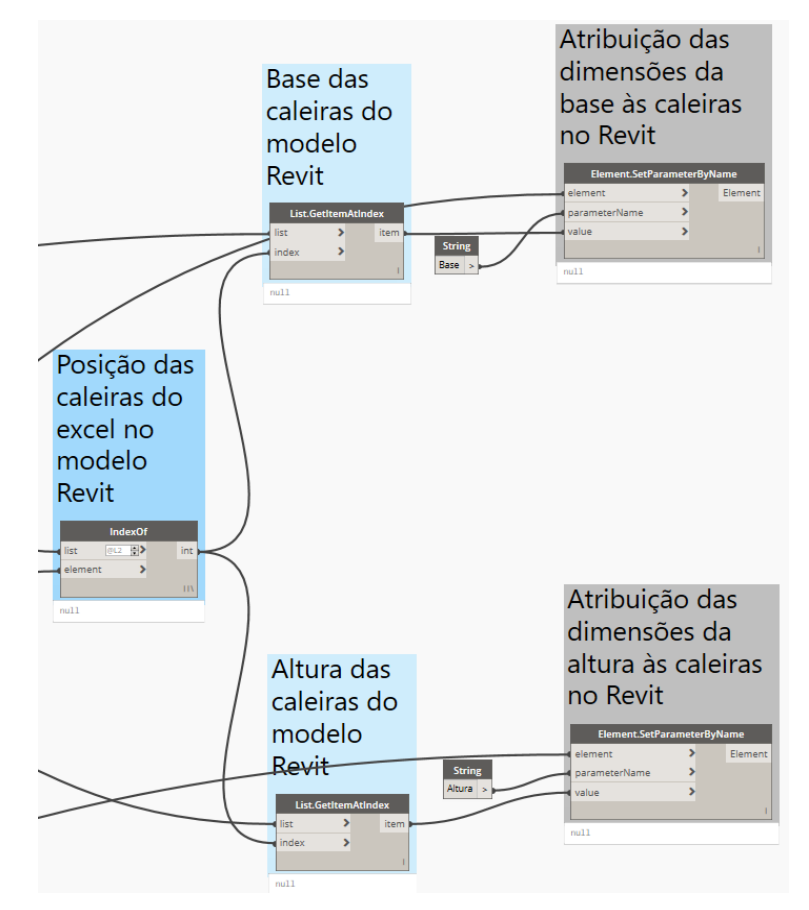

<span id="page-97-0"></span>Figura 91 - Pormenor do *script* A (d)

## **5.2.2.** *SCRIPT* **B – INTERVENIENTE NA MODELAÇÃO DA REDE RESIDUAL PLUVIAL + REDE RESIDUAL DOMÉSTICA ENTERRADA**

Por sua vez, o *script* B foi criado no sentido de atribuir o diâmetro dimensionado no *Excel* aos tubos modelados no modelo, de forma automática. Como foi dito anteriormente, para ser possível esse processo, foi necessário criar um *shared paramether* com a designação "Id\_Tubos", na mesma medida que no script anterior foi criado o *shared paramether* "Id\_Caleiras".

A [Figura 93](#page-98-0) apresenta, de uma forma geral, a constituição do script B, com todos os nós necessários para o seu pleno funcionamento.

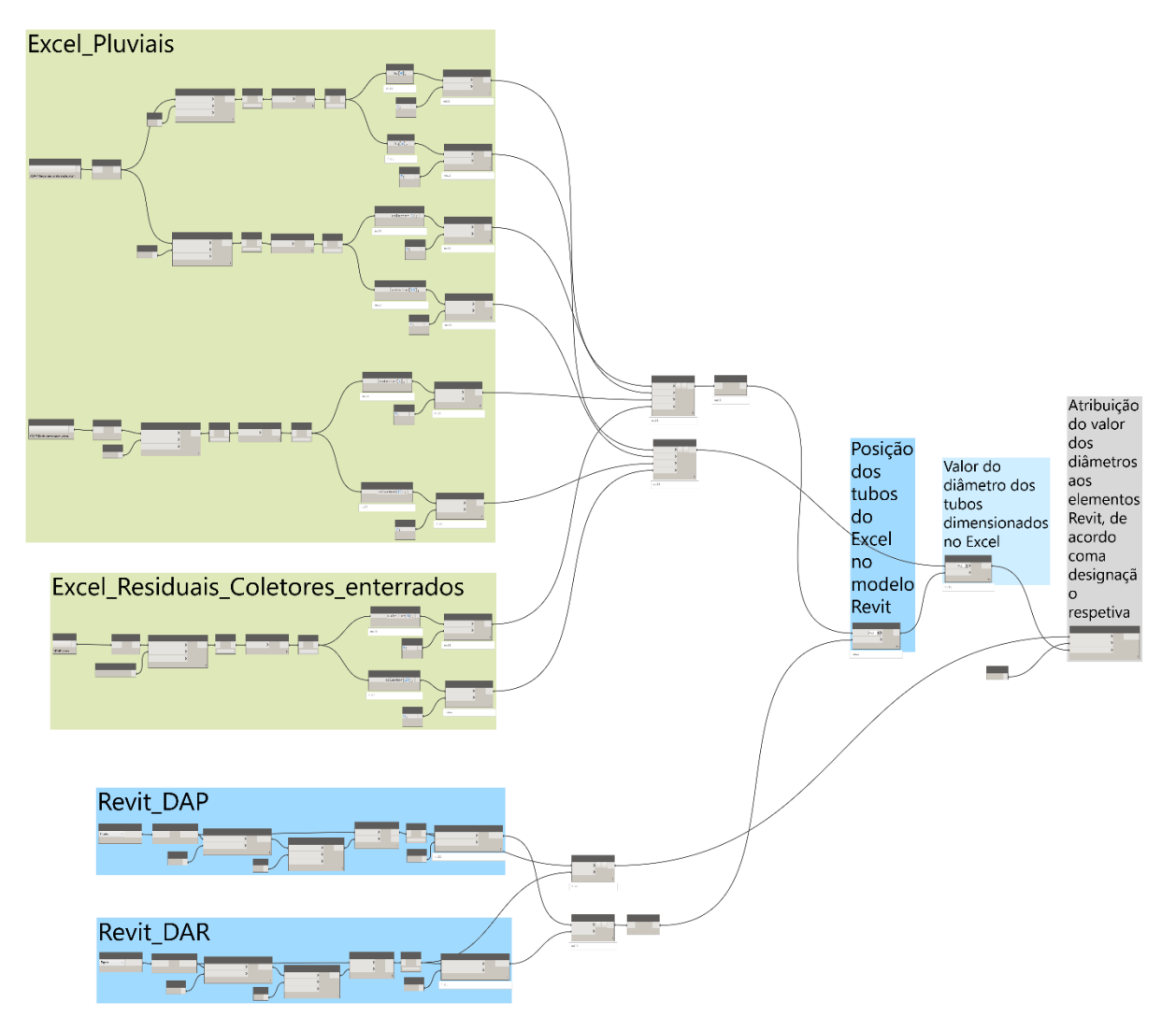

Figura 92 - Apresentação geral do *script* B

<span id="page-98-0"></span>De seguida, apresentam-se, com mais pormenor, os nós constituintes do *script* B. Primeiramente é feita a recolha dos dados do *Excel* relativamente ao dimensionamento dos tubos de queda e coletores (enterrados e não enterrados) da rede residual pluvial e também dos coletores enterrados da rede residual doméstica [\(Figura 94,](#page-99-0) [Figura 95](#page-99-1) e [Figura 96\)](#page-100-0).

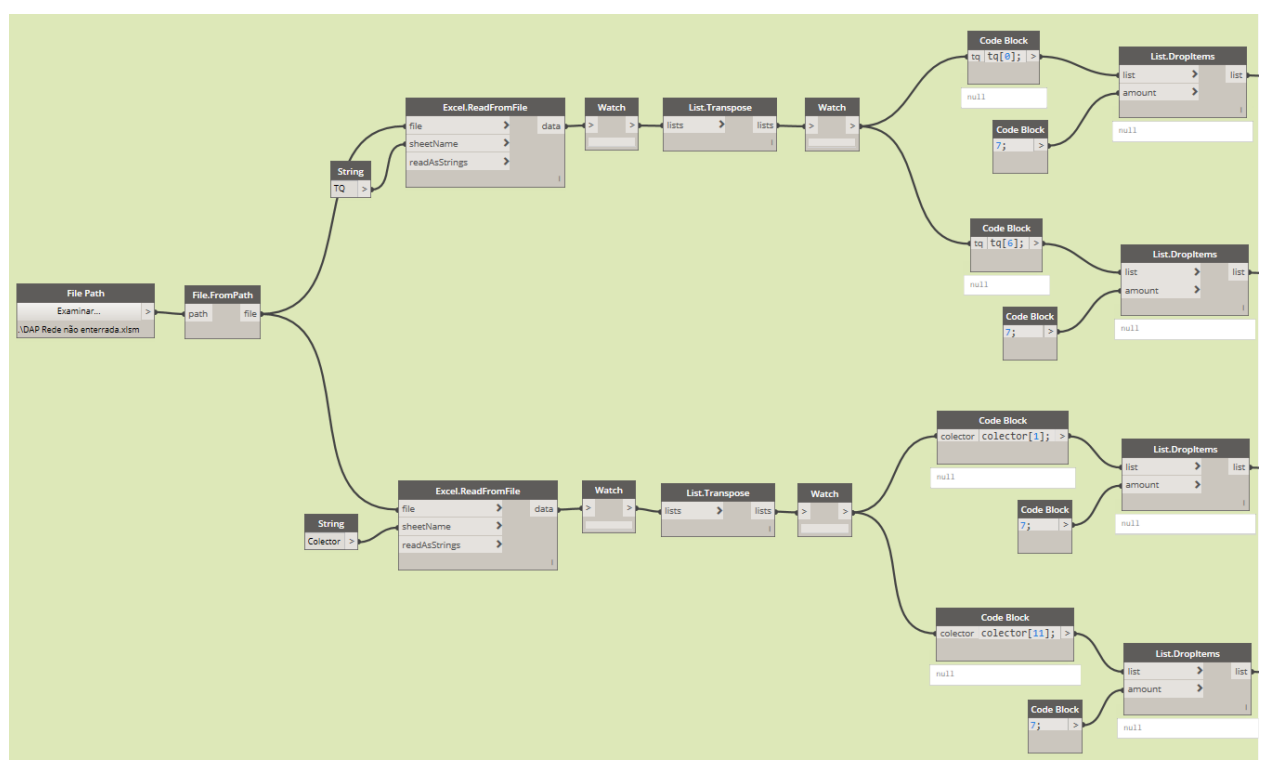

Figura 93 - Pormenor do *script* B (a)

<span id="page-99-0"></span>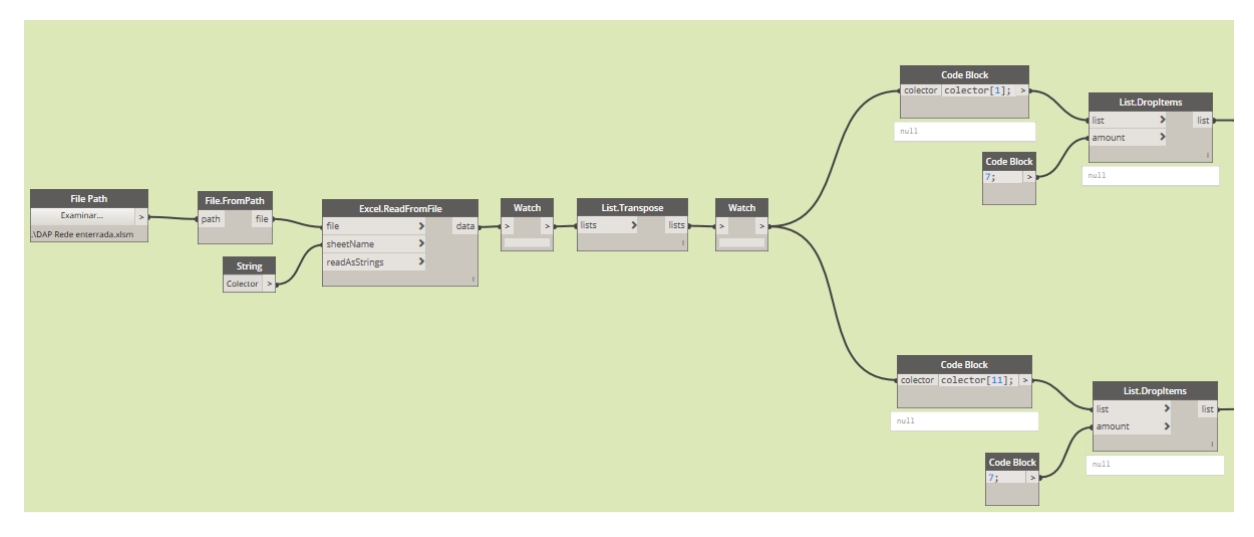

<span id="page-99-1"></span>Figura 94 - Pormenor do *script* B (b)

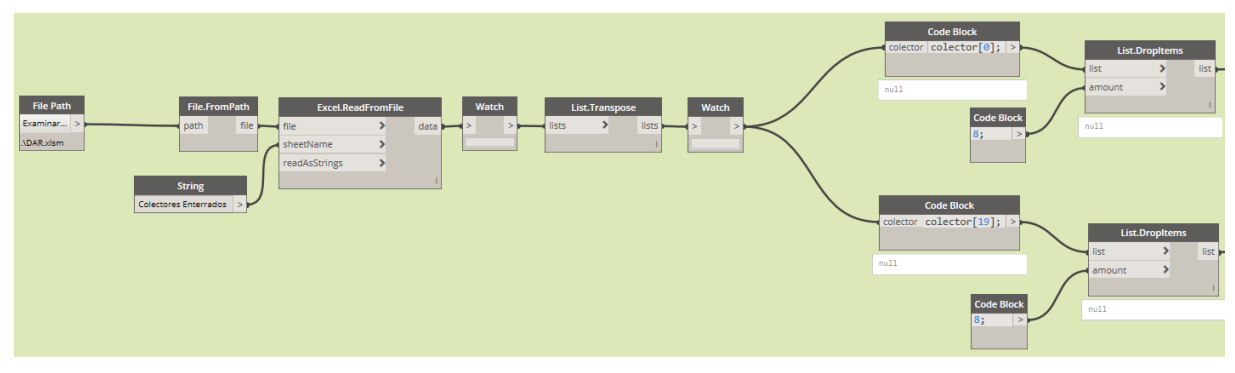

Figura 95 - Pormenor do *script* B (c)

<span id="page-100-0"></span>Paralelamente, é necessário recolher também a informação relativa aos elementos do modelo *Revit* que interessam neste script, a designação no shared paramether "Id\_Tubo" de ambas as redes de drenagem, 'DAR' e' DAP' [\(Figura 97\)](#page-100-1).

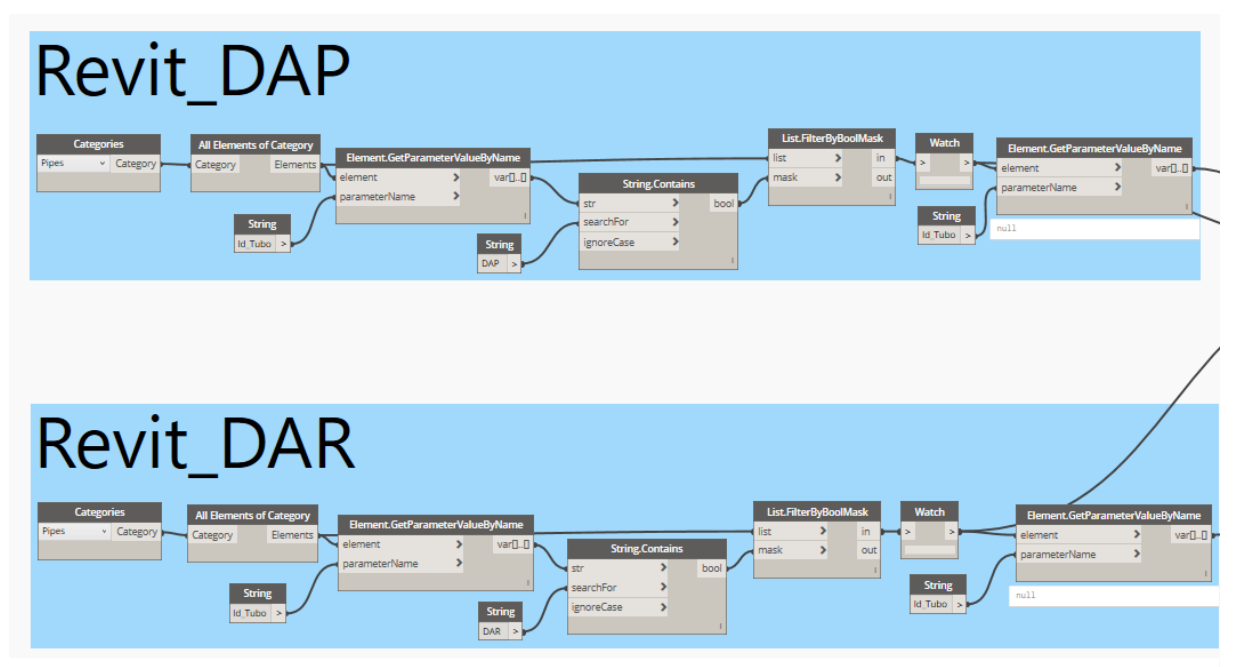

Figura 96 - Pormenor do *script* B (d)

<span id="page-100-1"></span>De seguida, os nós apresentados na [Figura 98](#page-101-0) traduzem a ligação *Revit* – *Excel*. É preciso ir buscar a posição dos tubos do *Excel* relativamente à designação presente nos elementos do modelo *Revit*. Depois, para cada uma dessas posições (ou índices) é recolhido o valor do diâmetro da tubagem referente. Por último, é feita a atribuição automática desses valores ao diâmetro da tubagem

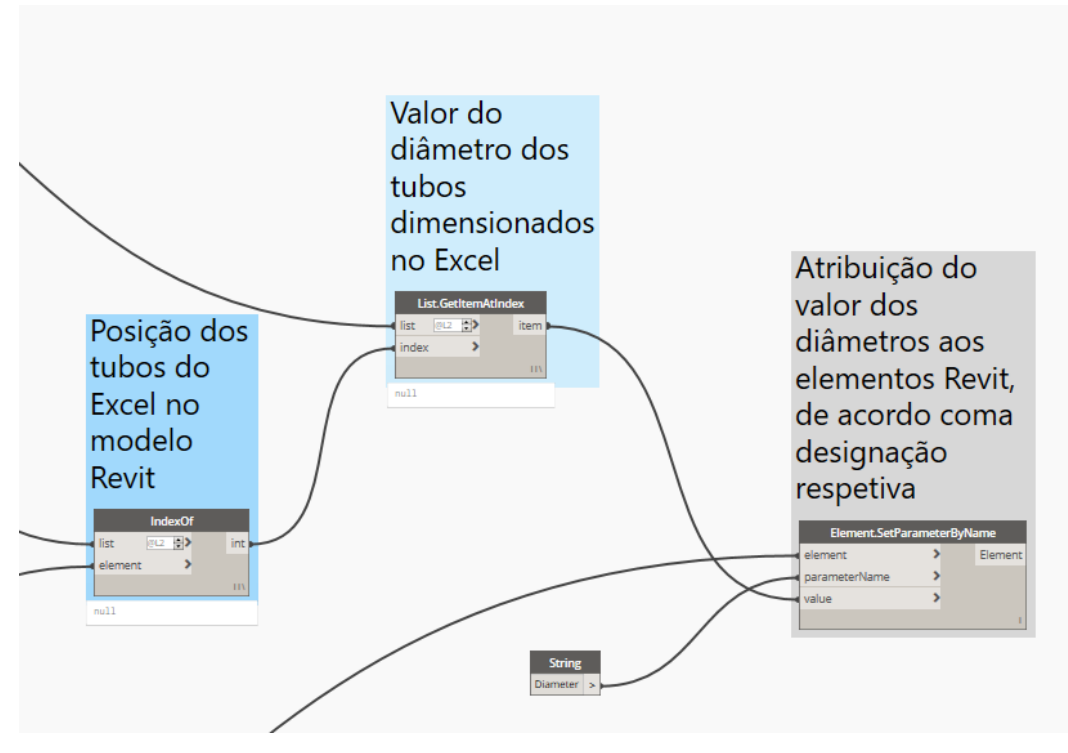

Figura 97 - Pormenor do *script* B (e)

## <span id="page-101-0"></span>**5.2.3.SCRIPT C – INTERVENIENTE NA MODELAÇÃO DO RESTO DA REDE RESIDUAL DOMÉSTICA**

Por último, e no que diz respeito aos *scripts* criados no *Dynamo*, o *script* C foi utilizado na modelação da rede drenagem residual doméstica apenas. Como foi referido anteriormente, foi necessária uma reformulação da abordagem adotada, uma vez que o software *Revit* é sensível a alterações bruscas de diâmetro de tubagens devido ao facto de os acessórios não acompanharem a variação de diâmetro dos tubos no modelo.

Foi adotada uma abordagem de, em primeiro lugar, o projetista modela a rede, sem saber em concreto os diâmetros dos tubos que está a modelar. Este passo torna-se mais simples e automático à medida que o projetista ganha experiência de modelação e sabe, com relativa facilidade, o diâmetro que as tubagens necessitam para os dispositivos utilizados. De seguida, recorre-se a uma *schedule*, criada previamente, que apresenta o diâmetro mínimo necessário que foi dimensionado na folha Excel respetiva, e compara com o diâmetro real da tubagem. Caso este último seja inferior ao mínimo necessário, é apresentada a designação de 'KO' ao utilizador para que este altere manualmente o diâmetro da tubagem respetiva. Para este processo resultar foi necessária a criação de um *shared paramether* com a designação "D\_Tubo", para além do já criado com a designação "Id\_Tubo".

A [Figura 99](#page-102-0) apresenta uma vista geral do script C, que finaliza com a atribuição dos valores dos diâmetros dos tubos dimensionados no *Excel* ao valor do *shared paramether* "D\_Tubo".

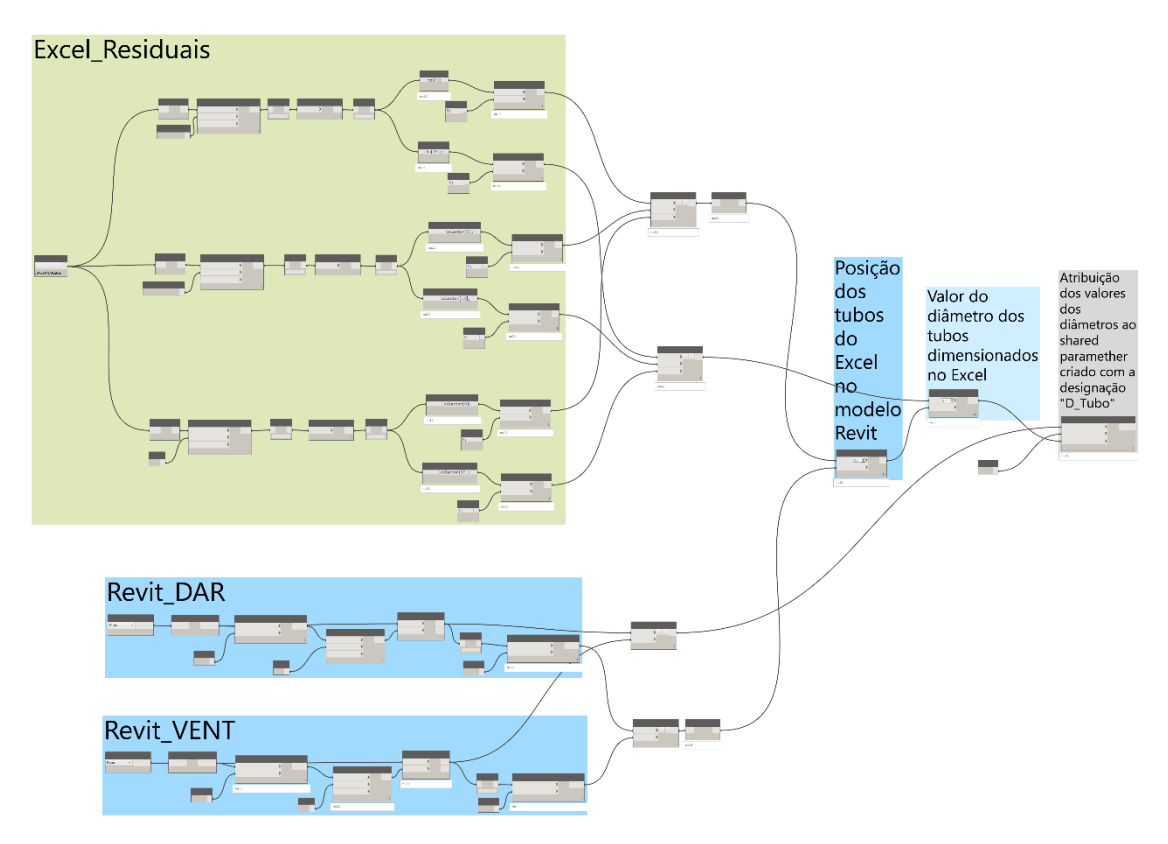

Figura 98 - Apresentação geral do *script* C

<span id="page-102-0"></span>De seguida, apresentam-se, com mais pormenor, a constituição dos nós responsáveis pelo *script* C. O bloco a verde, com o nome 'Excel\_Residuais', vai buscar a informação presente nas folhas de dimensionamento dos tubos de queda, coletores e tubos de ventilação [\(Figura 100,](#page-102-1) [Figura 101](#page-103-0) e [Figura](#page-103-1)  [102,](#page-103-1) respetivamente). É feito um tratamento da informação de forma a obter duas listas com a designação pretendida e o diâmetro das tubagens respetivas.

<span id="page-102-1"></span>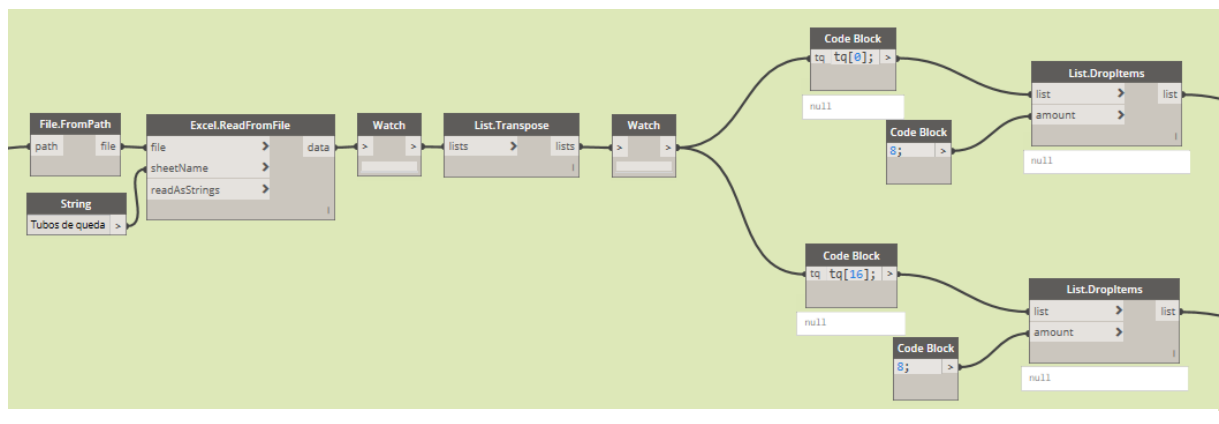

Figura 99 - Pormenor do *script* C (a)

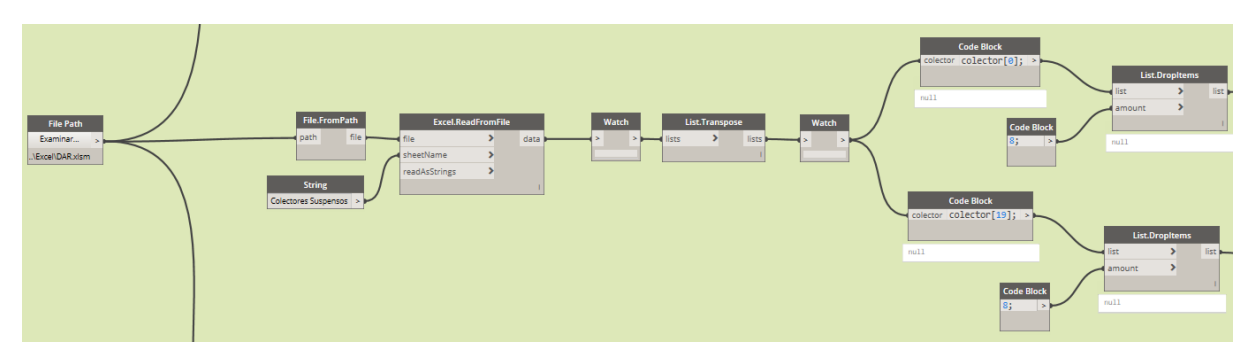

Figura 100 - Pormenor do *script* C (b)

<span id="page-103-0"></span>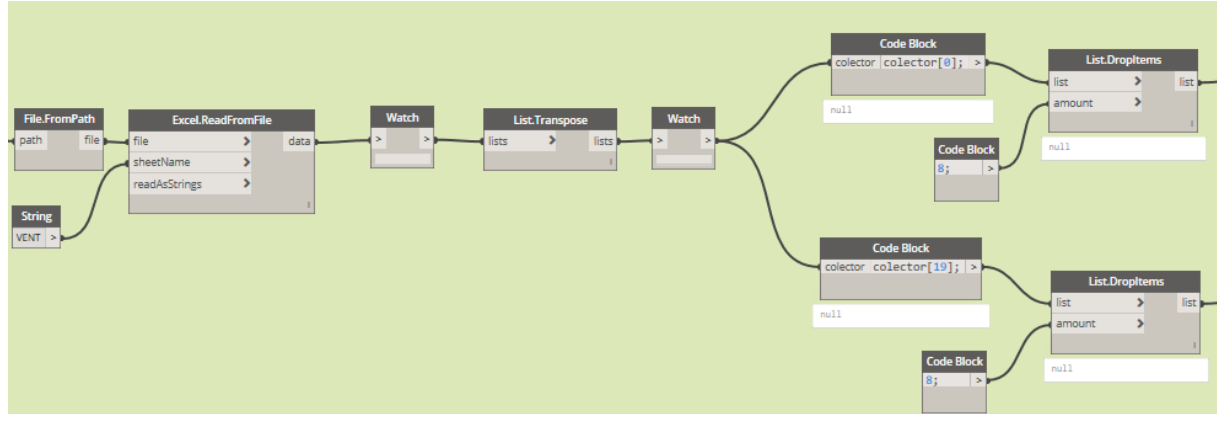

Figura 101 - Pormenor do *script* C (c)

<span id="page-103-1"></span>Por sua vez, é necessário ir buscar a informação ao modelo *Revit*. A [Figura 103](#page-103-2) mostra os nós responsáveis por ir buscar os elementos pretendidos que correspondem às tubagens que contém a designação 'DAR' e 'VENT' no shared paramether "Id\_Tubo".

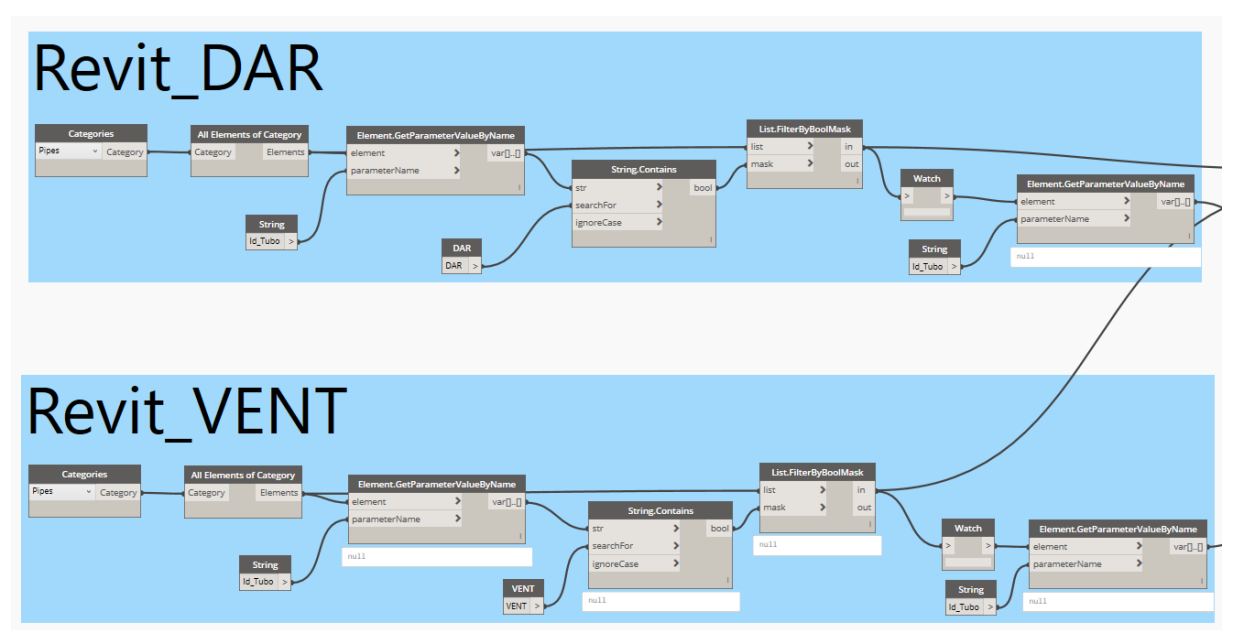

<span id="page-103-2"></span>Figura 102 - Pormenor do *script* C (d)

De seguida, os nós apresentados na [Figura 104](#page-104-0) traduzem a ligação *Revit* – *Excel*. É preciso ir buscar a posição dos tubos do *Excel* relativamente à designação presente nos elementos do modelo *Revit*. Depois, para cada uma dessas posições (ou índices) é recolhido o valor do diâmetro da tubagem referente. Por último, é feita a atribuição desses valores ao shared paramether "D\_Tubo", para, depois, ser incluído na *schedule* criada, que foi explicado anteriormente.

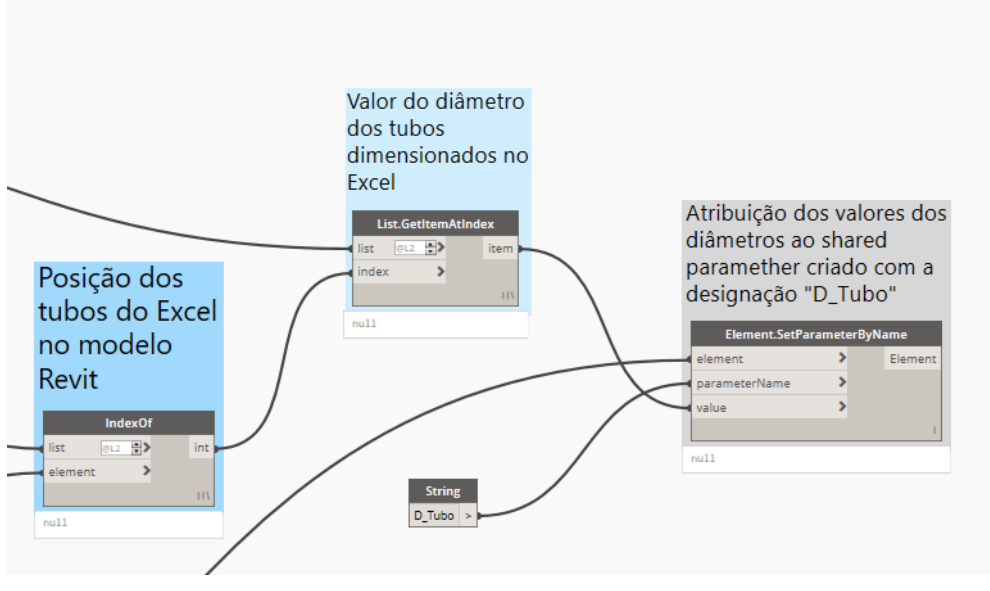

Figura 103 - Pormenor do *script* C (e)

## <span id="page-104-0"></span>**5.3. QR CODE**

Foi ainda abordada uma possibilidade de utilizar um gerador de código QR no sentido de qualquer pessoa ler o QR code e ser direcionada para um ficheiro de visualização 3D da rede predial final. Para tal ser possível seria necessário ter uma conta no BIM 360, algo que não foi explorado na totalidade. Porém, é importante referir que este seria um processo com um potencial imenso, e que começa a ganhar atenção uma vez que diminui consideravelmente uma lista extensa de peças desenhadas que podem ser simplificadas numa lista de QR *codes*.

Porém, foi utilizado um gerador de códigos QR de forma a cada código conter uma ligação para um PDF que resulta da extração das *sheets* do *Revit*. Contém o traçado das redes, a legenda e o rosto, que é importante para identificar cada *sheet* individualmente.

[A Figura 105,](#page-105-0) [Figura 106,](#page-105-1) [Figura 107](#page-105-2) e [Figura 108](#page-105-3) representam os Qr code gerados.

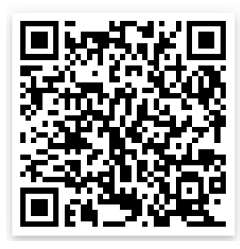

<span id="page-105-0"></span>Figura 104 - QR *Code* DAP (Piso 0, Piso 1 e Piso 3 Tipo)

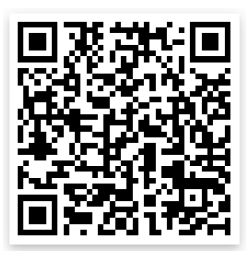

<span id="page-105-1"></span>Figura 105 - QR *Code* DAP (Piso 4, Piso 5 e Cobertura)

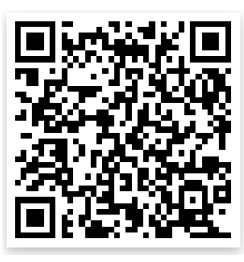

<span id="page-105-2"></span>Figura 106 - QR *Code* DAR (Piso 0, Piso 1 e Piso 3 Tipo)

<span id="page-105-3"></span>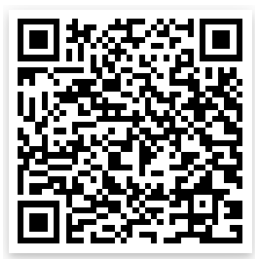

Figura 107 - QR *Code* DAR (Piso 4, Piso 5 e Cobertura)

# **6 CONCLUSÃO**

## **6.1. CONCLUSÕES**

Terminado este trabalho, conclui-se que foram atingidos todos os objetivos propostos inicialmente. Para além de realizar um trabalho sobre um tema tão importante e atual, que é o BIM, o facto de o fazer numa empresa com uma forte presença nacional e internacional permitiu um forte crescimento pessoal e profissional. O contacto próximo com pessoas que trabalham nesta área há muitos anos permitiu observar realidades diferentes, adquirir novos conhecimentos e fortalecer aqueles que já haviam sido adquiridos.

Na revisão de literatura no capítulo 2 foi possível perceber a realidade do BIM e a sua presenta a nível nacional e internacional. É um processo cada vez mais utilizado e, com as vantagens que traz, é quase obrigatória a sua implementação em todos os setores. Em todas as etapas do processo construtivo assume um papel de auxílio aos profissionais envolvidos.

De entre os objetivos propostos inicialmente, a modelação e dimensionamento de ambas as redes permitiu consolidar os conhecimentos em Revit. Não é um processo que apresente muitas dificuldades, e é algo com que os engenheiros projetistas têm de trabalhar diariamente. A criação dos *script* no *Dynamo* foi muito importante no sentido de tornar o processo mais otimizado e tentar diminuir o número de *inputs* do projetista, diminuindo assim a probabilidade de cometer erros. Os 3 *scripts* criados, que transportam os tamanhos dos elementos dimensionados no *Excel* para os respetivos elementos no *Revit*, constituem um passo muito importante e decisivo no objetivo de tornar este processo de modelação mais eficaz e com o menor erro possível.

A nível de criação dos scripts, como se viu, não é um processo difícil nem é obrigatório o conhecimentos de linguagens de programação avançados de forma a criar ferramentas úteis para os projetistas. Porém, de forma a criar ferramentas mais avançadas, é recomendado o conhecimento de *Python*, que ajuda a complementar o trabalho no *Dynamo* e eleva-o para outro patamar conseguindo superar desafios cada vez mais ambiciosos.

Como também se viu é essencial para o projeto de licenciamento a inclusão dos pormenores de ligação da rede predial à rede de coletores pública.

Quanto aos desafios com que o autor se deparou, pode-se concluir que foram ultrapassados com sucesso. Destacam-se a falta de alinhamentos que dificulta em muito o trabalho dos projetistas. Também o facto de as bases de arquitetura estarem constantemente em mudança não permite que o trabalho dos projetistas seja contínuo, obrigando-os a estarem constantemente a rever trabalho já realizado. Cada projeto apresenta os seus próprios desafios, porém é o projetista, que com a sua equipa de trabalho, tem de arranjar formas de ultrapassar os problemas de forma eficaz. É importante também referir que à

medida que o projetista adquire experiência profissional em cada projeto que trabalhe, é possível utilizar alternativas e adaptar soluções que foram usadas anteriormente.

Relativamente ao processo de licenciamento, viu-se que, primeiramente, depende do local onde se situa o projeto. Cada localidade tem as suas próprias entidades que licenciam o projeto, e cada uma delas pode ter a sua própria maneira de receber os processos, obrigando os projetistas a adaptarem-se à sua maneira de trabalhar. Neste caso específico que foi analisado nesta dissertação, a localização do projeto é em Lisboa, o que obriga a separar o processo em abastecimento (EPAL), que não foi abordado neste trabalho, e em drenagem (CML). É necessário ainda fazer a preparação da pasta a enviar ao cliente, que é diferente da plasta a enviar para a CML.

## **6.2. CONSIDERAÇÕES FUTURAS**

No que diz respeito às considerações futuras desta dissertação, destaca-se o uso dos scripts *Dynamo* criados. O objetivo é trabalhá-los e, se possível, melhorá-los no sentido de tornar o processo de modelação cada vez mais otimizado, diminuindo a ocorrência de erros do projetista.

Relativamente ao BIM, no futuro, atingido o objetivo de implementação global desta tecnologia, é possível tornar este processo ainda mais otimizado entre os intervenientes do processo construtivo. Também as entidades licenciadoras necessitam de começar a aceitar os projetos em BIM, de modo a facilitar a preparação e submissão de todos os projetos, o que levaria a uma aceitação cada vez mais do processo BIM ao nível da indústria AEC.
## **REFERÊNCIAS BIBLIOGRÁFICAS**

A400 (2020a) - Folhas de cálculo Excel.

- --- (2020b) Manual de Projeto. [Em linha].
- ANDERLE, Ron Allen; Matt (2016) 20 Practical Uses of Dynamo for Revit to Improve Team Efficiency. [Em linha]. [Consult. 7/6/2020]. Disponível em WWW: <URL: [https://www.autodesk.com/autodesk-university/class/20-Practical-Uses-Dynamo-Revit-](https://www.autodesk.com/autodesk-university/class/20-Practical-Uses-Dynamo-Revit-Improve-Team-Efficiency-2016#presentation)[Improve-Team-Efficiency-2016#presentation>](https://www.autodesk.com/autodesk-university/class/20-Practical-Uses-Dynamo-Revit-Improve-Team-Efficiency-2016#presentation).
- ANDRÉ SILVA, Diogo Drumond, João Oliveira (2016) 1º Congresso Português de Building Information Modelling. [Em linha]. [Consult. 06/03/2020].
- AZHAR, S. (2011) Building information modeling (BIM): Trends, benefits, risks, and challenges for the AEC industry. Leadership and Management in Engineering [Em linha]. 11:3. 241-252. Disponível em WWW: <URL: [https://www.scopus.com/inward/record.uri?eid=2-s2.0-](https://www.scopus.com/inward/record.uri?eid=2-s2.0-79960269657&doi=10.1061%2f%28ASCE%29LM.1943-5630.0000127&partnerID=40&md5=84ab73626fd5089c413d919fca41f7fe) [79960269657&doi=10.1061%2f%28ASCE%29LM.1943-](https://www.scopus.com/inward/record.uri?eid=2-s2.0-79960269657&doi=10.1061%2f%28ASCE%29LM.1943-5630.0000127&partnerID=40&md5=84ab73626fd5089c413d919fca41f7fe)

[5630.0000127&partnerID=40&md5=84ab73626fd5089c413d919fca41f7fe>](https://www.scopus.com/inward/record.uri?eid=2-s2.0-79960269657&doi=10.1061%2f%28ASCE%29LM.1943-5630.0000127&partnerID=40&md5=84ab73626fd5089c413d919fca41f7fe).

- AZHAR, S.; KHALFAN, M.; MAQSOOD, T. (2012) Building information modeling (BIM): Now and beyond. Australasian Journal of Construction Economics and Building [Em linha]. 12:4. 15-28. Disponível em WWW: <URL: [https://www.scopus.com/inward/record.uri?eid=2-s2.0-](https://www.scopus.com/inward/record.uri?eid=2-s2.0-84870925948&doi=10.5130%2fajceb.v12i4.3032&partnerID=40&md5=fca490ab7d64d32cb169b8a71262816e) [84870925948&doi=10.5130%2fajceb.v12i4.3032&partnerID=40&md5=fca490ab7d64d32cb16](https://www.scopus.com/inward/record.uri?eid=2-s2.0-84870925948&doi=10.5130%2fajceb.v12i4.3032&partnerID=40&md5=fca490ab7d64d32cb169b8a71262816e) [9b8a71262816e>](https://www.scopus.com/inward/record.uri?eid=2-s2.0-84870925948&doi=10.5130%2fajceb.v12i4.3032&partnerID=40&md5=fca490ab7d64d32cb169b8a71262816e).
- BERNSTEIN, Phil (2005) Integrated Practice: It's Not Just About the Technology. AIArchitect [Em linha]. Disponível em WWW: <URL: [http://www.ddscad.com/Integrated\\_Practice\\_Bernistein.pdf>](http://www.ddscad.com/Integrated_Practice_Bernistein.pdf).
- BIM CORNER (2020) Everything worth knowing about the IFC format. [Em linha]. [Consult. 24/08/2020]. Disponível em WWW: <URL: [https://bimcorner.com/everything-worth-knowing](https://bimcorner.com/everything-worth-knowing-about-the-ifc-format/)[about-the-ifc-format/>](https://bimcorner.com/everything-worth-knowing-about-the-ifc-format/).
- BRYDE, David; BROQUETAS, Martí; VOLM, Jürgen Marc (2013) The project benefits of Building Information Modelling (BIM). International Journal of Project Management [Em linha]. 31:7. 971- 980. Disponível em WWW: <URL: [http://www.sciencedirect.com/science/article/pii/S0263786312001779>](http://www.sciencedirect.com/science/article/pii/S0263786312001779). ISSN 0263-7863.
- BUILDING SMART (2020) The Home of BIM. [Em linha]. Disponível em WWW: <URL: [\(https://www.buildingsmart.org/>](https://www.buildingsmart.org/).
- CHAREF, R.; ALAKA, H.; EMMITT, S. (2018) Beyond the third dimension of BIM: A systematic review of literature and assessment of professional views. Journal of Building Engineering [Em linha]. 19: 242-257. Disponível em WWW: <URL: [https://www.scopus.com/inward/record.uri?eid=2](https://www.scopus.com/inward/record.uri?eid=2-s2.0-85047085292&doi=10.1016%2fj.jobe.2018.04.028&partnerID=40&md5=5d9acc7fadb8555eaff90306e6209b12) [s2.0-](https://www.scopus.com/inward/record.uri?eid=2-s2.0-85047085292&doi=10.1016%2fj.jobe.2018.04.028&partnerID=40&md5=5d9acc7fadb8555eaff90306e6209b12)

[85047085292&doi=10.1016%2fj.jobe.2018.04.028&partnerID=40&md5=5d9acc7fadb8555eaff](https://www.scopus.com/inward/record.uri?eid=2-s2.0-85047085292&doi=10.1016%2fj.jobe.2018.04.028&partnerID=40&md5=5d9acc7fadb8555eaff90306e6209b12) [90306e6209b12>](https://www.scopus.com/inward/record.uri?eid=2-s2.0-85047085292&doi=10.1016%2fj.jobe.2018.04.028&partnerID=40&md5=5d9acc7fadb8555eaff90306e6209b12).

- CHAREF, R. [et al.] (2019) Building Information Modelling adoption in the European Union: An overview. Journal of Building Engineering [Em linha]. 25: Disponível em WWW: <URL: [https://www.scopus.com/inward/record.uri?eid=2-s2.0-](https://www.scopus.com/inward/record.uri?eid=2-s2.0-85065148693&doi=10.1016%2fj.jobe.2019.100777&partnerID=40&md5=643b88f0d225f196bf3c33fb35ed461f) [85065148693&doi=10.1016%2fj.jobe.2019.100777&partnerID=40&md5=643b88f0d225f196bf](https://www.scopus.com/inward/record.uri?eid=2-s2.0-85065148693&doi=10.1016%2fj.jobe.2019.100777&partnerID=40&md5=643b88f0d225f196bf3c33fb35ed461f) [3c33fb35ed461f>](https://www.scopus.com/inward/record.uri?eid=2-s2.0-85065148693&doi=10.1016%2fj.jobe.2019.100777&partnerID=40&md5=643b88f0d225f196bf3c33fb35ed461f).
- CHUCK EASTMAN, Paul Teicholz, Rafael Sacks, Kathleen Liston (2011) BIM Handbook: A Guide to Building Information Modeling for Owners, Designers, Enginers and Contractors.
- CRC CONSTRUCTION INNOVATION (2007) Adopting BIM for Facilities Management : Solutions for Managing the Sydney Opera House. Disponível em WWW: [<https://eprints.qut.edu.au/27582/>](https://eprints.qut.edu.au/27582/).
- DR 23/95 (1995) D.R. I Série B. 194 (23-08-1995) 5284-5319. Consult. em 14 maio 2020. Disponível em WWW: [<https://dre.pt/pesquisa/-/search/431873/details/maximized>](https://dre.pt/pesquisa/-/search/431873/details/maximized).
- GEBERIT TECNOLOGIA SANITÁRIA, S.A. (2020) Sistemas de drenagem de edifícios. [Em linha]. [Consult. 25 jul 2020].
- GOLDSTEIN, David (2018) Over-Budget Construction Projects.<https://www.mekkographics.com/> [Em linha]. Disponível em WWW: <URL: [https://www.mekkographics.com/>](https://www.mekkographics.com/).
- GRILO, A.; JARDIM-GONCALVES, R. (2010) Value proposition on interoperability of BIM and collaborative working environments. Automation in Construction [Em linha]. 19:5. 522-530. Disponível em WWW: <URL: [https://www.scopus.com/inward/record.uri?eid=2-s2.0-](https://www.scopus.com/inward/record.uri?eid=2-s2.0-77955711321&doi=10.1016%2fj.autcon.2009.11.003&partnerID=40&md5=60d51d39be161724b55b0bb0c527c8e2)

[77955711321&doi=10.1016%2fj.autcon.2009.11.003&partnerID=40&md5=60d51d39be16172](https://www.scopus.com/inward/record.uri?eid=2-s2.0-77955711321&doi=10.1016%2fj.autcon.2009.11.003&partnerID=40&md5=60d51d39be161724b55b0bb0c527c8e2) [4b55b0bb0c527c8e2>](https://www.scopus.com/inward/record.uri?eid=2-s2.0-77955711321&doi=10.1016%2fj.autcon.2009.11.003&partnerID=40&md5=60d51d39be161724b55b0bb0c527c8e2).

- KAMARDEEN, I. (2010) 8D BIM modelling tool for accident prevention through design. 2010.<br>Disponível em WWW: <URL: https://www.scopus.com/inward/record.uri?eid=2-s2.0WWW: <URL: [https://www.scopus.com/inward/record.uri?eid=2-s2.0-](https://www.scopus.com/inward/record.uri?eid=2-s2.0-84860910840&partnerID=40&md5=63d24353c8d24682a2f614391965e954) [84860910840&partnerID=40&md5=63d24353c8d24682a2f614391965e954>](https://www.scopus.com/inward/record.uri?eid=2-s2.0-84860910840&partnerID=40&md5=63d24353c8d24682a2f614391965e954).
- KOUTAMANIS, Alexander (2020) Dimensionality in BIM: Why BIM cannot have more than four dimensions? Automation in Construction [Em linha]. 114: 103153. Disponível em WWW: <URL: [http://www.sciencedirect.com/science/article/pii/S0926580519314426>](http://www.sciencedirect.com/science/article/pii/S0926580519314426). ISSN 0926-5805.
- LAAKSO, M.; KIVINIEMI, A. (2012) The IFC standard A review of history, development, and standardization. Electronic Journal of Information Technology in Construction [Em linha]. 17: 134-161. Disponível em WWW: <URL: [https://www.scopus.com/inward/record.uri?eid=2-s2.0-](https://www.scopus.com/inward/record.uri?eid=2-s2.0-84862009953&partnerID=40&md5=565a783972837f84e26e3d84ecdad107) [84862009953&partnerID=40&md5=565a783972837f84e26e3d84ecdad107>](https://www.scopus.com/inward/record.uri?eid=2-s2.0-84862009953&partnerID=40&md5=565a783972837f84e26e3d84ecdad107).
- LATHAM, Sir Michael (1994) CONSTRUCTING THE TEAM
- LOPEZ, R. [et al.] (2016) Technical Review: Analysis and Appraisal of Four-Dimensional Building Information Modeling Usability in Construction and Engineering Projects. Journal of Construction Engineering and Management [Em linha]. 142:5. Disponível em WWW: <URL: [https://www.scopus.com/inward/record.uri?eid=2-s2.0-](https://www.scopus.com/inward/record.uri?eid=2-s2.0-84964768901&doi=10.1061%2f%28ASCE%29CO.1943-7862.0001094&partnerID=40&md5=7837d963025d85907e5d705dd3c90dd7) [84964768901&doi=10.1061%2f%28ASCE%29CO.1943-](https://www.scopus.com/inward/record.uri?eid=2-s2.0-84964768901&doi=10.1061%2f%28ASCE%29CO.1943-7862.0001094&partnerID=40&md5=7837d963025d85907e5d705dd3c90dd7) [7862.0001094&partnerID=40&md5=7837d963025d85907e5d705dd3c90dd7>](https://www.scopus.com/inward/record.uri?eid=2-s2.0-84964768901&doi=10.1061%2f%28ASCE%29CO.1943-7862.0001094&partnerID=40&md5=7837d963025d85907e5d705dd3c90dd7).
- MARTINS, João Poças (2019a) Especificações do modelo: LOD. Consult. em 10 abril 2020. Disponível em WWW: [<https://moodle.up.pt/pluginfile.php/27931/mod\\_resource/content/3/3.2%20-](https://moodle.up.pt/pluginfile.php/27931/mod_resource/content/3/3.2%20-%20Especifica%C3%A7%C3%B5es%20do%20modelo%20-%20LOD.pdf) [%20Especifica%C3%A7%C3%B5es%20do%20modelo%20-%20LOD.pdf>](https://moodle.up.pt/pluginfile.php/27931/mod_resource/content/3/3.2%20-%20Especifica%C3%A7%C3%B5es%20do%20modelo%20-%20LOD.pdf).
- --- (2019b) Gestão da Informação na Construção. Consult. em 9 abril 2020. Disponível em WWW: [<https://moodle.up.pt/pluginfile.php/27928/mod\\_resource/content/6/2%20-](https://moodle.up.pt/pluginfile.php/27928/mod_resource/content/6/2%20-%20Gesta%CC%83o%20da%20informac%CC%A7a%CC%83o%20na%20construc%CC%A7a%CC%83o%20PT.pdf) [%20Gesta%CC%83o%20da%20informac%CC%A7a%CC%83o%20na%20construc%CC%A7](https://moodle.up.pt/pluginfile.php/27928/mod_resource/content/6/2%20-%20Gesta%CC%83o%20da%20informac%CC%A7a%CC%83o%20na%20construc%CC%A7a%CC%83o%20PT.pdf) [a%CC%83o%20PT.pdf>](https://moodle.up.pt/pluginfile.php/27928/mod_resource/content/6/2%20-%20Gesta%CC%83o%20da%20informac%CC%A7a%CC%83o%20na%20construc%CC%A7a%CC%83o%20PT.pdf).
- NICAŁ, A. K.; WODYŃSKI, W. (2016) Enhancing Facility Management through BIM 6D. 2016. Disponível em WWW: <URL: [https://www.scopus.com/inward/record.uri?eid=2-s2.0-](https://www.scopus.com/inward/record.uri?eid=2-s2.0-85007018566&doi=10.1016%2fj.proeng.2016.11.623&partnerID=40&md5=a6f30aca0f09d49b69cd01e377fa3ba4) [85007018566&doi=10.1016%2fj.proeng.2016.11.623&partnerID=40&md5=a6f30aca0f09d49b](https://www.scopus.com/inward/record.uri?eid=2-s2.0-85007018566&doi=10.1016%2fj.proeng.2016.11.623&partnerID=40&md5=a6f30aca0f09d49b69cd01e377fa3ba4) [69cd01e377fa3ba4>](https://www.scopus.com/inward/record.uri?eid=2-s2.0-85007018566&doi=10.1016%2fj.proeng.2016.11.623&partnerID=40&md5=a6f30aca0f09d49b69cd01e377fa3ba4).
- PEDROSO, Vítor M. R. (2007) Manual dos Sistemas Prediais de Distribuição e Drenagem de Águas. 12-2007. ISBN 9789724918495.
- PÉREZ-SÁNCHEZ, J. C. [et al.] (2017) From cad to BIM: A new way to understand architecture. WIT Transactions on the Built Environment [Em linha]. 169: 45-54. Disponível em WWW: <URL: [https://www.scopus.com/inward/record.uri?eid=2-s2.0-](https://www.scopus.com/inward/record.uri?eid=2-s2.0-85031276344&doi=10.2495%2fBIM170051&partnerID=40&md5=8717237a7ea965d5ab8ab44ee5f3239f) [85031276344&doi=10.2495%2fBIM170051&partnerID=40&md5=8717237a7ea965d5ab8ab44](https://www.scopus.com/inward/record.uri?eid=2-s2.0-85031276344&doi=10.2495%2fBIM170051&partnerID=40&md5=8717237a7ea965d5ab8ab44ee5f3239f) [ee5f3239f>](https://www.scopus.com/inward/record.uri?eid=2-s2.0-85031276344&doi=10.2495%2fBIM170051&partnerID=40&md5=8717237a7ea965d5ab8ab44ee5f3239f).
- PIMENTEL RODRIGUES, C.; Silva Afonso, A. (2007) A qualidade na construção ao nível das instalações prediais de águas e esgotos. Situação e perspectivas em Portugal. In Congresso Construção 2007. Coimbra: 2007.
- --- (2013) Instalações prediais de águas e esgotos: A indispensabilidade da apreciação de projetos e das vistorias. In ENEG - Encontro Nacional de Entidades Gestoras 2013. Coimbra: 2013.
- PORTARIA 701-H (2008) Portaria I Série. 145 (29-07-2008) 5106-(37) a 5106-(80). Consult. em 14 maio 2020. Disponível em WWW: [<https://dre.pt/web/guest/pesquisa/-](https://dre.pt/web/guest/pesquisa/-/search/575341/details/normal?l=1) [/search/575341/details/normal?l=1>](https://dre.pt/web/guest/pesquisa/-/search/575341/details/normal?l=1).
- RAMOS, Nuno (2019) Instalações Prediais de Drenagem de Águas Residuais Pluviais. [Em linha]. [Consult. 13 abril 2020]. Disponível em WWW: <URL: [https://sigarra.up.pt/feup/pt/conteudos\\_geral.ver?pct\\_pag\\_id=249640&pct\\_parametros=pv\\_oc](https://sigarra.up.pt/feup/pt/conteudos_geral.ver?pct_pag_id=249640&pct_parametros=pv_ocorrencia_id=436231&pct_grupo=78762#78762) [orrencia\\_id=436231&pct\\_grupo=78762#78762>](https://sigarra.up.pt/feup/pt/conteudos_geral.ver?pct_pag_id=249640&pct_parametros=pv_ocorrencia_id=436231&pct_grupo=78762#78762).
- SMITH, Peter (2014) BIM & the 5D Project Cost Manager. Procedia Social and Behavioral Sciences [Em linha]. 119: 475-484. Disponível em WWW: <URL: [http://www.sciencedirect.com/science/article/pii/S1877042814021442>](http://www.sciencedirect.com/science/article/pii/S1877042814021442). ISSN 1877-0428.
- STINE, D.J. (2018) Design Integration Using Autodesk Revit 2019. SDC Publications. ISBN 9781630571795.